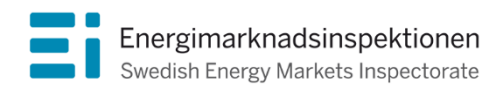

Handbok Version 1.1

# Handbok för inrapportering av uppgifter till grund för beslut om intäktsram 2020–2023

Information från Energimarknadsinspektionen

Energimarknadsinspektionen (Ei) är en myndighet med uppdrag att arbeta för väl fungerande energimarknader.

Det övergripande syftet med vårt arbete är att Sverige ska ha väl fungerande distribution och handel av el, fjärrvärme och naturgas. Vi ska också ta tillvara kundernas intressen och stärka deras ställning på marknaderna.

Konkret innebär det att vi har tillsyn över att företagen följer regelverken. Vi har också ansvar för att utveckla spelreglerna och informera kunderna om vad som gäller. Vi reglerar villkoren för de monopolföretag som driver elnät och naturgasnät och har tillsyn över företagen på de konkurrensutsatta energimarknaderna.

Energimarknaderna behöver spelregler – vi ser till att de följs

Energimarknadsinspektionen Box 155, 631 03 Eskilstuna Författare: Avdelningen för nätreglering Copyright: Energimarknadsinspektionen Rapporten är tillgänglig på www.ei.se

# Förord

Denna handbok syftar till att förenkla för elnätsföretagen vid inrapporteringen av de uppgifter som Ei behöver för att kunna besluta om intäktsram och övriga uppgifter enligt Energimarknadsinspektionens föreskrifter (EIFS 2019:1) om insamling av uppgifter för att bestämma intäktsramens storlek för elnätsföretag. Handboken ska inte tryckas utan kommer att finnas för nedladdning på vår webbplats [\(www.ei.se\)](http://www.ei.se/). Handboken kan komma att uppdateras vid behov. Versionshistorik framgår av tabellen nedan.

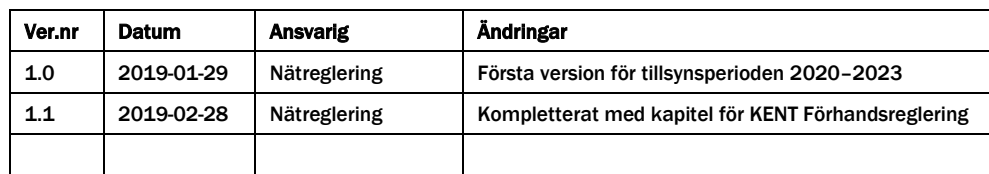

# Innehåll

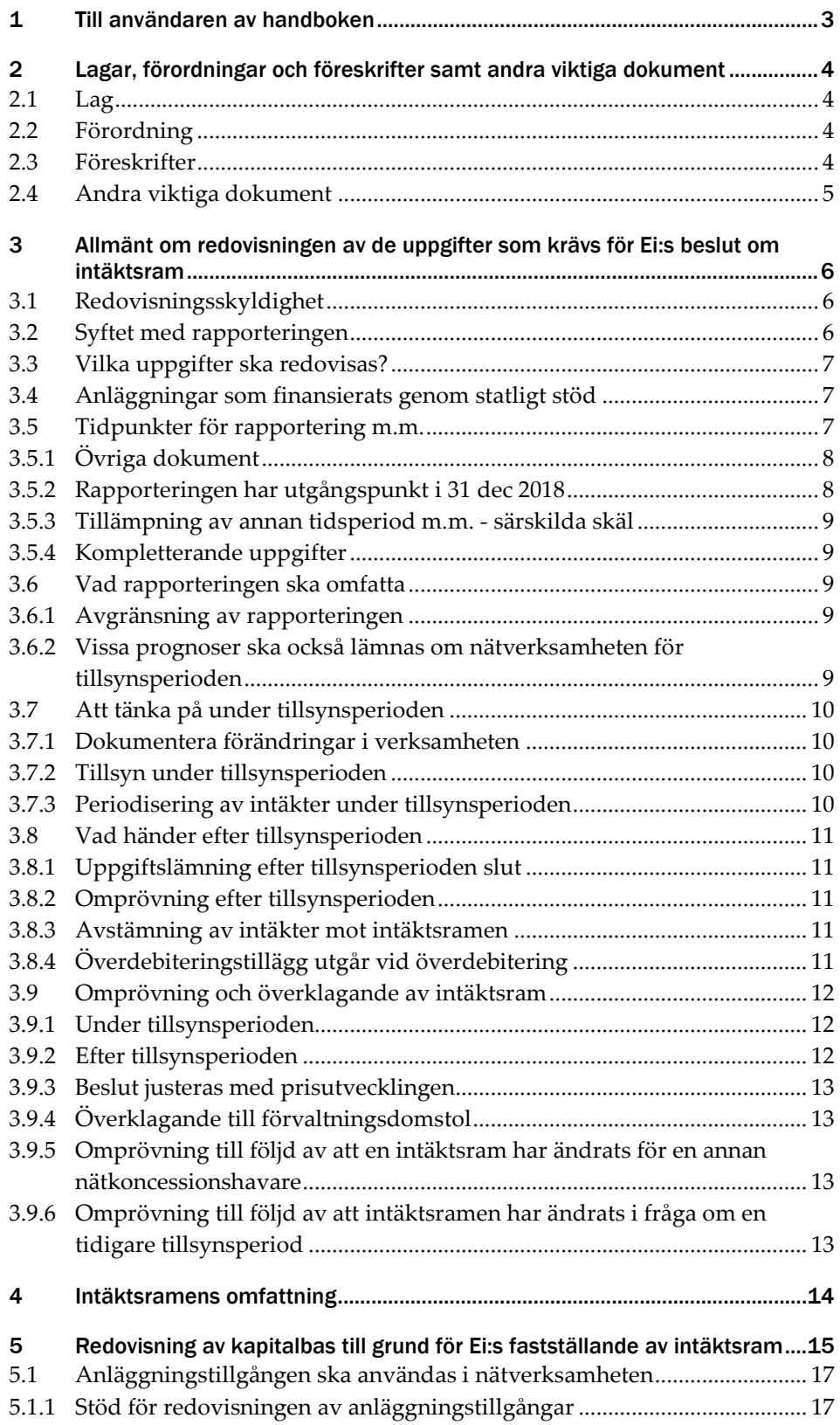

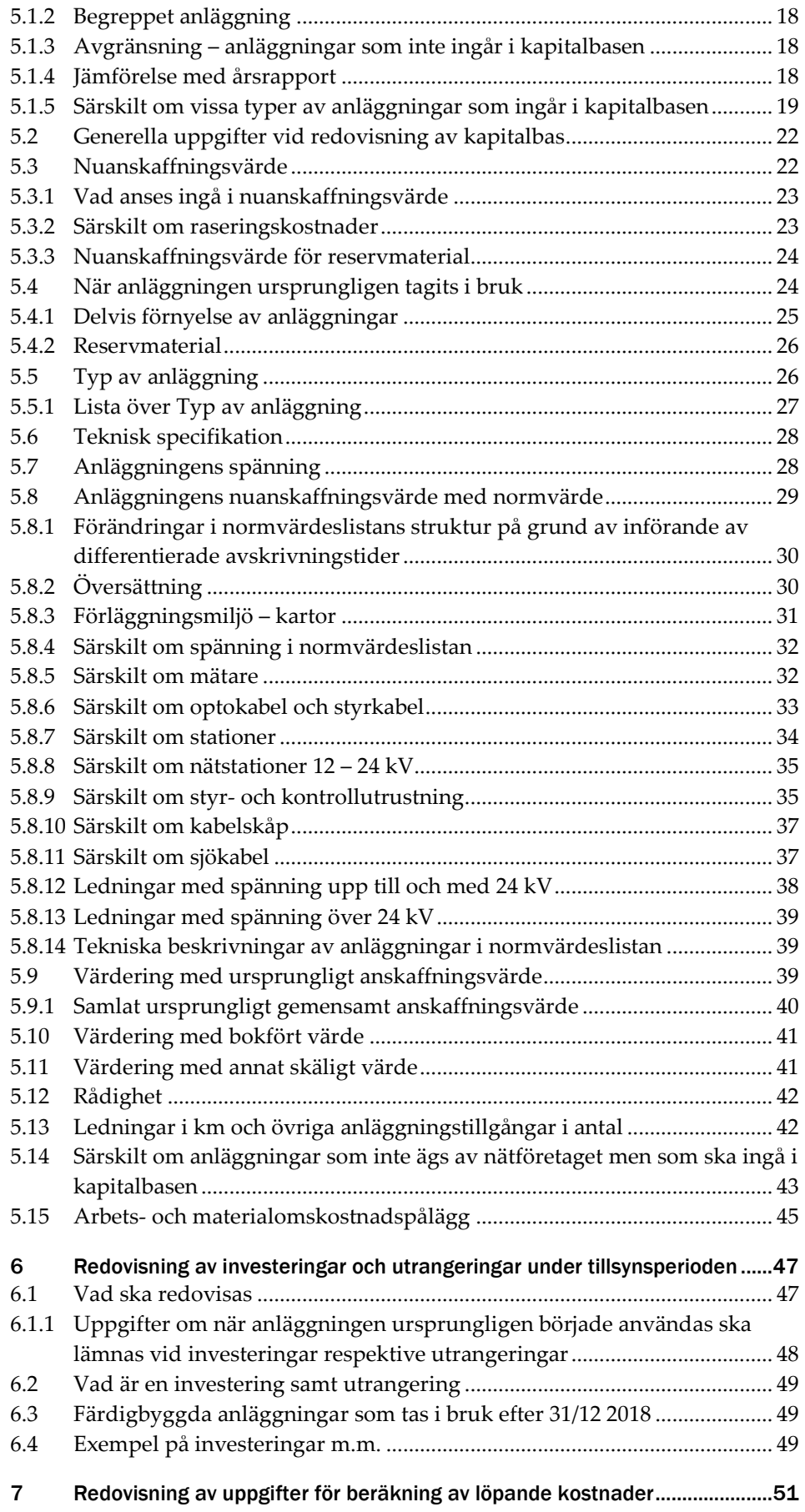

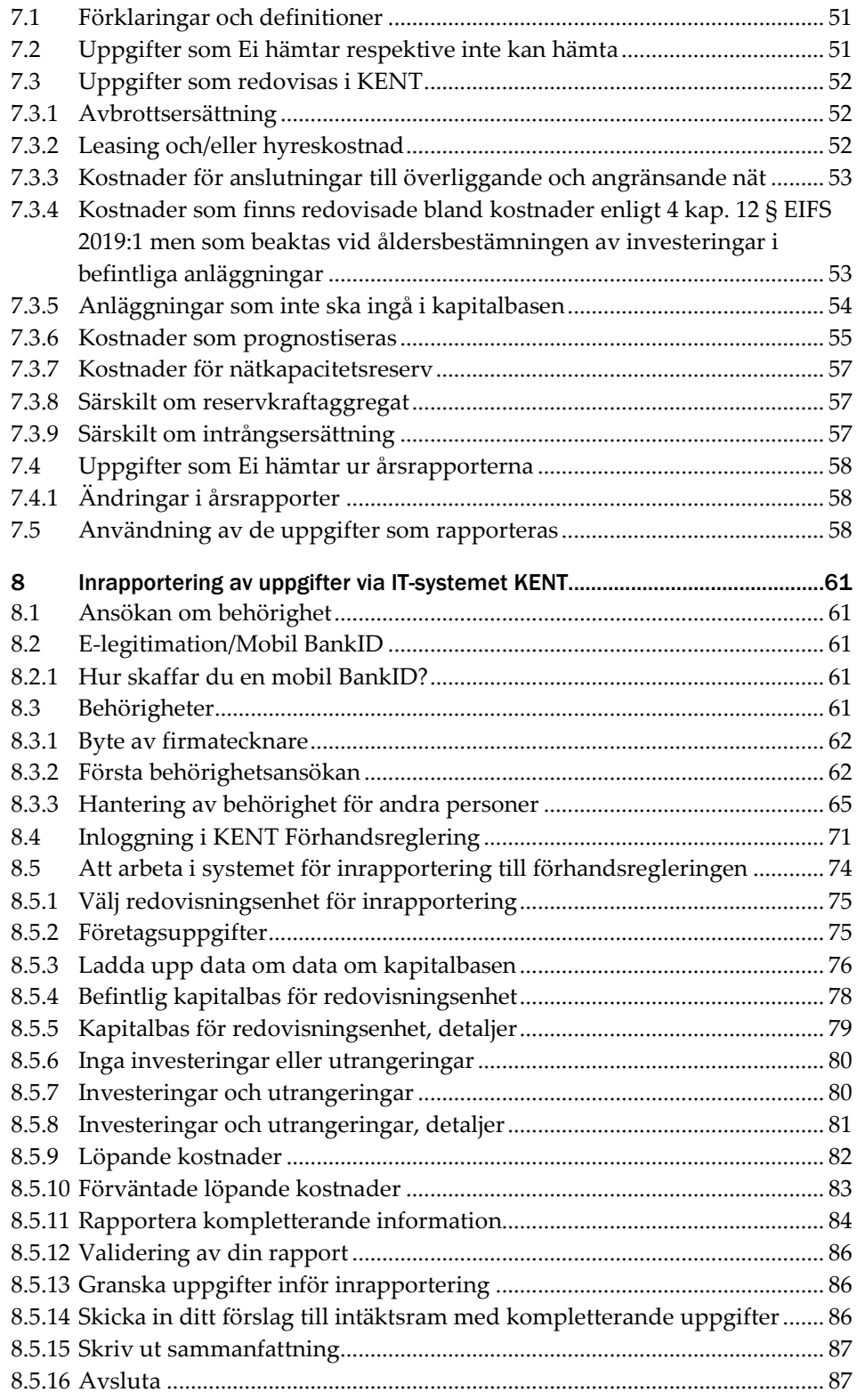

# <span id="page-6-0"></span>1 Till användaren av handboken

Alla elnätsföretag har en skyldighet att senast den 1 april 2019 lämna de uppgifter som krävs för att Energimarknadsinspektionen (Ei) ska kunna fatta beslut om intäktsram för respektive företag. Denna handbok har till syfte att underlätta för dig när du ska lämna dessa uppgifter. Handboken ska också fungera som hjälp både inför och vid inrapporteringen av de uppgifter som krävs för att Ei ska kunna fatta beslut om intäktsram.

Denna handbok vänder sig främst till elnätsföretag. Även Affärsverket svenska kraftnät (SvK) berörs av uppgifterna i denna handbok men kan även behöva ange ytterligare uppgifter. Exempelvis kan SvK ha kostnader och intäkter som uppstår med anledning av finansiering av förstärkning av nätet som övriga företag inte kan ha samt att SvK har vissa specifika löpande kostnader. Handboken ger vägledning till vilka obligatoriska uppgifter elnätsföretaget ska rapportera till Ei och hur detta ska göras. Löpande anges relevanta hänvisningar till lag, förordning och föreskrifter. Handboken är till för att underlätta för elnätsföretagen att lämna korrekta uppgifter enligt gällande regelverk. Ei:s behov av omfattande kommunicering vid granskning av uppgifterna kan därmed minska, något som annars kan fördröja handläggningen i onödan. Handboken ger även vägledning till hur inrapporteringssystemet KENT Förhandsreglering, i fortsättningen kallat KENT, används.

Mer information om förhandsregleringen, inklusive rapporter, lag, förordning, föreskrift samt frågor och svar m.m. finns på Ei:s webbplats [\(www.ei.se\)](http://www.ei.se/). Informationen uppdateras vid behov.

Handboken är utformad så att du kan använda den som en uppslagsbok, t.ex. när en speciell arbetsuppgift ska utföras. Använd funktionen sök i t.ex. Adobe Reader för att hitta det du söker.

Handboken kan komma att uppdateras. På Ei:s webbplats kommer alltid den senaste versionen av handboken att finnas tillgänglig.

# <span id="page-7-0"></span>2 Lagar, förordningar och föreskrifter samt andra viktiga dokument

I detta avsnitt anges de viktigaste bestämmelserna och andra dokument som ligger till grund för eller annars kan vara till hjälp eller av intresse vid en inrapportering till Ei.

Efter regeringens förslag beslutade riksdagen i april 2018 om rad ändringar i ellagen. Av ellagen följer som tidigare att Ei ska fastställa en intäktsram i förväg för varje tillsynsperiod. I augusti 2018 beslutade regeringen om en ny förordning, förordningen (2018:1520) om intäktsram för elnätsföretag (intäktsramsförordningen). Regeringen har i förordningen bl.a. meddelat ett antal bemyndiganden till Ei att utfärda föreskrifter. Ei har med utgångspunkt i dessa bemyndiganden meddelat föreskriften (EIFS 2019:1) om insamling av uppgifter för att bestämma intäktsramens storlek för elnätsföretag (rapporteringsföreskriften) samt föreskriften (EIFS 2019:2) om beräkning av intäktsram för elnätsföretag (beräkningsföreskriften).

# <span id="page-7-1"></span>2.1 Lag

- [Ellagen \(1997:857\)](http://www.riksdagen.se/sv/dokument-lagar/dokument/svensk-forfattningssamling/ellag-1997857_sfs-1997-857)
- [Årsredovisningslagen \(1995:1554\)](http://www.riksdagen.se/sv/dokument-lagar/dokument/svensk-forfattningssamling/arsredovisningslag-19951554_sfs-1995-1554)

# <span id="page-7-2"></span>2.2 Förordning

- [Elförordning \(2013:208\)](http://www.riksdagen.se/sv/dokument-lagar/dokument/svensk-forfattningssamling/elforordning-2013208_sfs-2013-208)
- [Förordning \(1995:1145\) om redovisning av nätverksamhet](http://www.riksdagen.se/sv/dokument-lagar/dokument/svensk-forfattningssamling/forordning-19951145-om-redovisning-av_sfs-1995-1145)
- [Förordning \(2017:1040\) om elberedskapsavgift, nätövervakningsavgift och](http://www.riksdagen.se/sv/dokument-lagar/dokument/svensk-forfattningssamling/forordning-20171040-om-elberedskapsavgift_sfs-2017-1040)  [elsäkerhetsavgift](http://www.riksdagen.se/sv/dokument-lagar/dokument/svensk-forfattningssamling/forordning-20171040-om-elberedskapsavgift_sfs-2017-1040)
- [Förordning \(1999:716\) om mätning, beräkning och rapportering av överförd el](http://www.riksdagen.se/sv/dokument-lagar/dokument/svensk-forfattningssamling/forordning-1999716-om-matning-berakning-och_sfs-1999-716)
- [Förordning \(2018:1520\) om intäktsram för elnätsföretag](http://www.riksdagen.se/sv/dokument-lagar/dokument/svensk-forfattningssamling/forordning-20181520-om-intaktsram-for_sfs-2018-1520)

# <span id="page-7-3"></span>2.3 Föreskrifter

- [Energimarknadsinspektionens föreskrifter och allmänna råd om redovisning av](https://www.ei.se/Documents/Publikationer/foreskrifter/El/EIFS_2012_4.pdf)  [nätverksamhet \(EIFS 2012:4\),](https://www.ei.se/Documents/Publikationer/foreskrifter/El/EIFS_2012_4.pdf) ändrad [\(EIFS 2015:10\)](https://www.ei.se/Documents/Publikationer/foreskrifter/El/EIFS_2015_10.pdf)
- [Energimarknadsinspektionens föreskrifter och allmänna råd om mätning,](https://www.ei.se/Documents/Publikationer/foreskrifter/El/EIFS_2016_2.pdf)  [beräkning och rapportering av överförd el \(EIFS 2016:2\),](https://www.ei.se/Documents/Publikationer/foreskrifter/El/EIFS_2016_2.pdf) ändrad [\(EIFS 2017:1\)](https://www.ei.se/Documents/Publikationer/foreskrifter/El/EIFS_2017_1.pdf)
- [Energimarknadsinspektionens föreskrifter om skyldighet att rapportera](https://www.ei.se/Documents/Publikationer/foreskrifter/El/EIFS_2015_4.pdf)  [elavbrott för bedömning av leveranskvaliteten i elnäten \(EIFS 2015:4\),](https://www.ei.se/Documents/Publikationer/foreskrifter/El/EIFS_2015_4.pdf) ändrad [\(EIFS 2015:9\)](https://www.ei.se/Documents/Publikationer/foreskrifter/El/EIFS_2015_9.pdf)

4

- [Energimarknadsinspektionens föreskrifter om insamling av uppgifter för att](https://www.ei.se/Documents/Publikationer/foreskrifter/El/EIFS_2019_1.pdf)  [bestämma intäktsramens storlek för elnätsföretag](https://www.ei.se/Documents/Publikationer/foreskrifter/El/EIFS_2019_1.pdf) (EIFS 2019:1) [\(rapporteringsföreskriften\)](https://www.ei.se/Documents/Publikationer/foreskrifter/El/EIFS_2019_1.pdf)
- [Energimarknadsinspektionens föreskrifter om skäliga kostnader och en rimlig](https://www.ei.se/Documents/Publikationer/foreskrifter/El/EIFS_2019_2.pdf)  [avkastning vid beräkning av intäktsram för elnätsföretag \(EIFS 2019:2\)](https://www.ei.se/Documents/Publikationer/foreskrifter/El/EIFS_2019_2.pdf)  [\(beräkningsföreskriften\)](https://www.ei.se/Documents/Publikationer/foreskrifter/El/EIFS_2019_2.pdf)

Listan över föreskrifter ovan kommer uppdateras med Energimarknadsinspektionens nya föreskrifter om incitament för kvalitet och effektivt nätutnyttjande när dessa har beslutats.

# <span id="page-8-0"></span>2.4 Andra viktiga dokument

I detta avsnitt finns en lista över de rapporter som ligger till grund för förhandsregleringen och den framtagna Excel-mallen som nätföretaget kan använda för att sammanställa de uppgifter som ska redovisas till Ei. Det pågår därutöver projekt hos Ei som avser incitamenten i regleringen kring nätkoncessionshavarens sätt att arbeta med kvalitets-och effektivitetsfrågor. Ei kommer under 2019 att publicera alla relevanta dokument och rapporter för tillsynsperiod 2020–2023 på Ei:s webbplats på denna [länk](https://www.ei.se/sv/for-energiforetag/el/Elnat-och-natprisreglering/forhandsreglering-av-elnatstariffer-period-2020-2023/)<sup>1</sup>.

<span id="page-8-1"></span> <sup>1</sup> Om rapporten läses i utskrivet format är webbadressen följande: https://www.ei.se/sv/forenergiforetag/el/Elnat-och-natprisreglering/forhandsreglering-av-elnatstariffer-period-2020-2023/

<span id="page-9-0"></span>

# 3 Allmänt om redovisningen av de uppgifter som krävs för Ei:s beslut om intäktsram

I detta kapitel redogörs för vem som är skyldig att lämna uppgifter till Ei, övergripande beskrivning av vilka uppgifter som ska lämnas och när uppgifter ska lämnas. Dessutom redogörs det för vissa avgränsningar i inrapporteringen. Vidare återfinns information om vad nätföretagen ska tänka på under och efter tillsynsperioden. Slutligen beskrivs förutsättningarna för omprövning och överklagan av ett beslut om intäktsram.

# <span id="page-9-1"></span>3.1 Redovisningsskyldighet

De uppgifter som krävs för att Ei ska kunna fatta beslut om intäktsram ska nätföretagen lämna till Ei enligt 5 kap. 4 § ellagen. Uppgifterna ska lämnas elektroniskt genom det IT-system som tillhandhålls av Ei. Saknar nätföretaget förutsättningar att lämna uppgifterna elektroniskt kan nätföretaget ansöka om undantag hos Ei. Mer information om detta hittar du i avsnitt **[3.5.3](#page-12-0)**.

Innehavare av nätkoncession för område och innehavare av nätkoncession för linje är enligt ellagen skyldiga att lämna de uppgifter som krävs för att Ei ska kunna fatta beslut om intäktsram. Om flera nätkoncessioner redovisas samlat ska dessa anses utgöra ett område enligt 3 kap. 3 § ellagen och uppgifter till grund för Ei:s beslut om intäktsram ska lämnas per redovisningsenhet. Nätföretag som innehar nätkoncession för linje, vars ledningar inte redovisas tillsammans med nätkoncession för område ska också lämna uppgifter till grund för Ei:s beslut om intäktsram per redovisningsenhet. Har nätföretaget fler redovisningsenheter för nätkoncession för linje ska uppgifter lämnas per redovisningsenhet.

Nätföretaget redovisar i dag bl.a. årsrapporter för dessa redovisningsenheter. Redovisningsenheten är således samma som när nätföretaget lämnar årsrapport till Ei.

# <span id="page-9-2"></span>3.2 Syftet med rapporteringen

De uppgifter som nätföretaget lämnar till Ei kommer Ei att kunna använda när vi fattar beslut om intäktsram för respektive företag.

Intäktsramen ska enligt 5 kap. 1 § ellagen:

- täcka kostnader för driften av nätverksamheten som har likartade objektiva förutsättningar och bedrivs på ett ändamålsenligt och effektivt sätt,
- täcka avskrivningar och

• ge en sådan avkastning på kapitalbasen som behövs för att i konkurrens med alternativa placeringar med motsvarande risk få tillgång till kapital för investeringar.

# <span id="page-10-0"></span>3.3 Vilka uppgifter ska redovisas?

Vilka uppgifter som ska redovisas till Ei följer av Energimarknadsinspektionens föreskrifter om insamling av uppgifter för att bestämma intäktsramens storlek för elnätsföretag EIFS 2019:1, den s.k. rapporteringsföreskriften. Föreskriften har meddelats med stöd av 18 § förordning (2018:1520) om intäktsram för elnätsföretag.

I första kapitlet av dessa föreskrifter anges tillämpningsområdet. I andra kapitlet återfinns ett antal definitioner som beskriver de viktigaste termerna som används i föreskriften. Kapitel tre rör de övergripande uppgifter som ligger till grund för att bestämma intäktsramen. I kapitel fyra anges vilka uppgifter som ska lämnas för att Ei ska kunna beräkna en intäktsram. Femte kapitlet rör nätföretagens ansökan om omprövning under och efter tillsynsperioden. I sjätte kapitlet anges vilka uppgifter som ska lämnas till Ei för avstämning av intäktsram efter tillsynsperioden. I det sjunde, och sista, kapitlet anges slutligen hur nätföretaget ska dokumentera sina anläggningstillgångar.

# <span id="page-10-1"></span>3.4 Anläggningar som finansierats genom statligt stöd

Av 33 § intäktsramsförordningen framgår att om en anläggningstillgång har finansierats genom ett lån från staten enligt avtal som avses i 4 kap. 9 b § ellagen ska nätföretagets kostnader vid beräkning av intäktsramen anses ha minskat med ett belopp som beräknas med utgångspunkt i lånet. Det framgår också att avdraget inte ska göras för en anläggningstillgång vars ekonomiska livslängd har gått till ända. Närmare bestämmelser om hur avdraget ska beräknas framgår av 33–34 §§ intäktsramsförordningen.

För att Ei ska kunna beräkna avdraget behöver berörda elnätsföretag lämna vissa uppgifter. I rapporteringsföreskriften (4 kap. 11 § EIFS 2019:1) framgår att om nätkoncessionshavaren under tillsynsperioden kommer ha anläggningar i drift som finansierats genom statligt stöd enligt bestämmelsen i ellagen ska detta redovisas till Ei. Detta innebär att företagen, i samband med inrapportering av de uppgifter som krävs för Ei:s beslut om intäktsram, behöver redovisa uppgifter om de kommer att ha sådana anläggningar under tillsynsperioden. De företag som redovisar att de har sådana anläggningar kommer att kontaktas av Ei och behöver lämna ytterligare uppgifter som behövs för beräkning av avdraget i särskild ordning. Ei anser att en sådan hantering är rimlig då det antagligen bara kan bli aktuellt för ett fåtal företag. Hur den elektroniska rapporteringen ska ske förklaras i kapitel **[8](#page-64-0)**.

# <span id="page-10-2"></span>3.5 Tidpunkter för rapportering m.m.

De uppgifter som nätföretagen ska lämna och som Ei kan kräva för att fatta beslut, ska enligt 3 kap. 2 § i rapporteringsföreskriften ha kommit in till Ei senast den 31 mars året innan tillsynsperioden börjar. För den tredje tillsynsperioden som börjar 2020 innebär det att rapporteringen ska ske senast den 31 mars 2019. Då detta

datum är en söndag gäller dock den s.k. söndagsregeln i 2 § lagen (1930:173) om beräkning av lagstadgad tid. Av denna bestämmelse framgår att om viss åtgärd ska vidtas på en söndag, i detta fall inrapportering av uppgifter, får åtgärden vidtas nästa vardag. Detta innebär i praktiken att uppgifterna ska lämnas senast den 1 april 2019.

Beslutet om fastställande av intäktsram är ett förvaltningsbeslut och ska meddelas senast två månader innan tillsynsperiodens början enligt 5 kap. 3 § ellagen, dvs. senast den 31 oktober 2019 för tredje tillsynsperioden.

Senast tre månader efter tillsynsperiodens slut, dvs. den 31 mars 2024 för tredje tillsynsperioden, ska nätföretaget redovisa det faktiska utfallet per kalenderår under tillsynsperioden rörande vissa av de uppgifter som legat till grund för den fastställda intäktsramen enligt 6 kap. 1 § EIFS 2019:1. Läs mer i avsnitt **[3.8](#page-14-0)**.

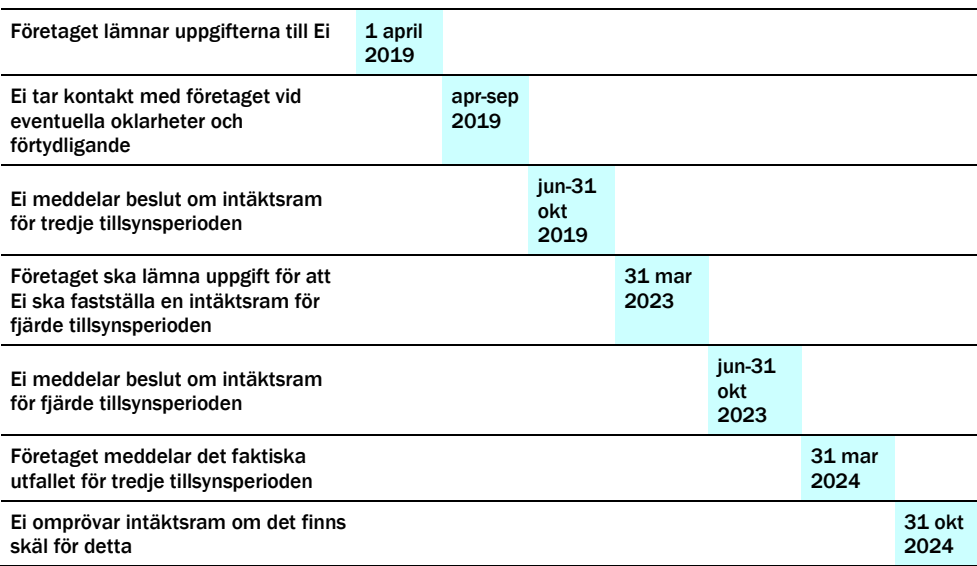

#### Tabell 1 Viktiga tidpunkter för tredje tillsynsperioden 2020 - 2023 och året efter tillsynsperioden

#### <span id="page-11-0"></span>3.5.1 Övriga dokument

- XML-specifikation för uppladdning av kapitalbasdata
- XML-schema för uppladdning av kapitalbasdata

Alla ovannämnda dokument återfinns på Ei:s webbplats. På samma sida finns det också andra dokument som har betydelse för förhandsregleringen som exempelvis lagar, förordningar, föreskrifter och andra relevanta rapporter. Notera att om någon av ovanstående länkar inte fungerar kan det bero på att det har kommit en ny version av dokumentet. Gå då vidare till följande sida:

[https://www.ei.se/sv/for-energiforetag/el/Elnat-och](https://www.ei.se/sv/for-energiforetag/el/Elnat-och-natprisreglering/forhandsreglering-av-elnatstariffer-period-2020-2023)[natprisreglering/forhandsreglering-av-elnatstariffer-period-2020-2023](https://www.ei.se/sv/for-energiforetag/el/Elnat-och-natprisreglering/forhandsreglering-av-elnatstariffer-period-2020-2023)

#### <span id="page-11-1"></span>3.5.2 Rapporteringen har utgångspunkt i 31 dec 2018

Notera att det är per den 31 december 2018 som inrapporteringen ska ta sin utgångspunkt i vad det gäller exempelvis vilka anläggningstillgångar som används.

## <span id="page-12-0"></span>3.5.3 Tillämpning av annan tidsperiod m.m. - särskilda skäl

Ei kan meddela undantag från redovisningen enligt EIFS 2019:1. Detta sker efter ansökan av nätföretaget och beviljas om det finns särskilda skäl. En ansökan om undantag bör komma in till Ei i god tid före den 1 april 2019. Ett beslut om intäktsram ska omfatta en tillsynsperiod om fyra kalenderår om det inte finns särskilda skäl för en annan tidsperiod enligt 5 kap. 2 § ellagen. Anser nätföretaget att särskilda skäl föreligger för att tillämpa annan tidsperiod ska nätföretaget ange vilken tidsperiod som de önskar samt varför det ska vara en annan tidsperiod. Om nätföretaget endast under en del av tillsynsperioden innehaft en nätkoncession ska nätföretaget ange vilken del av tillsynsperioden uppgifterna avser och redovisa uppgifterna för tidsperioden. Ei kan efter ansökan från nätföretaget besluta om en kortare tillsynsperiod än fyra kalenderår om det föreligger särskilda skäl enligt 3 kap. 3 § EIFS 2019:1. Ett annat exempel på när ett nätföretag kan begära undantag kan vara om nätföretaget saknar förutsättningar att rapportera genom det ITsystem som Ei tillhandahåller enligt 3 kap. 6 § EIFS 2019:1.

# <span id="page-12-1"></span>3.5.4 Kompletterande uppgifter

När nätföretaget har lämnat de uppgifter som krävs för att Ei ska kunna fatta beslut om intäktsram kommer Ei först att kvalitetssäkra de inkomna uppgifterna. För att kunna fastställa en intäktsram kan Ei komma att begära in kompletterande information avseende sådana uppgifter som kräver utredning och förtydliganden.

# <span id="page-12-2"></span>3.6 Vad rapporteringen ska omfatta

## <span id="page-12-3"></span>3.6.1 Avgränsning av rapporteringen

Innan nätföretaget påbörjar sammanställningen av uppgifter till stöd för intäktsramen är det viktigt att först avgränsa vad som ska redovisas. De uppgifter som ska lämnas har samma omfång som vid redovisning av årsrapporter. Det innebär att det också i detta sammanhang är redovisningsenhetens **nätverksamhet** som ska redovisas och inget annat.

Med nätverksamhet avses enligt 1 kap. 4 § ellagen att ställa elektriska starkströmsledningar till förfogande för överföring av el. Till nätverksamhet hör också projektering, byggande och underhåll av ledningar, ställverk och transformatorstationer, anslutning av elektriska anläggningar, mätning och beräkning av överförd effekt och energi samt annan verksamhet som behövs för att överföra el på det elektriska nätet. Med anslutning av elektriska anläggningar avses också återinkoppling av en befintlig anläggning och höjning av avtalad effekt i inmatnings- eller uttagspunkt.

Viktig information om vad som ska inrapporteras och vilka avgränsningar som ska ske finns i föreskriften EIFS 2019:1.

## <span id="page-12-4"></span>3.6.2 Vissa prognoser ska också lämnas om nätverksamheten för tillsynsperioden

Förutom uppgifter om den befintliga nätverksamheten ska nätföretaget lämna uppgifter om vilka anläggningstillgångar som nätkoncessionshavaren avser att börja använda och vilka anläggningstillgångar som nätkoncessionshavare avser att sluta använda under tillsynsperioden. Detta innebär att det inte enbart är den

befintliga nätverksamheten som redovisas utan att redovisningen också omfattar prognoser om nätverksamhetens utveckling under tillsynsperioden. Mer information om redovisning av investeringar och utrangeringar finns i kapitel [6.](#page-50-0)

När det gäller vissa kostnader i nätverksamheten ska nätföretaget också lämna prognoser. Det gäller bl.a. förväntade kostnader för nätförluster och kostnader mot överliggande nät. Läs mer om vilka kostnader som ska prognostiseras i avsnitt **[7.3.6](#page-58-0)**.

# <span id="page-13-0"></span>3.7 Att tänka på under tillsynsperioden

# <span id="page-13-1"></span>3.7.1 Dokumentera förändringar i verksamheten

Nätföretaget bör löpande under tillsynsperioden dokumentera förändringar i de investerings- och utrangeringsplaner som nätföretaget lämnat till Ei. Det underlättar för nätföretaget för att sedan kunna rapportera avvikelserna och kompletterande information till Ei efter tillsynsperiodens slut. Vilka uppgifter om nätverksamheten som ska dokumenteras följer av 11–12 §§ förordningen 2018:1520 och 7 kap. 1–4 §§ EIFS 2019:1. Ingen redovisning av dessa uppgifter ska alltså ske under perioden.

## <span id="page-13-2"></span>3.7.2 Tillsyn under tillsynsperioden

Allt underlag som har legat till grund för de uppgifter som nätföretaget har lämnat till Ei till grund för Ei:s beslut om intäktsram ska finnas tillgängligt hos nätföretaget. Något underlag utöver vad som är obligatoriskt att rapportera behövs dock inte skickas in till Ei i samband med Ei:s beslut om intäktsram. Övrigt material ska nätföretaget däremot kunna visa upp för Ei vid en tillsyn under tillsynsperioden. Materialet bör därför struktureras noggrant och ska fysiskt återfinnas hos nätföretaget (inskannat godtas).

Nätföretaget bör regelbundet följa utvecklingen under tillsynsperioden och stämma av hur nätverksamheten utvecklas mot beslutad intäktsram. För att nätföretaget ska kunna följa utvecklingen mot den beslutade intäktsramen kommer Ei att tillhandahålla information om t.ex. indexutveckling. Informationen kommer att kunna hämtas via Ei:s webbplats.

## <span id="page-13-3"></span>3.7.3 Periodisering av intäkter under tillsynsperioden

Nätföretaget kan ansöka hos Ei om periodisering av intäkter som nätföretaget haft under tillsynsperioden. Av 30 § förordning 2018:1520 framgår att Ei får meddela föreskrifter om hur nätföretagets intäkter ska periodiseras vid avstämning mot intäktsramen. Tidigare stadgades det i 5 kap. 17 § ellagen att Ei fick medge att delar av intäkter under tillsynsperioden tas med i intäktsredovisningen först för senare perioder. Detta var under förutsättning att det fanns särskilda skäl och att en sådan ansökan kom in till nätmyndigheten senast tre månader efter den tillsynsperiod då intäkterna uppkommit. Ei kommer att ta fram föreskrifter och då kommer denna handbok att uppdateras med förutsättningarna för att periodisera intäkter.

# <span id="page-14-0"></span>3.8 Vad händer efter tillsynsperioden

# <span id="page-14-1"></span>3.8.1 Uppgiftslämning efter tillsynsperioden slut

Efter tillsynsperiodens slut, senast 31 mars (2024 när det gäller tredje tillsynsperioden), ska nätföretaget redovisa vissa uppgifter om sin nätverksamhet till Ei. Dessa uppgifter finns angivna i 6 kap. EIFS 2019:1. Även denna redovisning kommer att ske i IT-systemet KENT. Bl.a. ska följande uppgifter redovisas enligt föreskriften:

- Detaljerat utfall av genomförda investeringar och utrangeringar under åren 2019–2023 i enlighet med 6 kap. 2–3 §§ EIFS 2019:1
- Det verkliga utfallet av sådana kostnader som prognostiserats innan tillsynsperioden för åren 2020–2023 i enlighet med 6 kap. 4–5 §§ EIFS 2019:1
- Redovisning av vilka intäkter nätföretaget har haft i nätverksamheten under åren 2020–2023 i enlighet med 6 kap. 6–7 §§ EIFS 2019:1. Uppgifterna kommer att jämföras mot intäktsramen.

# <span id="page-14-2"></span>3.8.2 Omprövning efter tillsynsperioden

Efter tillsynsperioden slut ska Ei ompröva intäktsramen det finns skäl att anta att ramen ska vara större eller mindre med hänsyn till de förhållanden som blivit kända efter det att den bestämdes. 5 kap. 22–24 §§ ellagen.

# <span id="page-14-3"></span>3.8.3 Avstämning av intäkter mot intäktsramen

Om de samlade intäkterna från nätverksamheten under tillsynsperioden har varit större än den beslutade intäktsramen (här sker jämförelsen mot den ursprungliga intäktsramen eller om denna blivit omprövad, den omprövade intäktsramen) ska ramen för en efterföljande tillsynsperiod minskas med ett belopp som motsvarar överskottet (5 kap. 27 § ellagen).

Om de samlade intäkterna från nätverksamheten under en tillsynsperiod har varit mindre än intäktsramen ska nätkoncessionshavaren under den närmast följande tillsynsperioden från nätverksamheten få uppbära ett belopp som motsvarar underskottet (5 kap. 29 § ellagen).

# <span id="page-14-4"></span>3.8.4 Överdebiteringstillägg utgår vid överdebitering

För de fall de samlade intäkterna från nätverksamheten under tillsynsperioden har överstigit intäktsramen med mer än fem procent ska ett överdebiteringstillägg minska intäktsramen för den närmast följande tillsynsperioden enligt 5 kap. 28 § ellagen.

# *Exempel*

Nätföretagets intäktsram är fastställd till exempelvis 120 miljoner kr. Överdebiteringstillägget grundas på den del av de samlade intäkterna genom nättariffer som överstiger intäktsramen med mer än 5 procent.

Överdebiteringsstillägg beräknas på följande sätt:

Den slutligt fastställda intäktsramen är 120 miljoner kr.

120 Mkr + (120 Mkr x 5 %) = 126 Mkr.

Detta innebär att om det faktiska utfallet av de samlade intäkterna under tillsynsperioden understiger 126 miljoner kr utgår inte något överdebiteringstillägg, dock ska intäktsramen minskas med 6 miljoner kronor till nästa tillsynsperiod, men om det faktiska utfallet överstiger 126 miljoner kr ska ett överdebiteringstillägg beräknas enligt:

Om det faktiska utfallet är 150 miljoner kr.

150 Mkr – 120 Mkr = 30 Mkr.

Intäktsramen har överskridits med 30 miljoner kr.

Beräkningen av överdebiteringstillägget utgår ifrån det faktiska utfallet och intäktsramens beslutade belopp (150 Mkr-120 Mkr = 30 Mkr).

På dessa 30 miljoner kr räknas ränta enligt den räntesats som motsvarar den genomsnittliga referensräntan enligt 9 § räntelagen som under tillsynsperioden är fastställd av Riksbanken med ett tillägg av 15 procentenheter.

30 Mkr x 17 % (antagen referensränta 2 % + tillägg 15 %) = 5,1 Mkr.

Totalt överdebiteringstillägg är 5,1 miljoner kr.

Detta innebär i det här fallet att intäktsramen för nästa tillsynsperiod ska minskas med 35,1 miljoner kr.

# <span id="page-15-0"></span>3.9 Omprövning och överklagande av intäktsram

## <span id="page-15-1"></span>3.9.1 Under tillsynsperioden

Ett nätföretag kan ansöka om omprövning av intäktsramen under tillsynsperioden. Omprövning kan ske om det finns omständigheter som bedöms medföra en väsentlig ökning av intäktsramen eller om det annars finns särskilda skäl enligt 5 kap. 20 § ellagen. Vad som avses med särskilda skäl kommer Ei att avgöra från fall till fall.

Ei har också, på eget initiativ, möjligheten att ändra en fastställd intäktsram under tillsynsperioden om det visar sig att intäktsramen är beslutad på oriktiga, bristfälliga, uppenbart felaktiga eller ofullständiga uppgifter som inverkat på intäktsramens storlek eller om det annars finns särskilda skäl enligt 5 kap. 21 § ellagen.

#### <span id="page-15-2"></span>3.9.2 Efter tillsynsperioden

Ei ska ompröva en fastställd intäktsram efter tillsynsperiodens slut, om det finns skäl att anta att ramen är större eller mindre än vad som är motiverat av senare kända förhållanden enligt 5 kap. 22 § ellagen. Vid omprövningen ska Ei utgå från de faktorer som legat till grund för beslutet eftersom det är samma uppgifter och samma metoder som ska ligga till grund för omprövningen (5 kap. 23 § ellagen).

En ändring av fastställd intäktsram ska meddelas till nätföretaget enligt huvudregeln senast tio månader efter tillsynsperiodens slut, dvs. senast den 31 oktober 2024 enligt 5 kap. 22 § ellagen. Av samma bestämmelse framgår även att om Ei fattar sitt slutliga beslut senare än detta datum och inte informerat nätföretaget om detta får beslutet inte innebära någon nackdel för företaget.

## <span id="page-16-0"></span>3.9.3 Beslut justeras med prisutvecklingen

I Ei:s beslut om fastställande av intäktsram kommer det redan där att framgå att beloppet ska justeras om vissa villkor är uppfyllda. Ei avser att i beslutet införa villkor som anger att intäktsramen justeras med prisutvecklingen. Detta innebär att intäktsramen, efter tillsynsperioden, uppdateras med index för prisutvecklingen. Vilka index som kommer att användas för justering av prisutvecklingen framgår i kapitel **[5](#page-18-0)**.

## <span id="page-16-1"></span>3.9.4 Överklagande till förvaltningsdomstol

Beslutet om fastställd intäktsram är ett förvaltningsbeslut. Beslutet kan överklagas av nätföretaget till allmän förvaltningsdomstol. Beslutet om fastställd intäktsram som Ei har meddelat gäller omedelbart enligt 5 kap. 32 § ellagen.

## <span id="page-16-2"></span>3.9.5 Omprövning till följd av att en intäktsram har ändrats för en annan nätkoncessionshavare

När en allmän förvaltningsdomstol har ändrat en intäktsram för en nätkoncessionshavare ska Ei ompröva det beslut om intäktsram som gäller för en annan nätkoncessionshavare om denne:

- 1 ansöker om omprövning inom tre månader efter det att domstolens avgörande fått laga kraft, och
- 2 anför att de förhållanden som domstolen lagt till grund för ändring i det tidigare avgörandet finns även i fråga om sökandens intäktsram (5 kap. 25 § ellagen).

## <span id="page-16-3"></span>3.9.6 Omprövning till följd av att intäktsramen har ändrats i fråga om en tidigare tillsynsperiod

Om Ei eller en allmän förvaltningsdomstol har ändrat intäktsramen i fråga om en tillsynsperiod som har gått till ända och det avgörandet har fått laga kraft, ska Ei ompröva ett beslut om intäktsram för en senare tillsynsperiod och göra de ändringar som den ändrade ramen motiverar (5 kap. 26 § ellagen).

# <span id="page-17-0"></span>4 Intäktsramens omfattning

5 kap. ellagen innehåller bestämmelser om nätkoncessionshavarens intäkter från nätverksamheten och om skälighetsbedömningen av dessa intäkter.

Med intäktsram avses enligt 1 kap. 5 a § ellagen de samlade intäkter som ett nätföretag högst får uppbära från nätverksamheten under en tillsynsperiod. Avkastning på finansiella tillgångar berörs enligt förarbetena[2](#page-17-1) inte av intäktsramen.

Av EIFS 2019:1 6 kap. 6 § framgår att intäktsramen byggs upp av:

- 1 Transiteringsintäkter
- 2 Anslutningsintäkter
- 3 Engångsintäkter
- 4 Återbetalningar till kund av tidigare års nätavgifter
- 5 Ersättning till kund för leveransavbrott avseende avbrott om högst 24 timmar,
- 6 Ersättning till kund för leveransavbrott avseende avbrott över 24 timmar
- 7 Myndighetsavgifter enligt förordningen (2017:1040) om elberedskapsavgift, nätövervakningsavgift och elsäkerhetsavgift
- 8 Övriga rörelseintäkter
- 9 Tidigare förutbetalda intäkter som ska hänföras till tillsynsperioden Summan av de intäkter som ska hänföras till nästkommande tillsynsperiod ska särskilt anges.

Med övriga rörelseintäkter enligt punkten 7 avses t.ex. intäkter från kravavgifter, faktureringsavgifter, påminnelseavgifter, avgifter för ökad mätning, ersättning för skador på anläggning orsakad av annan, intäkter från flyttning av ledning, intäkter från skrotförsäljning vid rivning av koncessionshavares anläggningar, investeringsbidrag, beredskapsmedel eller motsvarande.

Om ett transmissionsnätsföretag är en statlig myndighet och har finansierat en förstärkning av elnätet enligt ett sådant avtal som avses i 4 kap. 9 b §, ska intäkter med anledning av det avtalet anses vara intäkter från överföring av el vid avstämning mot intäktsramen (5 kap. 30 § ellagen).

Om ett nätföretag bedömer att Ei behöver känna till även andra omständigheter än de som lämnas enligt EIFS 2019:1 (och som således beaktas i Ei:s metod) ska nätföretaget lämna sådana upplysningar till Ei (läs mer om detta i kapitel **[3.6](#page-12-2)**). Nätföretaget behöver alltså också ta ställning till vilka övriga uppgifter som Ei kan behöva för att fatta ett beslut om intäktsram.

<span id="page-17-1"></span> <sup>2</sup> Prop. 2010/11:70 s. 252f

<span id="page-18-0"></span>

# 5 Redovisning av kapitalbas till grund för Ei:s fastställande av intäktsram

I detta kapitel redogörs för vilka uppgifter nätföretagen ska rapportera in när det gäller anläggningar i den ingående kapitalbasen.

Det är de anläggningstillgångar som ingår i kapitalbasen den 31 december 2018 som ska rapporteras samt de uppskattade förändringarna i form av investeringar och utrangeringar per halvår under 2019–2023. Utifrån dessa uppgifter beräknar Ei kapitalkostnader för anläggningstillgångarna för tillsynsperioden vid fastställande av nätföretagets intäktsram. Därför behöver Ei få uppgifter om varje nätföretags anläggningar som ingår i kapitalbasen. Regler om nätföretagets redovisning av kapitalbas finns dels i förordningen 2018:1520, dels i Ei:s föreskrift, EIFS 2019:1.

Nedan sker en grundlig genomgång av vilka uppgifter som ska rapporteras till Ei inför tillsynsperioden. Mer information om kapitalbasen finns i Normvärdeslista elnät 2020–2023 som finns publicerad på Ei:s webbplats på [den här länken.](http://www.ei.se/Documents/Forhandsreglering_el/2020-2023/Dokument/Normvardeslista_elnat_2020-2023.xlsx)

#### *Förklaringar och definitioner*

Enligt 7–9 §§ förordningen 2018:1520 är det anläggningstillgångarnas nuanskaffningsvärde (NUAV) som ska rapporteras. För att anläggningstillgångarna ska ingå i kapitalbasen ska de också användas och behövas, se mer i avsnitt **[5.1.](#page-20-0)** För varje anläggning ska även ett antal andra uppgifter rapporteras. Beroende på värderingsmetod för att ta fram ett nuanskaffningsvärde kan dessa uppgifter variera något.

Inledningsvis är det viktigt att ställa sig frågan vad som är en anläggningstillgång som ingår i kapitalbasen. Definition av begreppet anläggningstillgång återfinns i 2 § förordningen 2018:1520. Med anläggning avses:

- en anläggning för överföring av el,
- en anläggning för mätning av överförd el,
- ett system som används för drift eller övervakning av en anläggning för överföring av el eller,
- ett system som används för beräkning eller rapportering vid mätning av överförd el.

Det innebär att förordningens definition av vad som är en anläggning skiljer sig något från årsredovisningslagens definition av anläggningstillgång. Läs mer om det i avsnitt **[5.1.2](#page-21-0)**.

De anläggningstillgångar som ingår i kapitalbasen den 31 december 2018 ska redovisas fördelat på följande anläggningskategorier enligt 4 kap 3 § EIFS 2019:1:

#### *Tillgångar i en nätverksamhet som bedrivs med stöd av nätkoncession för område*

- Luftledning
- Annan ledning
- Markarbeten och byggnader

## *Tillgångar i en nätverksamhet som bedrivs med stöd av nätkoncession för linje*

- Luftledning med en spänning om 220 kilovolt eller mer
- Annan luftledning
- Ledning med en spänning om 220 kilovolt eller mer, med undantag för luftledning
- Annan ledning
- Shuntreaktor
- Markarbeten och byggnader med anknytning till ett ledningsnät med en spänning om 220 kilovolt eller mer
- Andra markarbeten och byggnader

## *Andra tillgångar oavsett koncessionsform*

- Transformator
- Ställverk utan sekundärapparater
- Nätstation
- Kabelskåp
- Styr- och kontrollutrustning
- Mätare
- IT-system

Vid redovisningen av tillgångar som används med stöd av linjekoncession är det viktigt att observera 5 kap. 14 § ellagen. Där står följande:

*Om en nätkoncession för linje innefattas i redovisningen av en nätkoncession för område enligt 3 kap. 3 a § andra stycket, ska koncessionerna anses vara en nätkoncession för område när intäktsramen bestäms.*

3 kap. 3 a § ellagen anger i sin tur följande:

*Nätkoncession för område ska redovisas skilt från nätkoncession för linje.*

*Redovisningen av nätkoncession för område ska dock även innefatta nätkoncession för linje, om nätkoncessionen för linje avser en ledning som organisatoriskt, tekniskt och funktionellt ingår i ett nät som innehas med stöd av nätkoncession för område och helt eller delvis är belägen inom koncessionsområdet.*

Enkelt uttryckt ska alla anläggningstillgångar som ska redovisas som nätkoncession för område enligt 3 kap. 3 a § andra stycket även anses som sådan koncession vid redovisningen av anläggningstillgångar enligt 4 kap. 3 § EIFS 2019:2. En nätkoncession för linje som inte redovisas som en nätkoncession för område ska följaktligen redovisas som nätkoncession för linje. De tillgångar som

redovisas under rubriken "Andra tillgångar oavsett koncessionsform" i bilaga 1 till förordningen 2018:1520 ska redovisas som sådan.

# <span id="page-20-0"></span>5.1 Anläggningstillgången ska användas i nätverksamheten

Med anläggningar som ingår i kapitalbasen menas alla sådana anläggningstillgångar som anges i avsnittet ovan. Ytterligare en förutsättning är dock att anläggningen används för att bedriva den elnätsverksamhet som omfattas av redovisningsenheten. För att anläggningarna ska ingå i kapitalbasen krävs att de verkligen används i nätverksamheten. Det har däremot ingen betydelse om nätföretaget äger eller hyr/leasar anläggningen<sup>[3](#page-20-2)</sup>. Observera att även om det uthyrande nätföretaget bedriver nätverksamhet ska hyresintäkten inte tas upp som intäkt i nätverksamheten och anläggningen ska inte heller tas upp i kapitalbasen.

Det anges också i 5 kap. 7 § andra stycket ellagen att en tillgång som inte behövs för att bedriva verksamheten ska anses ingå i kapitalbasen, om det skulle vara oskäligt mot nätkoncessionshavaren att bortse från tillgången. Det innebär att det således inte räcker att anläggningen används i nätverksamheten utan den ska också behövas i nätverksamheten. En anläggning som inte behövs får bara ingå om det skulle vara oskäligt mot nätkoncessionshavaren att bortse från tillgången. En obehövlig anläggningstillgång kan t.ex. vara en anläggningstillgång som på grund av att kund tillfälligt saknas blivit onödig att ha i drift i nätverksamheten.

Det innebär att nätföretaget ska:

- 1 göra bedömningen om en tillgång utgör en sådan anläggning som ska ingå i kapitalbasen enligt förordningen, och
- 2 bedöma om anläggningen används och behövs i nätverksamheten.

Om svaret på båda dessa frågor är ja, får anläggningen redovisas som en del av kapitalbasen. Om svaret i fråga 2 blir att anläggningen egentligen inte behövs för driften av nätverksamheten får anläggningen inte redovisas med mindre än att det vore oskäligt mot nätkoncessionshavaren att inte få redovisa tillgången. Om nätföretaget anser att det vore oskäligt att inte få redovisa anläggningstillgången och därför redovisar anläggningstillgången som en del av sin kapitalbas, ska denna omständighet särskilt anges vid redovisningen. Nätföretaget ska också motivera av vilket skäl enligt 4 kap. 2 § EIFS 2019:1. Motiveringen ska praktiskt redovisas i det tillhörande fältet *Anmärkning* på raden för anläggningen i tabellen för redovisning av kapitalbasen.

## <span id="page-20-1"></span>5.1.1 Stöd för redovisningen av anläggningstillgångar

Som stöd för redovisningen av anläggningstillgångar finns nätföretagets anläggningsregister. Normalt ska de anläggningar som redovisas finnas upptagna i nätföretagets anläggningsregister när anläggningarna ägs av nätföretaget. Dessa

<span id="page-20-2"></span> <sup>3</sup> Hyreskostnaden ska redovisas till Ei så att denna kostnad kan exkluderas vid beräkningen av löpande kostnad.

anläggningar ska således också ingå som en del av underlaget i årsrapporterna fördelat på de kategorier som redovisas enligt EIFS 2012:4.

# <span id="page-21-0"></span>5.1.2 Begreppet anläggning

Som nämnts ovan är begreppet anläggningstillgång snävare i förordningen 2018:1520 än den definition som finns i årsredovisningslagen<sup>[4](#page-21-3)</sup>. Det innebär att vissa anläggningstillgångar som är redovisade i bokföringen inte ska ingå i redovisningen av kapitalbasen till Ei[5.](#page-21-4) Samtidigt ska vissa tillgångar ingå i redovisningen av kapitalbasen trots att de inte utgör en del av nätföretagets anläggningstillgångar i bokföringen. Läs mer om det i avsnitt **[5.1.4](#page-21-2)**.

Varje anläggningstillgång som ingår i kapitalbasen ska redovisas till Ei enligt 4 kap. 4–8 §§ (ingående kapitalbas) och 9–10 §§ (investeringar och utrangeringar under tillsynsperioden) EIFS 2019:1. Läs mer i avsnitt **[5.2](#page-25-0)**.

# <span id="page-21-1"></span>5.1.3 Avgränsning – anläggningar som inte ingår i kapitalbasen

Av förordningens 2018:1520 definition följer att vissa vanliga anläggningstillgångar i nätverksamheten inte ingår i kapitalbasen, fast de gör det enligt årsredovisningslagen. De anläggningstillgångar som används i nätverksamheten men som inte ingår i kapitalbasen ska inte redovisas som en del av kapitalbasen. Istället ska kostnader för sådana anläggningar redovisas som en del av nätföretagets löpande kostnader, se avsnitt **[7.3.5](#page-57-0)**.

Följande ingår exempelvis inte i kapitalbasen:

- mark (se **[5.1.4](#page-21-2)**),
- kontorsfastigheter,
- bilar (som inte ingår i kapitalbasen, jmf **[5.1.2](#page-21-0)** och **[5.1.4](#page-21-2)**) och
- datorer (som inte ingår i vissa IT-system, jmf **[5.1.4](#page-21-2)** och **[5.1.5](#page-22-0)**).

# <span id="page-21-2"></span>5.1.4 Jämförelse med årsrapport

En jämförelse kan göras med årsrapporten enligt EIFS 2012:4. De materiella anläggningstillgångar som i årsrapporten redovisas under rubrikerna **Elproduktionsanläggningar**, **Byggnader och mark**, **Maskiner och andra tekniska anläggningar** samt under **Inventarier, verktyg och installation** kan beskrivas så här i en jämförelse med redovisningen av kapitalbas:

- Elproduktionsanläggningar: I denna post redovisas t.ex. reservaggregat. Om reservkraftaggregatet till mer än 50 procent används för att ersätta utebliven el ska anläggningstillgången ingå i kapitalbasen medan reservaggregat som till mer än 50 procent används för att täcka nätförluster ska ingå i löpande kostnader.
- Byggnader och mark: I denna post redovisas byggnader och mark. De byggnader som ingår i kapitalbasen är byggnader till stationer. Övriga byggnader ingår inte i kapitalbasen. Mark ingår inte i kapitalbasen enligt

<span id="page-21-4"></span><span id="page-21-3"></span> <sup>4</sup> 4 kap. 1 § Årsredovisningslagen 1995:1554

<sup>5</sup> För de företag som äger en tillgång som inte ingår i kapitalbasen är utgångspunkten att nätföretaget får kostnadstäckning för anläggningen vid Ei:s beräkning av löpande kostnader.

förordningen 2018:1520. Med mark avses all mark och då även den mark som tillhör de anläggningstillgångar som ingår i kapitalbasen. Ei har t.ex. valt att betrakta följande som en löpande kostnad: ägd mark, intrångsersättning, ledningsrätt och servitut för stationer och ledningar. Dessa ska därför inte redovisas i kapitalbasen.

- Maskiner och andra tekniska anläggningar: I denna post ingår t.ex. entreprenadmaskiner. Dessa maskiner ska inte redovisas särskilt i kapitalbasen, eftersom maskinerna ingår i nuanskaffningsvärdet för anläggningar. Om tillgången enbart används för drift och underhåll så får den tas upp under löpande kostnader, se avsnitt **[7.3.5](#page-57-0)**.
- Inventarier, verktyg och installation: I denna post redovisar nätföretagen t.ex. inventarier, verktyg, fordon och datorer. Vissa datorer och fordon ingår i kapitalbasen, via nuanskaffningsvärdet. I likhet med maskiner redovisas dessa inte särskilt. Om tillgången enbart används för drift och underhåll så får den tas upp under löpande kostnader, se avsnitt **[7.3.5](#page-57-0)**

Av de anläggningstillgångar som i årsrapporten redovisas under rubriken **Eldistributionsanläggningar och mätare** ska exempelvis inte datorsystem för olika verksamheter inom nätföretaget, som t.ex. nätplanering, anläggningsdokumentation, kartor, debitering och kundhantering, se även **[Tabell](#page-23-0)  [2](#page-23-0)**, ingå i kapitalbasen.

## <span id="page-22-0"></span>5.1.5 Särskilt om vissa typer av anläggningar som ingår i kapitalbasen

Nedan framgår instruktioner om hur några typer av anläggningar, för vilka det kan uppstå svårigheter, ska redovisas i regleringen.

## *IT-system*

IT-system som ingår i kapitalbasen är:

- ett system som används för drift eller övervakning av en anläggning för överföring av el, eller
- ett system som används för beräkning eller rapportering vid mätning av överförd el.

Av ovanstående framgår att alla IT-system inte ingår i kapitalbasen och det är därför viktigt att nätföretaget tar ställning till hur IT-systemen ska rapporteras. För att underlätta för nätföretagen har Ei tagit fram en tabell (**Tabell 2 [IT-system hos](#page-23-0)  [nätföretag](#page-23-0)**) där de vanligaste IT-systemen har kategoriserats som tillhörande kapitalbasen eller inte.

Vissa IT-system som har flera funktioner kan utgöra både kapitalbas och löpande kostnader i regleringen. Som huvudregel ska IT-system som används till flera funktioner redovisas delat enligt bestämmelser i föreskrifterna, se 4 kap. 6 § EIFS 2019:1. Denna fördelningsnyckel ska nätföretaget kunna visa på begäran. Om det inte är möjligt att göra en fördelning så får IT-system som används till flera funktioner redovisas utifrån principen om att det är den huvudsakliga användningen som avgör tillhörighet. När anläggningen redovisas

som en del av kapitalbasen anges huvudsakliga användningen i det tillhörande fältet *Anmärkning* på raden för anläggningen. **Observera att IT-systemet inte får redovisas dubbelt så att systemet t.ex. ingår både i kapitalbasen och vid redovisning av löpande kostnader.**

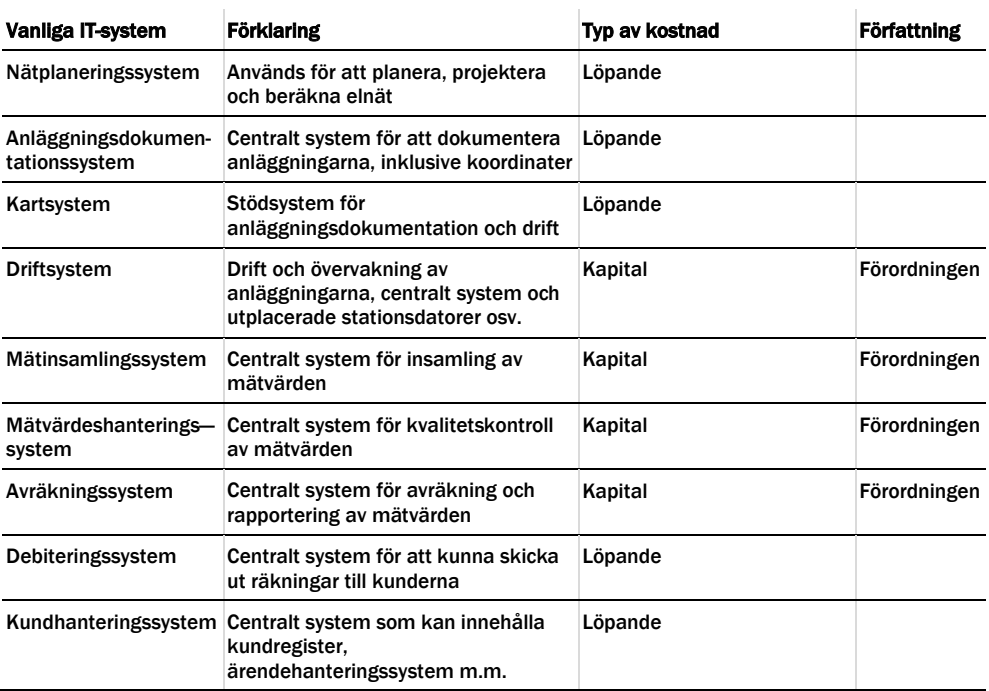

#### <span id="page-23-0"></span>Tabell 2 IT-system hos nätföretag

#### *Exempel*

**Fråga:** Vad får ingå i ett driftsystem? Vi har mjukvara/hårdvara för systemet, databas, optokablar för kommunikation mellan stationer och tillhörande kommunikationsutrustning. När man köper ett system får man betala en licenskostnad, därefter årliga licenskostnader, dessutom har vi haft kostnader för tid för planering, upphandling, inköp och installation.

**Svar:** I systemet ingår, för redovisning till kapitalbasen, mjukvara (vid inköp av systemet) och hårdvara, samt kommunikationsutrustningen. När du tar fram nuanskaffningsvärde för en sådan anläggning (se mer i avsnitt **[5.9](#page-42-2)**) ska nuanskaffningsvärdet täcka kostnaden för anskaffandet av systemet.

**Fråga:** Finns det en definition på vilka kostnader som får tas med i kapitalbasen när det gäller IT-system, t.ex. mätvärdeshanteringssystem? Får de löpande kostnaderna som finns för IT-systemet, till exempel årslicens, utveckling och support/konsult, även ingå i kapitalbasen?

**Svar:** Det är endast anskaffningskostnader för att förvärva eller tillverka en tillgång som ska ingå i nuanskaffningsvärdet. Alla andra kostnader hör till löpande kostnader. D.v.s. de kostnader som du tar upp i frågan (årslicens, utveckling, support/konsult) hör till löpande kostnader.

#### *Reservmaterial, förklaringar och exempel*

En anläggning som används som reserv kan också få ingå i kapitalbasen (under förutsättning att det är en sådan anläggningstillgång som ryms i definitionen av anläggning enligt förordningen 2018:1520 och att anläggningen inte är onödig). Reservmaterial är en anläggning som inte är installerad i nätverksamheten men som ska kunna tas i bruk på kort tid vid behov. Det betyder att reservmaterial i de flesta fall ska kunna flyttas ut och kunna tas i bruk tämligen omgående vid störningar i nätet. När en anläggningstillgång redovisas som reservmaterial ska det särskilt anges i rapporteringen. Mer om detta i avsnitt **[5.4.2](#page-29-0)**.

#### **Observera att förbrukningsmaterial inte är reservmaterial.**

#### *Exempel*

- 1 Om en station innehåller två transformatorer, vilka används växelvis och regelbundet, dvs. den ena är reserv för den andra, så ingår båda i kapitalbasen om båda anläggningarna är nödvändiga för driften av verksamheten. Ingen av dem utgör reservanläggning.
- 2 En station innehåller en transformator, men vid behov kan en transformator som hämtas från förråd (eller motsvarande) kopplas in. I detta fall ingår båda i kapitalbasen som anläggning, om de är nödvändiga för driften av verksamheten. Den som finns i förrådet utgör reservmaterial och detta ska särskilt framgå av redovisningen till Ei.

#### *Exempel*

**Fråga:** Container-station, hur redovisas den? Som anläggning i nätverksamheten eller som reservmaterial?

**Svar:** Om containerstationen utgör reservmaterial, ska den tas med i kapitalbasen som reservmaterial till den del den används i nätverksamheten. Som nuanskaffningsvärde anges endast materialkostnad för stationen.

#### *Reservkraftaggregat*

Reservkraftverk/reservkraftaggregat som används vid underhåll i nätet eller som används vid uppkomna tillfälliga fel, ingår i kapitalbasen. Om reservkraftverket hyrs ut till andra än dem nätföretaget har nätavtal<sup>[6](#page-24-0)</sup> med så ska det tas bort ur kapitalbasen till den delen och därmed inte redovisas, eftersom den i så fall inte utgör nätverksamhet. Reservkraftaggregat som delas med annat nätföretag ska tas upp i kapitalbasen till den del det innehas av nätföretaget. I normvärdeslistan finns normvärden för olika storlekar av reservkraftaggregat. Normvärdet avser en komplett anläggning med container enligt Svenska Kraftnäts Tekniska riktlinjer (TR01-18 Reservkraftdieselanläggningar). För mindre mobila reservkraftaggregat saknas normvärde, varför annan värderingsmetod får användas.

En anläggning som används för produktion av el för att täcka nätförluster hanteras i regleringen som en löpande kostnad. Se mer om detta i avsnitt **[7.3.8](#page-60-1)**.

<span id="page-24-0"></span> $6$  Nätavtal = har avtal om nättariff

# <span id="page-25-0"></span>5.2 Generella uppgifter vid redovisning av kapitalbas

Om du har kommit till slutsatsen att en anläggningstillgång uppfyller villkoren för att ingå i kapitalbasen ska anläggningen redovisas som en del av kapitalbasen. De generella uppgifter som ska anges om anläggningstillgången enligt 4 kap. 4–8 §§ EIFS 2019:1 är:

- 1 Nuanskaffningsvärde, se avsnitt **[5.3](#page-25-1)**
- 2 När anläggningen ursprungligen tagits i bruk, se avsnitt **[5.4](#page-27-1)**
- 3 Anläggningskategori, se 4 kap. 3 § EIFS 2019:1
- 4 Typ av anläggning, se avsnitt **[5.5](#page-29-1)**
- 5 Teknisk specifikation, se avsnitt **[5.6](#page-31-0)**
- 6 Spänning, se avsnitt **[5.7](#page-31-1)**
- 7 Värderingsmetod, se avsnitt **[5.8](#page-32-0)**-**[5.11](#page-44-1)**
- 8 Om tillgången är reservmaterial
- 9 Rådighet, se avsnitt **[5.12](#page-45-0)**
- 10 Ledningar i km och övriga anläggningstillgångar i antal, se avsnitt **[5.13](#page-45-1)**.

Ovanstående uppgifter ska uppges oavsett med vilken värderingsmetod som anläggningens nuanskaffningsvärde redovisas.

I de följande avsnitten går vi igenom och exemplifierar uppgifterna som ska uppges.

# <span id="page-25-1"></span>5.3 Nuanskaffningsvärde

De värderingsmetoder som kan användas för att beräkna ett nuanskaffningsvärde framgår av 7–9 §§ förordningen 2018:1520. De olika värderingsmetoderna beskrivs också närmare i kapitel 6–9 i rapporten Värdering av elnätsföretagens kapitalbas i förhandsregleringen EI R2010:7.

Värderingsmetoderna har följande ordning:

- 1 Värdering med normvärde är huvudmetod. Om det inte finns normvärde för anläggningen och heller ingen motsvarande anläggning i normvärdeslistan (se även översättningslistorna) eller om det finns särskilda skäl, använd nästa metod.
- 2 Värdering med ursprungligt anskaffningsvärde. Om inte anskaffningsvärde finns, t.ex. för att anläggningen är äldre än 10 år och verifikat saknas eller om det saknas förutsättningar att beräkna ett nuanskaffningsvärde enligt 1 och 2, använd nästa metod.
- 3 Värdering med bokfört värde. Om bokfört värde inte finns eller om det finns synnerliga skäl, använd nästa metod.
- 4 Värdering med annat skäligt värde.

Det innebär således att metod 1 måste användas, jmf 7 § förordningen 2018:1520, om det inte finns särskilda skäl. Om förutsättning saknas att använda den

värderingsmetoden, ska värdering göras enligt turordning och rekvisiten i 8–9 § i förordningen 2018:1520. Nätföretaget får således inte själv välja metod.

#### *Exempel*

**Fråga:** Vad gör vi om vi anser att normvärdet för en anläggning inte överensstämmer med det vi anser vara det verkliga nuanskaffningsvärdet av en anläggning?

**Svar:** Ett normvärde kommer aldrig att exakt stämma överens med det verkliga värdet för en enskild anläggning. Det ingår i begreppet normvärde att några anläggningar är billigare och några är dyrare än norm. Nätföretaget ska värdera anläggningen utifrån de bestämmelser som återfinns i förordningen 2018:1520. Detta är förtydligat i föreskriften EIFS 2019:1. Det innebär att om det finns ett normvärde för er anläggning så ska den redovisas med normvärdet, om det inte finns särskilda skäl.

**Fråga:** Vad gör vi om nuanskaffningsvärdet för vår anläggning skiljer sig väsentligt från det i normvärdeslistan?

**Svar:** Om anläggningen finns med i normvärdeslistan ska ni redovisa den enligt normvärde, om det inte finns särskilda skäl.

**Fråga:** Vad gör vi om vi anser att våra nätstationer inte överensstämmer med nätstationer i normvärdeslistan p.g.a. att de har komponenter som inte ingår i normvärdet? Och vad gör vi om frekvenser som används för ingående komponenter i normvärdet inte stämmer för våra anläggningar?

**Svar:** Normvärdeslistan kommer aldrig att överstämma med en enskild anläggning, men om det skulle vara så att det inte finns motsvarande anläggning i normvärdeslistan så får anläggningstillgången värderas efter en av de andra metoderna. Detta ska då förklaras i tillhörande fältet *Anmärkning* på raden för anläggningen eller i en PDF-fil som kan bifogas i KENT.

## <span id="page-26-0"></span>5.3.1 Vad anses ingå i nuanskaffningsvärde

I ett nuanskaffningsvärde ingår projektering, material, arbete, maskiner och även vissa arbetsomkostnader och materialomkostnader (enligt god redovisningssed). Mer om vad som ingår i ett nuanskaffningsvärde finns att läsa i dokumentet Normvärdeslista för elnätsanläggningar för tillsynsperioden 2020–2023.

## *Index för uppräkning av kapitalbas*

Det index som används för uppräkning av kapitalbasen är Statistiska centralbyråns (SCB) faktorprisindex för byggnader, vilket framgår av 10 § förordningen 2018:1520. Läs mer om detta index på [www.ei.se,](http://www.ei.se/) [www.scb.se.](http://www.scb.se/)

## <span id="page-26-1"></span>5.3.2 Särskilt om raseringskostnader

Normvärdena utgår ifrån att kostnader för rasering av en anläggning inte åsätts något särskilt värde. Detta beror på att Ei:s metod bygger på nuanskaffningsvärden vid värdering av kapitalbasen. Ett nuanskaffningsvärde baserar sig på vad ett nätföretag har haft i kostnad för att uppföra en ny anläggning. Eftersom nätföretaget får ersättning för en ny anläggning vid varje

tidpunkt ligger det i sakens natur att man inte kan ta med kostnader för att rasera sin gamla anläggning.

## <span id="page-27-0"></span>5.3.3 Nuanskaffningsvärde för reservmaterial

För reservmaterial är ett nuanskaffningsvärde lika med materialkostnaden eftersom reservmaterial vanligen är material som inte är satt i arbete utan exempelvis förvaras i lagerlokal eller liknande. Se även avsnitt **[5.1.5](#page-22-0)**.

Reservmaterial ska värderas med samma metoder och på samma sätt som andra anläggningstillgångar. Beroende på värderingsmetod så sker redovisningen på lite olika sätt. Det finns ett normvärde för anläggningen som anger att det är reservmaterial. Om annan värderingsmetod används ska det redovisas att anläggningen utgör reservmaterial i det tillhörande fältet *Anmärkning* på raden för anläggningen. Observera att normvärden för reservmaterial med spänning över 24 kV saknas. Dessa reservmaterial ska därför värderas med annan metod, se avsnitt **[5.8](#page-32-0)**, **[5.9](#page-42-2)** och **[5.10](#page-44-0)**.

# <span id="page-27-1"></span>5.4 När anläggningen ursprungligen tagits i bruk

För att kunna beräkna kapitalkostnader för en anläggning måste Ei ha uppgifter om anläggningens ålder. Elnätsföretaget ska därför redovisa uppgifter om när en anläggning började användas.

Elnätsföretaget ska för anläggningar som började användas före den 1 januari 2011 uppge det år då anläggningen ursprungligen började användas och för anläggningar som började användas från och med den 1 januari 2011, uppge det halvår då anläggningen ursprungligen började användas, se 4 kap. 5 § EIFS 2019:1.

Om elnätsföretaget inte har exakta uppgifter om år då anläggningen tagits i bruk får åldern istället redovisas som en tidsperiod. Elnätsföretaget självt får bedöma tidsperiodens omfattning och redovisa den till Ei. I enlighet med bestämmelsen i 6 § EIFS 2019:2 anses det första året i tidsperioden som det året då anläggningen ursprungligen börjat användas.

De alternativ som således kan vara aktuella vid redovisning av uppgifter om anläggningarnas ålder är följande:

- 1 år (för anläggningar som ursprungligen började användas före 1 januari 2011),
- 2 halvår (för anläggningar som ursprungligen började användas efter 1 januari 2011),
- 3 tidsperiod (tidsintervall) då anläggningen började användas och
- 4 uppgifter saknas.

Ei kan inte beräkna någon kapitalkostnadsersättning för anläggningar som saknar åldersuppgifter enligt punkt 4 ovan. Detta till skillnad från tillsynsperioden 2016– 2019 då även anläggningar som saknade åldersuppgifter betraktades som 38 år gamla. Detta eftersom den s.k. 38-årsregeln inte längre finns med i förordningen 2018:1520.

#### <span id="page-28-0"></span>5.4.1 Delvis förnyelse av anläggningar

Om delar av en anläggning började användas under olika år på grund av att en anläggning exempelvis successivt byggts upp under flera år eller om delar av en anläggning byts ut vid en annan tidpunkt än då anläggningen ursprungligen började användas ska detta påverka anläggningens ålder. För att rapportera en anläggning där delvisa investeringar har skett ska anläggningen delas upp och rapporteras i andelar efter när de olika delarna började användas. Om exempelvis en anläggning som började användas under år 1989 delvis ersätts med en komponent år 1999 som motsvarar halva anläggningens värde ska det rapporteras att en halv anläggning började användas år 1989 och att en halv anläggning började användas under år 1999.

För att beräkna hur stor andel av anläggningen som en delvis investering utgör ska nuanskaffningsvärdet av den delvisa investeringen jämföras med nuanskaffningsvärdet på den totala anläggningen, se EIFS 2019:2. Den delvisa investeringar ska därmed påverka anläggningens ålder utifrån hur stor del av det totala nuanskaffningsvärdet för anläggningen som nuanskaffningsvärdet på investeringen motsvarar.

Nuanskaffningsvärdet på investeringen ska i första hand beräknas med grund i utgiften för att förvärva eller tillverka den delen av anläggningstillgången då den började användas i nätverksamheten, med hänsyn tagen till förändring i prisläget. Om det saknas förutsättningar att beräkna ett nuanskaffningsvärde på den delvisa investeringen ovan ska nuanskaffningsvärdet beräknas utifrån anläggningstillgångens bokförda värde. Om anläggningen även saknar bokfört värde får nuanskaffningsvärdet istället bestämmas till vad som är skäligt med hänsyn till tillgångens beskaffenhet.

Det första som behöver göras är att reda ut när delinvesteringen har skett samt beräkna nuanskaffningsvärdet för denna. Sedan beräknas hur stor del av det totala nuanskaffningsvärdet för anläggningen som nuanskaffningsvärdet för investeringen utgör. Det värdet utgör i sin tur grund för fördelningen av anläggningens ålder.

För att närmare belysa vad detta innebär följer ett exempel nedan.

#### *Antaganden*

10 km ledning med nuanskaffningsvärde på 1 000 tkr som ursprungligen började användas 1978.

Investering i del av anläggningen har gjorts 1985 med 100 tkr och 1999 med 200 tkr.

#### *Beräkning*

Den andel av anläggningens totala nuanskaffningsvärde som investeringen utgör beräknas på följande sätt.

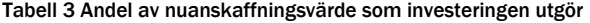

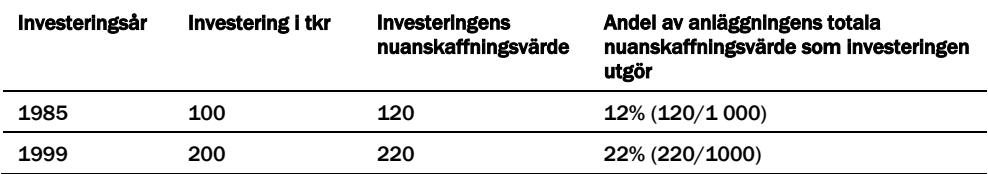

Utifrån ovanstående beräkning delas anläggningen upp (år, antal och NUAV) på följande sätt.

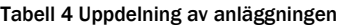

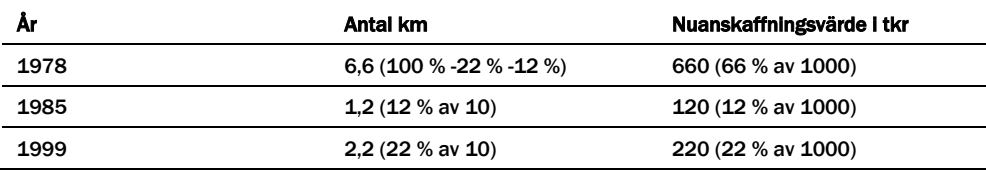

#### <span id="page-29-0"></span>5.4.2 Reservmaterial

Uppgifter om när anläggningen ursprungligen började användas ska lämnas även för anläggningar som ingår i kapitalbasen som reservmaterial. Med tidpunkt för ibruktagande för reservmaterial avses den tidpunkt då anläggningen började användas i verksamheten. Den tidpunkten kan vara både då anläggningen faktiskt började användas i nätverksamheten och så småningom blev reservmaterial och tidpunkten då anläggningen började användas som reservmaterial. Med andra ord så har det ingen betydelse på vilket sätt anläggningen började användas utan när den började användas för första gången. Exempelvis ska en anläggning som anskaffades år 1999 som reservmaterial även anses ha börjat användas år 1999.

Vid värdering av reservmaterial är det bara materialkostnaden som ingår vilket innebär att värdet som reservmaterial åsätts är lägre än det värde som anläggningen skulle åsättas om den faktiskt användes i nätverksamheten. Med anledning av detta måste alla omklassificeringar redovisas till Ei. Om en anläggning omklassificeras från reservmaterial till en anläggning som används i verksamheten innebär detta att anläggningen får ett högre nuanskaffningsvärde. Redovisning av detta sker på så sätt att den delen som utgör skillnad mellan det nya nuanskaffningsvärdet och det gamla nuanskaffningsvärdet anses börjat användas under det år då anläggningen omklassificerades från reservmaterial till en anläggning som används i verksamheten.

# <span id="page-29-1"></span>5.5 Typ av anläggning

Typ av anläggning ska alltid anges vid redovisningen av en anläggningstillgång, oavsett använd metod för värdering av anläggningen. Elnätsföretaget kan inte hitta på egna typer av anläggningar. Utöver "Typ av anläggning" skall även anläggningskategori anges till skillnad från inrapporteringen inför tillsynsperioden 2016–2019 då denna uppgift kom upp automatiskt. Anledningen är att en "Typ av anläggning" kan förekomma i flera olika anläggningskategorier. Välj först Anläggningskategori. Välj därefter "Typ av anläggning". Excelmallen visar i kolumnen "Typ av anläggning" bara de val som är aktuella för vald Anläggningskategori. I Excelmallen på fliken Uppslagsvärden finns en komplett

lista på möjliga kombinationer av Anläggningskategori, Typ av anläggning och enhet.

# <span id="page-30-0"></span>5.5.1 Lista över Typ av anläggning

I nedanstående tabell finns en sammanställning av "Typ av anläggning" som kan används vid inrapporteringen. I Excelmallen Intaktsram\_kapitalbas\_2020-2023.xlsx finns listan som förval, beroende på med vilken metod redovisningen av anläggningstillgången sker.

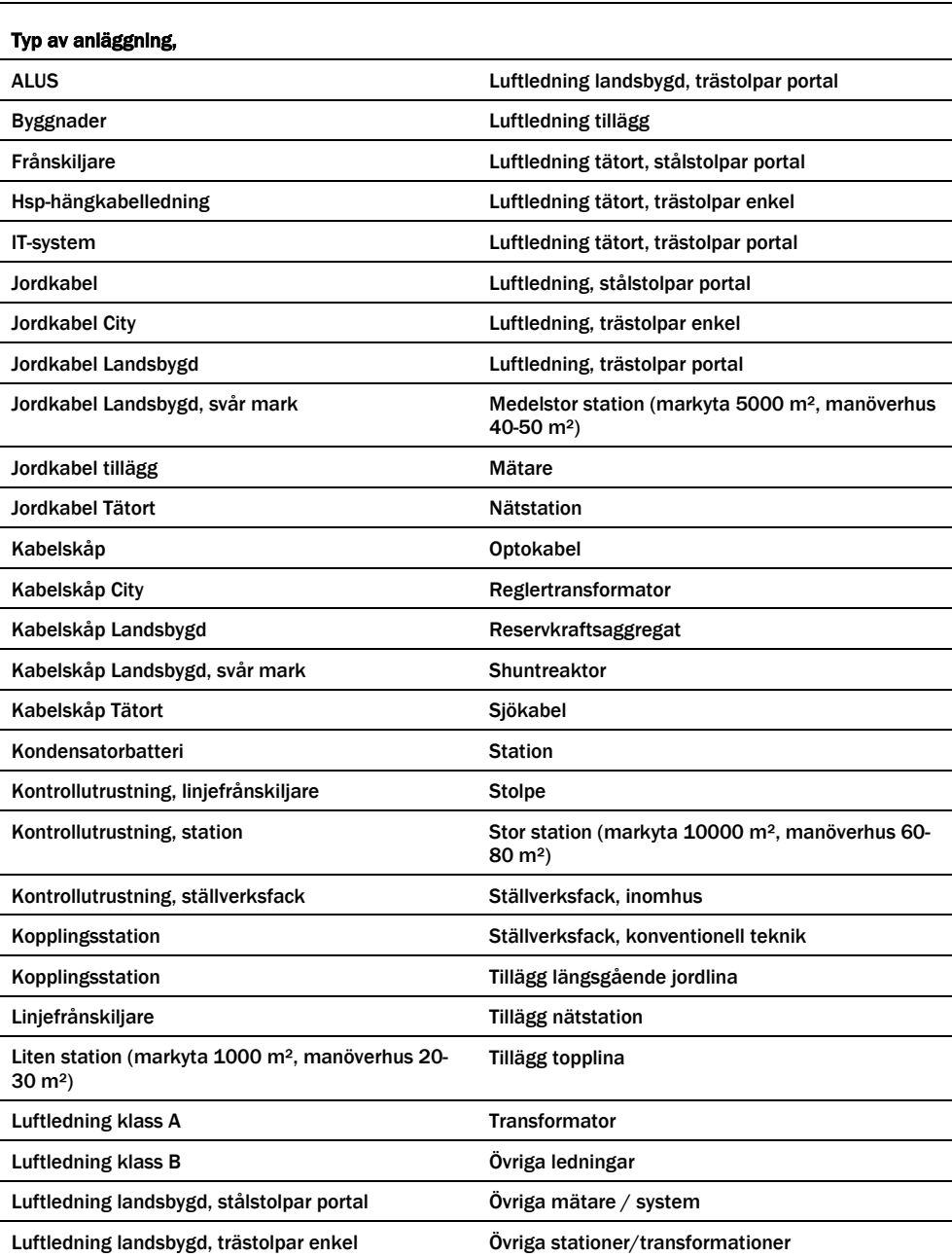

# Tabell 5 Typ av anläggning

#### *Exempel*

**Fråga:** Vi har belagd ledning med spänning 24 kV, vilken typ av anläggning är det?

**Svar:** Enligt normvärdeslistan är det Luftledning klass A eller Luftledning klass B. Vägledning till Typ av anläggning kan alltid fås i Normvärdeslistan eller i Excelmallen Intaktsram\_kapitalbas\_2020-2023.xlsx.

# <span id="page-31-0"></span>5.6 Teknisk specifikation

Teknisk specifikation är till exempel en ledningsarea och typ (PEX, FeAl, belagd lina osv.), en transformators storlek (i kVA eller MVA), om ett ställverksfack är ett frånskiljarfack eller brytarfack osv. Det finns vissa förvalda kombinationer av Typ av anläggning och Teknisk specifikation, se mer i normvärdeslistan.

Teknisk specifikation ska alltid anges för anläggningstillgången, oavsett metod för värdering.

## *Exempel*

**Fråga:** Vi har en kabel med teknisk specifikation Cu 300 mm² och med spänningen 0,4 kV? Var/hur förklarar vi denna tekniska specifikation vid redovisning av anläggningen?

**Svar:** Den tekniska specifikationen ska redovisas i fältet Teknisk spec. på raden för anläggningen, eftersom det inte finns något normvärde för denna anläggning.

## *Exempel*

**Fråga:** Vi har en kabel med teknisk specifikation Cu 300 mm² och med spänningen 24 kV? Var/hur förklarar vi denna tekniska specifikation vid redovisning av anläggningen?

**Svar:** Som beskrivs i **[5.8](#page-32-0)** kan översättning till normvärde göras om en anläggning har samma funktion som en anläggning i normvärdeslistan men i övrigt avviker enbart till mindre del. Om kombinationen Typ av anläggning – Teknisk specifikation inte stämmer för den enskilda anläggningen ska nätföretaget välja den tekniska specifikation som ligger närmast. Att anläggningen är översatt till ett normvärde ska anges i kolumnen Anmärkning med angivande av verklig teknisk specifikation.

# <span id="page-31-1"></span>5.7 Anläggningens spänning

När en anläggningstillgång redovisas ska spänning alltid anges. Enligt 2 kap. 1 § 8 EIFS 2019:1 är det konstruktionsspänning som ska anges för anläggningen. Vid tveksamhet om vilken konstruktionsspänning som anläggningstillgången har, ange den konstruktionsspänning som är närmast driftspänningen.

Spänning ska alltid anges, oavsett metod för värdering. Om spänningen i den förvalda normvärdeslistan inte stämmer för den enskilda anläggningen kan rätt spänning redovisas i det tillhörande fältet Anmärkning på raden för anläggningen. Nätföretaget ska alltid på begäran kunna visa alla redovisade anläggningars spänning.

#### *Exempel*

**Fråga:** Av 2 kap. EIFS 2019:1 framgår att det är anläggningstillgångens konstruktionsspänning som ska redovisas. Finns det några undantag när inte konstruktionsspänning ska användas? Vårt företag har valt att bygga för en driftspänning med 24 kV men driver området med 12 kV (för att i framtiden lägga över området på 24 kV).

**Svar:** Enligt föreskriften EIFS 2019:1 är det konstruktionsspänning som ska anges.

# <span id="page-32-0"></span>5.8 Anläggningens nuanskaffningsvärde med normvärde

I 7 § förordningen 2018:1520 anges att en anläggningstillgång som ingår i kapitalbasen ska åsättas ett nuanskaffningsvärde som motsvarar ett normvärde för en anläggningstillgång som är i **huvudsak likadan** som den tillgång som ingår i kapitalbasen. Ett sådant normvärde ska beräknas med utgångspunkt i den investeringsutgift en nätkoncessionshavare skulle ha för att förvärva eller tillverka en anläggningstillgång under tillsynsperioden på ett kostnadseffektivt sätt med tillbörlig hänsyn till sådana förutsättningar som nätkoncessionshavaren inte själv kan påverka.

De anläggningar som Ei har bedömt kan redovisas med normvärde har sammanställts i en normvärdeslista. Exempel på anläggningar som är i huvudsak likadana finner du i översättningslistorna. I den mån nätföretagets anläggning kan värderas med normvärde ska denna metod användas av nätföretaget när denne redovisar sin anläggning.

I normvärdeslistan finns en kod (normvärdeskod) för varje anläggningsdel som har ett normvärde. T.ex. är normvärdeskoden NG15911 för en transformator på 800 kVA för transformeringen 24/0,4 kV. Transformatorn har ett visst normvärde i kronor (se Normvärdeslista elnät 2020–2023 som finns publicerad på Ei:s webbplats på [den här länken.](http://www.ei.se/Documents/Forhandsreglering_el/2020-2023/Dokument/Normvardeslista_elnat_2020-2023.xlsx)

Om en anläggning har samma funktion som en anläggning i normvärdeslistan men i övrigt avviker enbart till mindre del, så ska det tolkas som att anläggningen ändå är i huvudsak likadan och normvärdet ska användas. Se även **[5.8.2](#page-33-1)**.

Vid värdering av en anläggning till normvärde kommer det alltid att finnas enskilda anläggningar som är billigare respektive dyrare än normvärdet. Det ingår i definitionen av normvärde.

I det fall en anläggning återfinns i normvärdeslistan får nätföretaget bara avstå från att redovisa anläggningens nuanskaffningsvärde med normvärde om det finns särskilda skäl. Det innebär att om anläggningen har varit dyrare att bygga är det fortfarande en sådan anläggning som ska värderas till normvärdet i listan. Om anläggningen däremot på grund av förutsättningar som nätföretaget inte kan påverka har helt avvikande förutsättningar än vad som gäller för en anläggning i normvärdeslistan får nätföretaget bedöma om anläggningen därmed i det enskilda fallet är så avvikande att normen inte är tillämplig.

## <span id="page-33-0"></span>5.8.1 Förändringar i normvärdeslistans struktur på grund av införande av differentierade avskrivningstider

Med anledning av införandet av fler anläggningskategorier med differentierade avskrivningstider har normvärdeslistans struktur behövts omarbetas. Då flera anläggningskategorier baseras på koncessionsform, har motsvarande normkoder fått dubbleras för att kunna omfatta anläggningar som kan drivas dels inom koncession för område, dels inom koncession för linje.

Vidare har kabelskåp och styr- och kontrollutrustning blivit egna anläggningskategorier vilket inneburit att dessa anläggningar fått brytas ut ur de normkoder de tidigare varit en del av.

# <span id="page-33-1"></span>5.8.2 Översättning

Som nämnts i **[5.8](#page-32-0)** kan översättning till normvärde göras om en anläggning har samma funktion som en anläggning i normvärdeslistan men i övrigt avviker enbart till mindre del. Om kombinationen Typ av anläggning – Teknisk specifikation inte stämmer för den enskilda anläggningen ska nätföretaget välja den tekniska specifikation som ligger närmast. Att anläggningen är översatt till ett normvärde ska anges i kolumnen Anmärkning med angivande av verklig teknisk specifikation, se även **[5.6](#page-31-0)**.

För att underlätta för nätföretagen har Ei tagit fram några översättningslistor. Översättningslista finns för ledningar (alla spänningar) och transformatorer (upp till och med 24 kV).

För **ledningar med spänning upp till och med 24 kV** finns tre översättningslistor; jordkabel 3-ledare, jordkabel 1-ledare samt annan ledning. Dessa listor översätter ett antal ledarareor med olika ledarmaterial till en representativ kod i normvärdeslistan. Översättningen är baserad på en jämförelse av ledningarnas resistans och nominellt strömvärde vid 70 Cº och kan ge både en större eller mindre area i normvärdeslistan jämfört med verklig ledning.

## *Exempel*

**Fråga:** Vi har en jordkabel Cu 185 mm² med spänning 0,4 kV förlagd på landsbygd, hur översätter vi den till ett normvärde?

**Svar:** I översättningslistan för ledningar ≤ 24 kV söker du upp din spänning, typ av anläggning, ledartyp och area. Därefter väljer du koncessionsform och förläggningssätt, och finner sedan den representativa normvärdeskoden, i detta fallet NG14636 (för områdeskoncession).

**Fråga:** En jordkabel Cu 3x95 mm² 12 kV motsvaras av Al 3x150 mm². Men, vi har en Cu 3x1x95 mm², ska denna översättas till Al 3x1x150 mm² som också finns i normvärdeslistan?

**Svar:** Ja, en Cu 3x1x95 mm² ska översättas till Al 3x1x150 mm², se översättningslistan för jordkabel 1-ledare.

För **transformatorer** med spänning upp till och med 24 kV finns en översättningslista.

#### *Exempel*

**Fråga:** Går det att ha normvärde för transformatorer när storlekarna hamnar mellan normvärdena? Vi har transformatorer på 60, 70, 300 och 400 kVA, hur översätts de?

**Svar:** Enligt översättningslista så översätts de som följer: 300 och 400 kVA översätts till 315 kVA. 60 och 70 kVA översätts till 50 kVA. Se mer i översättningslistan eller respektive koder i normvärdeslistan.

För **ledningar med spänning över 24 kV** finns två översättningslistor; jordkabel och luftledning. Dessa listor översätter ett antal ledarareor till en representativ kod i normvärdeslistan. Översättningarna baseras på den ström ledningen är dimensionerad för och kan ge både en större eller mindre area i normvärdeslistan jämfört med verklig ledning.

Ei bedömer också att det finns tillräckligt underlag för att åsätta **grundkostnad station 12–36 kV inomhus** ett normvärde. Normvärdet för inomhusstationen sätts till 70 % av utomhusstationens normvärde. Ingen ändring görs dock i normvärdeslistan eller i Excelmallen som används för att ladda upp kapitalbasdata i KENT av praktiska skäl. Nätföretaget kan använda samma post för både inomhusstation och utomhusstation och varje enskild inomhusstation redovisas då till antal 0,7 istället för 1. Kommentar ska skrivas i fältet Anmärkning på raden för anläggningen.

## <span id="page-34-0"></span>5.8.3 Förläggningsmiljö – kartor

Ei har vid fastställande av normvärden tagit viss hänsyn till sådana förutsättningar som nätföretaget inte själv kan påverka. I några fall har därför anläggningstillgångar mer än ett normvärde och detta är relaterat till olika förläggningsmiljöer. Därför får nätföretaget också ange förläggningsmiljö. Förläggningsmiljöerna definieras i 2 kap. 1 § 1–2 EIFS 2019:1. Uppgift om förläggningsmiljö är dock inte tvingande. Om ingen förläggningsmiljö anges motsvarar nuanskaffningsvärdet det normvärde som gäller för förläggningsmiljön "landsbygd normal".

För att på ett enkelt sätt kunna dela in anläggningarna i de olika förläggningsmiljöerna kan nätföretaget använda följande kartor:

- Statistiska Centralbyråns tätortskarta,
- Lantmäteriets terrängkarta och
- Sveriges geologiska undersöknings (SGU) jordartskarta.

Den version av dessa kartor som gäller är den officiella versionen av kartan vid tidpunkten för inlämnandet av uppgifter inför tillsynsperioden som utgör grund för Ei:s fastställande av intäktsramen. Definitioner för de olika förläggningsmiljöer följer nedan:

Förläggningsmiljö för jordkabel enligt 2 kap. EIFS 2019:1:

- City: ett område som ligger innanför tätortsgränsen på Statistiska centralbyråns tätortskarta och som samtidigt i Lantmäteriets terrängkarta kategoriseras som sluten eller hög bebyggelse.
- Tätort: ett område som är innanför tätortsgränsen på Statistiska centralbyråns tätortskarta och som inte kategoriseras som city enligt ovan.
- Landsbygd normal: all mark utanför tätortsgränserna på Statistiska centralbyråns tätortskarta förutom mark som antingen klassas i Sveriges geologiska undersöknings (SGU) jordartskarta som berg i dagen, tunt jordtäcke på berg, riklig eller måttlig till riklig förekomst av block, måttlig till riklig förekomst av stora block, riklig förekomst av block eller mark med motsvarande förhållanden.
- Landsbygd svår (omfattar endast jordkabel och kabelskåp upp till och med 24 kV): all mark utanför tätortsgränserna på Statistiska centralbyråns tätortskarta som samtidigt antingen klassas i Sveriges geologiska undersökningars (SGU) jordartskarta som berg i dagen, tunt jordtäcke på berg, riklig eller måttlig till riklig förekomst av block, måttlig till riklig förekomst av stora block, riklig förekomst av block eller mark med motsvarande förhållanden.

Förläggningsmiljö för luftledning över 24 kV enligt 2 kap. EIFS 2019:1, endast två:

- Tätort/city: ett område som ligger inom Statistiska centralbyråns tätortsgränser.
- Övrigt: ett område som inte kategoriseras som tätort/city.

## <span id="page-35-0"></span>5.8.4 Särskilt om spänning i normvärdeslistan

För anläggningar med spänning över 24 kV (t.ex. större stationer, fördelningsstationer, mottagningsstationer, större ledningar, regionnät) så finns normvärden för konstruktionsspänningarna 420 kV, 245 kV, 170 kV, 145 kV, 123 kV, 82,5/84 kV, 72,5 kV, 52 kV, 36 kV, 24 kV samt 12 kV.

För anläggningar med spänning upp till och med 24 kV (t.ex. vanliga nätstationer, lokalnät) så finns normvärden för konstruktionsspänningarna 0,4, 12 och 24.

## *Särskilt om anläggningar med konstruktionsspänningen 6 kV*

En anläggning som har konstruktionsspänningen 6 kV återfinns inte i normvärdeslistan. En sådan anläggning är dock i huvudsak likadan som en anläggning med konstruktionsspänningen 12 kV. En sådan anläggning ska således värderas med normvärde. Annan spänning går att ange i Anmärkningsfältet på raden för anläggningen. Nätföretaget ska på begäran alltid kunna redovisa sina anläggningar med rätt spänning.

## <span id="page-35-1"></span>5.8.5 Särskilt om mätare

Ei har uppdaterat den tekniska beskrivningen för mätare till "Mätare kategori 1, "Mätare kategori 2" respektive "Mätare kategori 3-5" enligt den klassificering som återfinns i SWEDAC:s föreskrift STAFS 2009:8. Koden för dessa mätare är densamma som tidigare.
Ei anser att den kommunikation som kan hänföras till mätaren (fram till koncentrator) ingår i normvärdet för mätare kategori 1-2. Den kommunikation som ligger efter koncentrator (eller motsvarande) anses däremot inte ingå i normvärdet för mätare. Kommunikationen kan vara opto, styrkabel, radiolänk, tele osv. Detta innebär att företaget kan behöva fördela sin kommunikationsutrustning mellan de olika funktioner som den används till. Om t.ex. 25 % av

kommunikationsutrustningen används för mätning (mätare kategori 1) fram till koncentrator eller motsvarande, så kan inte mer än 75 % av

kommunikationsutrustningen tas upp för andra ändamål, t.ex. kommunikation för andra mätare (mätare kategori 2) och kommunikation för driftändamål (styrning, övervakning osv). Samma kommunikationsutrustning (opto, styrkabel, radiolänk, osv) kan inte tas upp flera gånger vid redovisning av kapitalbasen. Se även Särskilt om optokabel och styrkabel.

### *Exempel*

**Fråga:** Vi ser att kommunikationsutrustning ingår i mätaren. Vad betyder det? Ska vi inte ta upp vår optokabel i kapitalbasen?

**Svar:** Den kommunikation som kan hänföras till mätaren anser Ei ingår i mätare kategori 1, med undantag för opto efter koncentrator (eller motsvarande), så ni kan ta upp optokabeln med dessa förbehåll. Används optokabel för driftsystemet så ska den tas upp i kapitalbasen till den delen den används, och då som driftsystem. En fördelning av optokabeln mellan de olika funktionerna kan därmed behöva göras. Se även avsnitt **[5.8.6](#page-36-0)**

Mätarna i kod NG15952 "Mätare kategori 2" samt NG15953 "Mätare kategori 3-5" är av en typ som kräver separata strömtransformatorer. Det betyder att andra mätare får värderas med annan metod. I kod NG15952 "Mätare kategori 2" ingår strömtransformatorer medan i kod NG15953 "Mätare kategori 3-5" ingår inte mättransformatorer. Dock ingår mätkärnor för den sistnämnda koden i koderna för ställverksfack.

## <span id="page-36-0"></span>5.8.6 Särskilt om optokabel och styrkabel

Signalkabel kan utgöras av optokabel eller styrkabel. Det är viktigt att endast ta upp den del som avser nätverksamhet. Vissa delar av styrkabel/optokabel ingår i mätare kategori 1–5 (se mer i avsnittet **[5.8.4](#page-35-0)**). Viss del av optokabel ingår i jordkabel över 24 kV. För optokabel i luftledning med spänning över 24 kV finns tilläggskoder. Se nedanstående tabell för vägledning.

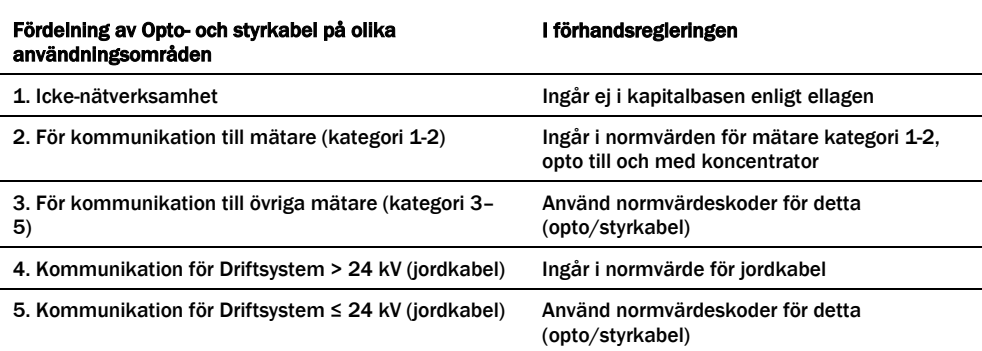

Tabell 6. Vägledning avseende opto- och styrkabel

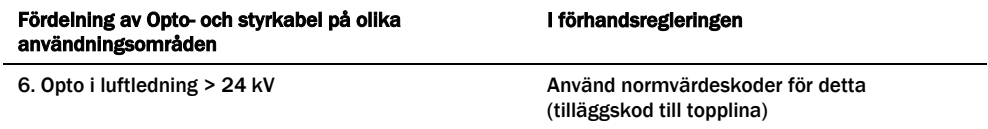

För optokabel krävs alltså att företaget själv fördelar hur optokabeln används i verksamheten. Detta för att säkerställa att anläggningen inte redovisas i flera poster. Till exempel, om det är samma kommunikation för övriga mätare som för mätare kategori 1, där det ingår viss kommunikation i normvärdet, så ska den inte tas upp igen.

## 5.8.7 Särskilt om stationer

Normvärdena för station är spänningsberoende och är därför indelad efter spänning. Normvärdena för stationer är indelade i flera underkategorier enligt följande:

- Grundkostnad station
- Byggnader
- Ställverksfack
- Transformatorer
- Kondensatorbatterier
- Kontrollutrustning
- Tilläggskoder

Grundkostnader (stationsarbeten/material) som kan hänföras till ställverksfack, transformator och kondensatorbatterier är också inkluderade i respektive normvärde. I normvärdeslistan finns för grundkostnad station samt byggnader en indelning för total, uppsida, transformator och nedsida. Då nätägaren äger hela stationen ska endast koden för total tillämpas. Koderna för uppsida, transformator och nedsida ska tillämpas vid flera ägare av en station, eller om en ägare tex har två stationer där den ena stationen enbart har nedsida och den andra har uppsida samt transformator. Normvärdena för koden grundkostnad station och koden byggnader är transformatoroberoende vilket gör att de kan tillämpas för såväl mottagningsstationer som fördelningsstationer.

Det är byggnadens storlek som avgör vilken kod som ska användas. Byggnadens storlek är definierat efter den markyta den upptar vilket betyder att om byggnaden är i flera plan så får ytorna adderas. I koden för byggnader ingår numera inte debiteringsmätning. Ström- och spänningstransformatorer för mätning ingår i respektive ställverksfack.

### *Exempel*

En station består av två plan, ett plan med en area på 200 m² och ett "källarplan" med en area på 200 m². Endast 100 m² av källaren (kabelkällaren) används som elanläggning.

Total area för stationen blir då 200 + 100 = 300 m², och det är denna yta som ska jämföras med beskrivningen i normvärdet.

## 5.8.8 Särskilt om nätstationer 12 – 24 kV

Normvärdeslistan har inför tillsynsperioden 2020–2023 kompletterats avseende nätstationstyper och tillägg för nätstationer. Numera finns koder för nätstation 1250 kVA samt 2x1250 kVA för 12 och 24 kV. Det har även införts koder för kopplingsstationer. Normvärdeslistans definition av kopplingsstation är en byggnad där mellanspänningskablar ansluts och fördelas, med kopplingsmöjlighet. Koderna omfattar kopplingsstationen med nödvändig utrustning, inklusive lastfrånskiljare, för spänningsnivåerna 12 och 24 kV.

Gällande tillägg har citytillägget för nätstationer omdefinierats till att gälla nätstationer i både city- och tätortsmiljö. Tillägg för inomhusbetjänad, inhyst och nedbyggd nätstation har tillkommit.

- City- och tätortstillägg nätstation, NG15171 / NG15271 Tillägget appliceras på nätstationer i city- och tätortsmiljö.
- Tillägg inomhusbetjänade nätstationer, NG15172 / NG15272 Tillägg för friliggande nätstationer som är inomhusbetjänade. Får kombineras med City- och tätortstillägg, ej med övriga nätstationstillägg.
- Tillägg inhyst nätstation, NG15173 / NG15273 Tillägget appliceras på nätstationer inhysta i byggnader som primärt inte är avsedda för nätstationsändamål. Oberoende av förläggningsmiljö. Får kombineras med City- och tätortstillägg, ej med övriga nätstationstillägg.
- Tillägg nedbyggd nätstation, NG15174 / NG15274 Tillägget appliceras på nätstationer nedbyggda under mark. Oberoende av förläggningsmiljö. Får kombineras med City- och tätortstillägg, ej med övriga nätstationstillägg.

Två nya koder för transformatorer har tillkommit; 1000 kVA, 12/0,4 kV respektive 24/0,4 kV, samt två motsvarande för reservtransformatorer.

Koder för decentraliserad kompensering av kapacitiv jordfelsström har tillkommit. Detta i form av koder för transformatorer med inbyggd kompenseringsutrustning, med transformatorstorlek 200 eller 100 kVA, med spänning 12/0,4 kV respektive 24/0,4 kV.

## 5.8.9 Särskilt om styr- och kontrollutrustning

I och med de nya anläggningskategorierna har styr- och kontrollutrustning brutits ut ur de normkoder där dessa tidigare ingått. Normkoderna i denna kategorin omfattar:

• Kontrollutrustning ställverksfack, reläskydd. Normkoderna är strukturerade beroende på spänningsnivå och funktion.

- Likströmsutrustning. Normkoderna är indelade i tre olika spänningsnivåintervall samt två olika stationsstorlekar, beroende på antalet fack, per spänningsnivå.
- Kommunikationsutrustning, signalcentraler med mera är strukturerade efter fyra olika spänningsnivåintervall. Varje spänningsnivå är uppdelad i en kod för grundkostnad per station samt en kod för kostnad per fack.

Kod för grundkostnad skall väljas efter högsta spänningsnivå i aktuell station och fackkoder skall väljas för antalet fack på respektive spänningsnivå i stationen.

Normkoderna för byggnader respektive ställverk har reducerats med värden som motsvarar de föreslagna normvärdena för styr- och kontrollutrustning.

## *Exempel*

**Fråga:** Vi har en 145/12 kV-station med 2 ledningsfack på 145 kV och 15 ledningsfack på 12 kV, samt en transformator 145/12 kV. Hur ska vi hantera koderna för styr- och kontrollutrustning? **Svar:** Koder ska väljas för reläskydd, likströmsutrustning och kommunikationsutrustning. **Reläskydd:** Anta att det finns SUB1 och SUB2 för 145 kV-ledningsfacken. Då väljs 2 st "Kontrollutrustning ledning SUB1 36-170 kV" (R-NR-KF-2-1) samt 2 st "Kontrollutrustning ledning SUB2 36-170 kV" (R-NR-KF-2-2). För 12 kV-ledningsfacken väljs 15 st "Kontrollutrustning ledning 12-24 kV" (R-NR-KF-1-1). För transformatorn väljs 1 st "Kontrollutrustning transformator uppsida, SUB1 170-24/84-12 kV" (R-NR-KF-5-1), 1 st " Kontrollutrustning transformator uppsida, SUB2 170-24/84-12 kV" (R-NR-KF-5-2), 1 st "Kontrollutrustning inkommande fack från transformator i metallkapslat ställverk 12-72,5 kV" (R-NR-KF-5-3). Utöver detta finns ett transformatordifferentialskydd, då väljs 1 st "Tillägg transformatordifferentialskydd 170-24/84-12 kV" (R-NR-KF-5-4). För nollpunktsutrustningen på 12 kV-sidan väljs 1 st "Kontrollutrustning nollpunktsutrustning 12-24 kV" (R-NR-KF-8-3). **Likströmsutrustning:** Här väljs en grundkostnadskod för spänningsintervallet 72,5 – 145 kV, då 145 kV är den högsta spänningen i stationen. 1 st "Grundkostnad styr- och kontrollutr. likspänningssystem. ≤ 10 fack 72,5- 145 kV", (R-NR-KS-1-3)

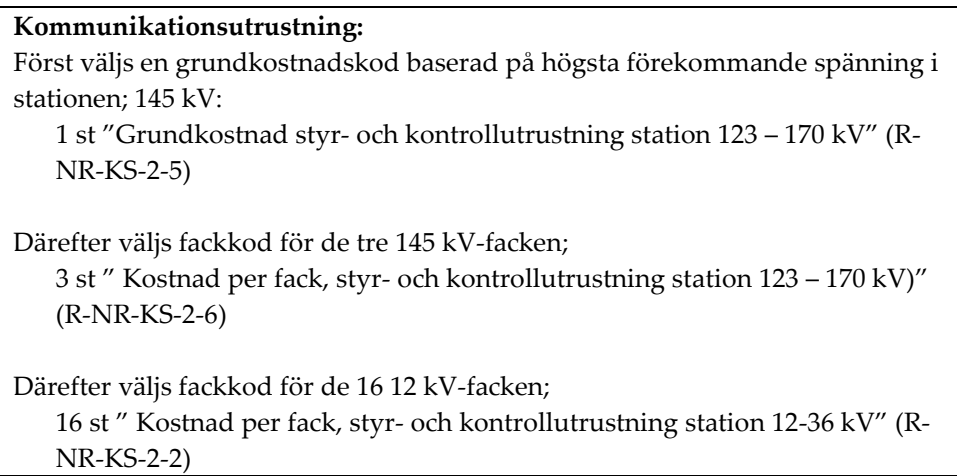

## 5.8.10 Särskilt om kabelskåp

Normvärde för kabelskåp har införts i normvärdeslistan. Dessa är dels uppdelade på förläggningsmiljö; city, tätort, landsbygd normal, landsbygd svår; dels på måttintervall för kabelskåpets bredd.

Normvärdena för lågspänningskabel, som tidigare innehöll kostnad för kabelskåp, har reducerats för att göra förändringen neutral ur normvärdessynpunkt.

### *Exempel*

**Fråga**: I våra stolpmonterade nätstationer består lågspänningsfördelningen av ett stolpmonterat kabelskåp. Hur ska detta värderas?

**Svar:** Lågspänningsfördelning ingår i normvärdet för nätstation och ska inte värderas separat som kabelskåp.

#### *Exempel*

**Fråga:** Vi har stolpsäkringslådor i vårt luftledningsnät. Hur ska dessa värderas?

**Svar**: Stolpsäkringslådor ingår i normvärdet för luftledning och ska inte värderas separat som kabelskåp.

### 5.8.11 Särskilt om sjökabel

Ett antal normkoder för sjökabel har tillkommit i normvärdeslistan. För 12- och 24 kV sjökabel finns treledarkabel med area 25–50 mm2, 95 mm2, 150 mm2 respektive 240 mm2. För 0,4 kV finns N1XV 4×50 mm2, 4×95 mm2, 4×150 mm2 och 4×240 mm2. Normkoderna avser standardkabel förlagd i hav eller i sjöar och vattendrag som håller allmänna farleder enligt Sjöfartsverkets föreskrift SJÖFS 2013:4.

Normvärde för sjökabel förlagd i andra sjöar och vattendrag saknas i normvärdeslistan. I många fall är förläggning av sjökabel inte alltför avvikande från förläggning med jordkabel. Sjökabel kan då anses i huvudsak likadan och bör därför värderas med normkoderna för "Jordkabel landsbygd normal". I dessa fall ska "Sjökabel" anges i fältet Anmärkning på raden för anläggningen.

### *Exempel*

**Fråga:** Sjökabel förlagd i andra sjöar och vattendrag än de som håller allmänna farleder finns inte i normvärdeslistan. Hur värderas denna? Del som ligger i vatten kontra del som ligger på land.

**Svar:** Nätföretaget får ange hela kabeln som jordkabel (se ovan) eller dela den i två delar: jordkabel för den del som ligger på land och sjökabel för den del som ligger i vatten. Eftersom sjökabel i denna förläggningsmiljö inte finns med i normvärdeslistan, ska nätföretaget använda en av de andra värderingsmetoderna för värdering av anläggningen i denna del.

## 5.8.12 Ledningar med spänning upp till och med 24 kV

I normvärdeslistan finns ett antal normvärden för ledningar upp till och med 24 kV. Utgångspunkten för urvalet av ledningar har varit de areor som representerats i EBR (P1-katalogen åren 2006–2009). I den nya utgåvan av normvärdeslistan har ytterligare, grövre, areor tillkommit efter önskemål från branschen. Om en anläggning som ska redovisas har en klenare area än den minsta i normvärdeslistan så ska alltid normvärdet för den minsta arean i listan användas. För översättning av korta ledningslängder men med grövre area än högsta arean i listan kan alltid normvärdet för den största arean i normvärdeslistan användas, som förenkling. Detta kan anges i fältet Anmärkning på raden för anläggningen.

Normvärden för luftledning klass A och B gäller för både 12 kV (där 6 kV ingår) och 24 kV. D.v.s. kod NG10912(-L) till 15(-L), NG10932(-L) till 35(-L), NG11012(-L) till 15(-L) och NG11032(-L) till 35(-L) gäller för 6, 12 och 24 kV. Rätt spänning kan anges i fältet Anmärkning på raden för anläggningen.

För ledningar med spänning upp till och med 24 kV är resistansen dimensionerande, dvs. om din anläggning inte finns med i normvärdeslistan är den ändå i huvudsak likadan anläggning som en ledning i normvärdeslistan om resistansen i ledningen har sin motsvarighet i normvärdeslistan. Listan över anläggningar (ledningar) där översättning ska göras finns i översättningslistan. Den korrekta arean kan anges i fältet Anmärkning på raden för anläggningen.

Om nätföretaget har en belagd ledning så finns normvärden för denna typ av anläggning i normvärdena med koderna NG10932(-L) till 35(-L) samt NG11032(-L) till 35(-L). Belagd ledning är alltså BLL, BLX osv. Om du har en annan typ av belagd ledning så är de i huvudsak likadana som BLL och BLX. De normvärden som anges kan således användas för alla belagda ledningar. Den tekniska specifikationen ska anges i fältet Anmärkning på raden för anläggningen. Nätföretaget ska alltid kunna visa vilka ledningar som man har på begäran.

#### *Exempel*

**Fråga:** Jag har tittat i Ei:s normvärdeslista och jag saknar areorna N1XV(E) 4\*10 och 4\*16 mm² (0,4 kV) för jordkabel i city? Vad gäller?

**Svar:** För klenare areor som inte finns med i normvärdeslistan gäller den lägsta arean som finns med i listan i det här fallet. Ei menar att dessa i huvudsak är likadana som den anläggning som finns i normvärdeslistan. I det här fallet är det N1XV(E) 4\*50 mm² (city) som ska användas. Ange ledningen med denna

kod. Den tekniska specifikationen N1XV(E) 4\*16 respektive N1XV(E) 4\*10 kan anges i fältet Anmärkning på raden för anläggningen.

## 5.8.13 Ledningar med spänning över 24 kV

Om en anläggning inte återfinns i normvärdeslistan så kan den ändå anses huvudsakligen likadan som en anläggning i listan. För ledningar med spänning över 24 kV är överföringsförmågan dimensionerande och detta ska representeras med strömmen (givet en viss spänning). Det innebär att om ledningen klarar samma ström som en ledning i normvärdeslistan så gäller normvärdet i listan för anläggningen. Översättningslista för dessa ledningar finns, en tabell för jordkabel och en för luftledning.

För luftledning gäller att belagd lina BLX är likvärdig med BLL. Normvärdena är framtagna efter typen FeAl, men legerad Al-lina är i huvudsak likadan, d.v.s. normvärdet ska användas. Vidare gäller att linan Al 241 mm² motsvarar FeAl 234 mm² och tvärtom.

Om normvärden saknas för jordkabel för förläggningsmiljön city och för luftledning finns det normvärden för förläggningsmiljön motsvarande landsbygd normal.

Eftersom ingen samförläggning ingår för dessa ledningar ska koderna för reduktion vid samförläggning och sambyggnad fyllas i av nätföretagen vid redovisningen.

## *Exempel*

**Fråga:** Hur ska vi redovisa att vi har samförlagt tre jordkablar i tätort (52 kV) en viss sträcka? Likaså har vi en sträcka där vi sambyggt två luftledningar med trästolpar portal FeAl 454 mm² (72,5 kV). Hur redovisar vi det?

**Svar:** De tre samförlagda kablarna redovisas genom att för kabel nummer två och tre fylla i respektive sträcka i reduktionskoden R-NR-JK-9-1(-L). Dvs. den sammanlagda längden för ledning två och tre som är samförlagd med kabel 1 fylls i för att reduktionen ska bli rätt.

För luftledningen är det på samma sätt, men eftersom det här endast är en som är sambyggd tas endast sträckan för luftledning två med i reduktionen, kod R-NR-LL-11-2(-L).

## 5.8.14 Tekniska beskrivningar av anläggningar i normvärdeslistan

Beskrivning av anläggningarna i normvärdeslistan finns dels i kolumnen "Teknisk specifikation", dels i kolumnen "Beskrivning".

## 5.9 Värdering med ursprungligt anskaffningsvärde

I de fall en anläggning inte kan nuanskaffningsvärderas med normvärde får anläggningen värderas till sitt ursprungliga anskaffningsvärde. Enligt 8 § förordningen 2018:1520 krävs det särskilda skäl för att använda denna värderingsmetod. I ansökan ska därför nätföretaget uppge vilka de särskilda skälen är varje gång en anläggning värderas med denna metod istället för med normvärde.

I anskaffningsvärdet ingår delar som enligt god redovisningssed får ingå, t.ex. kostnader för fordon, verktyg och skyddskläder.

För att ett anskaffningsvärde enligt 8 § förordningen 2018:1520 ska anses vara verifierat ska nätföretaget på begäran kunna visa för Ei att anskaffningsvärdet motsvarar utgiften för att förvärva eller tillverka anläggningen när den ursprungligen togs i bruk. För detta krävs att nätföretaget kan prestera någon form av bevisning. Bevisning kan t.ex. utgöras av verifikat från projektredovisning och därtill hörande underlag eller motsvarande. Ei:s uppfattning är att nätföretagets revisor bör kontaktas. Här är det viktigt att nätföretaget verkligen gör en noggrann sammanvägd bedömning av den information som nätföretaget har tillgång till om sina anläggningar. Ett nätföretag som inte har anskaffningsvärden för sina anläggningstillgångar ska låta revisor styrka detta.

Nätföretag behöver bevara verifikat eller andra uppgifter under hela tillsynsperioden och fram till dess att tillsynsperioden inte längre kan bli föremål för omprövning. Alltså i vissa fall längre än de sju år som bokföringslagen (1999:1078) kräver att verifikat sparas.

### *Exempel*

**Fråga:** Vi har ett reservkraftverk som är från 1998 och där normvärde saknas. Vi har sparat vissa data om reservkraftverket i ett anläggningsregister som vi håller uppdaterat (t.ex. anskaffningsdatum, anskaffningsvärde, leverantör, verifikatnummer osv.) men själva verifikatet är förstås utsorterat. Hur gör vi?

**Svar:** Om ni i övrigt har ett uppdaterat anläggningsregister och om det där tydligt framgår de uppgifter som du nämner så bedömer Ei att det räcker för att kunna verifiera att ett anskaffningsvärde utgör ett ursprungligt anskaffningsvärde och kan använda detta som nuanskaffningsvärde.

### *Exempel*

**Fråga:** Vi har en fråga kring reservkraftaggregat. Enligt Ei ska reservkraftaggregat som används vid driftstörning ingå i kapitalbasen. Då det inte finns något normvärde på vårt reservkraftaggregat kommer vi värdera dem till ursprungligt anskaffningsvärde. Vilken anläggningskategori och typ av anläggning ska vi använda för reservkraftaggregat?

**Svar:** I Excelmallen under fliken "Övriga värderingsmetodermetoder" kan du redovisa reservkraftaggregatet. I kolumnen "Anl.kategori" välj "Kabelskåp". Därefter väljer du "Reservkraftsaggregat" i kolumnen "Typ av anläggning". Ange reservkraftsaggregatets tekniska specifikation i kolumnen "Teknisk spec."

## 5.9.1 Samlat ursprungligt gemensamt anskaffningsvärde

I de fall en anläggningstillgång ingår i en grupp av anläggningstillgångar som har ett gemensamt ursprungligt anskaffningsvärde får detta anskaffningsvärde fördelas mellan tillgångarna utifrån vad som är skäligt. Nätföretaget behöver i dessa fall nyckla ut anskaffningsvärdet för den tillgång som redovisas. En sådan

fördelningsnyckel behöver dokumenteras så att Ei senare kan följa upp detta. Vid redovisning av dessa anläggningar ska samma detaljerade redovisning ske som för anläggningar som redovisas med normvärde. Det betyder att **Typ av anläggning**, **Teknisk specifikation** och **Spänning** ska anges för anläggningen som redovisas. Exempel på tekniska specifikationer finns i normvärdeslistan, eller i Excelmallen, fliken Uppslagsvärden.

### *Exempel*

**Fråga:** Vi har en nätstation med transformator. Vi hittar inte nätstationen i normvärdeslistan och tycker inte heller någon är i huvudsak likadan. Transformatorn finns som normvärde. Vad gör vi?

**Svar:** Nätstationen får i detta fall värderas med annan metod, i första hand anskaffningsvärde. Transformatorn ska värderas med normvärde.

## 5.10 Värdering med bokfört värde

Den tredje värderingsmetoden utgår från nätföretagets bokförda värde för anläggningstillgången. Med bokfört värde menas nätföretagets anskaffningsvärde för anläggningstillgången innan avdrag för ackumulerade avskrivningar.

## *Exempel*

**Fråga:** Varför kan man inte utgå från bokfört värde och baklänges räkna fram det ursprungliga anskaffningsvärdet?

**Svar:** Det viktiga är att det ursprungliga anskaffningsvärdet kan verifieras. Med att verifiera menar Ei att nätföretaget måste göra det sannolikt att det uppgivna anskaffningsvärdet är det ursprungliga anskaffningsvärdet för anläggningen. Det kan t.ex. styrkas med projektredovisning. Att räkna fram anskaffningsvärdet ur ett bokfört värde borde vara svårt då det bokförda värdet i sig inte är någon garanti för att det erhållna värdet kan likställas med ett ursprungligt anskaffningsvärde.

Om ett nätföretag har ett bokfört värde i sin redovisning som innefattar flera tillgångar än den som ska redovisas får det bokförda värdet fördelas mellan tillgångarna utifrån med vad som är skäligt. Även denna fördelningsnyckel ska dokumenteras och den ska kunna visas på begäran.

Om ett nätföretag menar att det inte finns ett bokfört värde för anläggningen så ska detta kunna styrkas av en revisor.

Vid redovisning enligt metoden bokfört värde i Excelmallen ska anskaffningsår anges i kolumnen Anmärkning.

## 5.11 Värdering med annat skäligt värde

Den sista värderingsmetoden anger att anläggningstillgången ska värderas till ett annat skäligt värde med hänsyn till tillgångens beskaffenhet. Ett skäligt värde kan erhållas t.ex. genom att nätföretaget jämför med en annan anläggning inom redovisningsenheten som är i huvudsak likadan och ange denna anläggnings nuanskaffningsvärde (vilket kanske utgörs av ett ursprungligt anskaffningsvärde

eller ett bokfört värde). En annan metod för att uppskatta ett skäligt värde kan vara att anlita en oberoende värderingsman.

## *Exempel*

**Fråga:** Vi har några nätstationer där vi har ursprungligt anskaffningsvärde (normvärde saknas) och sedan några likadana, där det inte finns kvar verifikat pga. att företaget bytte ägare, kan vi använda samma anskaffningsvärde för alla?

**Svar:** Du ska alltid använda värderingsmetoderna i turordning. Det innebär att du i första hand måste använda bokfört värde om du inte har normvärde eller ursprungligt anskaffningsvärde för anläggningen. Om du saknar bokfört värde eller det finns synnerliga skäl får du använda särskilt värde. Om du ska använda särskilt värde kan detta vara ett sätt att värdera i huvudsak likadana anläggningar. Tänk på att du ska kunna redovisa värderingen för varje anläggning.

Vid redovisning av anläggningar med denna metod ska samma detaljerade redovisning ske som för anläggningar som redovisas med övriga värderingsmetoder. Det betyder att **Typ av anläggning**, **Teknisk specifikation** och **Spänning** ska anges för anläggningen. Exempel på tekniska specifikationer finns i normvärdeslistan, eller i Excelmallen, fliken Uppslagsvärden.

## <span id="page-45-0"></span>5.12 Rådighet

Ett nätföretag kan äga eller inneha en tillgång med nyttjanderätt. Rådighet är definierat i 2 kap. 1 § 8 EIFS 2019:1 som den förfoganderätt med vilken tillgången innehas.

Av rapporteringen ska det framgå om anläggningen ägs eller hyrs/leasas. I Excelmallen rapporteras detta i kolumnen **Rådighet**. Denna kolumn finns både på fliken **Normvärde** och på fliken **Övriga värderingsmetoder**. Om cellen lämnas tom förutsätter KENT att anläggningarna på den aktuella raden är ägda. I XML-fil måste rådighet alltid anges. För exempel, se avsnitt **[5.14](#page-46-0)**.

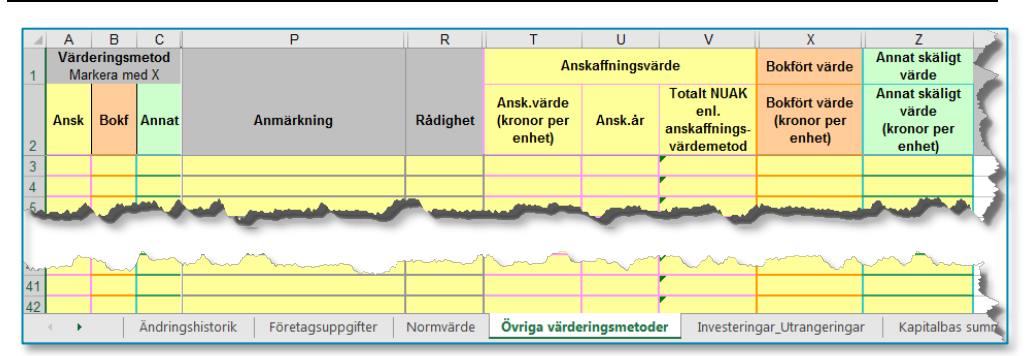

Figur 1 Rådighet över anläggningstillgångar (Excelmallen Intaktsram\_kapitalbas\_2020–2023.xlsx)

## 5.13 Ledningar i km och övriga anläggningstillgångar i antal

Ledningar ska redovisas i antal kilometer med max tre decimaler. Med ledningslängd menas ledningens fysiska längd. Om nätföretaget saknar uppgift om ledningslängden med exakt precision och istället fastställer ledningslängden mer ungefärligt utifrån ledningens fysiska sträckning på en karta är det en godtagbar förenkling, så länge denna uppskattning inte gör att ledningen blir längre än ledningens fysiska längd. Praktiskt kan man hämta ledningslängd från GIS-data, karta eller likande. Övriga anläggningar ska redovisas i antal, med undantag för kondensatorbatterier som anges i enheten styck och en styck avser en MVAr.

## *Exempel*

**Fråga:** Vi har två frågor gällande de längder som får användas i samband med värderingen av ledningsnäten.

- Luftledningar (hängkablar och friledningar) har ett nedhäng mellan varje stolpe vilket gör att den faktiska längden för en friledning eller hängkabel blir längre än vad man visuellt kan se i en karta. Är det ledningsgatans längd man ska ange (d.v.s. den kortaste visuella vägen mellan stolparna) eller är det den faktiska längden?
- Jordkablar går upp i stolpar, upp i kabelskåp, ställverk osv. D.v.s. deras faktiska längd är längre än vad man visuellt ser i en karta. Samma fråga gäller här. Är det den faktiska längden eller den visuella?

**Svar:** Ei:s normvärdeslista tar hänsyn till de faktorer du nämner i din fråga (extra ledning för kabelanslutning till stolpar, kabelskåp samt nedhängning av ledningar mellan stolparna). Det som ska redovisas är ledningsgators längd samt längd på schakten för jordkabel. Använder man någon annan värderingsmetod är det verklig ledningslängd som gäller. Praktiskt kan man hämta detta från GIS-data.

## <span id="page-46-0"></span>5.14 Särskilt om anläggningar som inte ägs av nätföretaget men som ska ingå i kapitalbasen

En anläggning som inte ägs av nätföretaget ska redovisas med rådighet Hyrd (jfr avsnitt [5.12\)](#page-45-0). För dessa anläggningar kan det uppkomma vissa ytterligare frågor när det gäller redovisningen av anläggningen. Här är därför några vägledande exempel.

## *Exempel*

Nätföretaget A har i sin årsrapport redovisat kostnader för en station som man hyr. Den årliga kostnaden uppgår till 100 tkr/år till uthyraren för vart och ett av åren 2014–2017. Stationen finns inte med i normvärdeslistan och ska därför värderas med annan metod.

• I det här fallet ska anläggningen redovisas som en del i Nätföretags A:s kapitalbas om den uppfyller kraven för att få ingå i kapitalbasen (används i nätverksamheten och är behövd). Värderingen av anläggningen utförs följaktligen enligt metoden skäligt värde. Dvs. nätföretaget ska ta fram ett värde för stationen, och redovisa det till Ei, tillsammans med de andra uppgifterna enligt EIFS 2019:1. I rapporteringen i KENT används värderingsmetoden skäligt värde då företaget saknar ursprungligt anskaffningsvärde och bokfört värde.

• Nätföretaget A ska även redovisa hyreskostnader enligt 4 kap. 15 § EIFS 2019:1. I KENT sker det under menyvalet "4. Löpande kostnader > Rapportering". Anledningen till att hyreskostnaden ska särredovisas är att nätföretaget inte ska bli överkompenserat när Ei beräknar nätföretagets intäktsram med Ei:s metod. Innan Ei beräknar en skälig löpande påverkbar kostnad för tillsynsperioden exkluderar Ei således hyreskostnader från de beräknade löpande påverkbara kostnaderna. I det här exemplet ska nätföretaget redovisa 100 tkr x 4 (dvs. 100 tkr per år för perioden 2014–2017).

Nätföretaget A har i sin årsrapport redovisat kostnader för en station som det hyr som övriga externa kostnader och betalat 100 tkr/år till uthyraren för stationen. Hyreskostnaden har bara funnits under 2017. Fakturan är fördelad i en delkostnad för kapitalbindning (40 tkr) och kostnad för underhåll (60 tkr) av anläggningen. Stationen finns inte med i normvärdeslistan.

- I det här fallet ska hela anläggningen redovisas om den uppfyller kraven för att få ingå i kapitalbasen (används i nätverksamheten och är behövd). Värderingen av anläggningen utförs enligt metoden annat skäligt värde. Dvs. nätföretaget ska ta fram ett värde för stationen, och redovisa det till Ei, tillsammans med de andra uppgifterna enligt EIFS 2019:1.
- Nätföretaget ska i detta fall redovisa hyreskostnader för den delen som hör till kapitalbindning under menyvalet "4. Löpande kostnader > Rapportering". Anledningen till att hyreskostnaden ska särredovisas är att nätföretaget inte ska bli överkompenserat när Ei beräknar nätföretagets intäktsram med Ei:s metod. Innan Ei beräknar en skälig löpande kostnad för tillsynsperioden exkluderar Ei beloppet från de löpande kostnaderna. I det här exemplet ska nätföretaget redovisa 40 tkr för 2017. Dvs. observera att nätföretaget inte ska redovisa den specificerade underhållskostnaden från fakturan i KENT. Det får till konsekvens att de 60 tkr får fortsätta utgöra en del av de löpande påverkbara kostnaderna när Ei ska beräkna en skälig löpande påverkbar kostnad.

Nätföretaget A har i sin årsrapport redovisat hyreskostnader som övriga externa kostnader för en station som man hyr och betalat 100 tkr/år till uthyraren. Kostnaden har nätföretaget haft för vart och ett av åren 2014–2017. Fakturan innehåller kostnader för kapitalbindning och kostnad för underhåll av anläggningen men det är inte specificerat i fakturan. Stationen finns inte med i normvärdeslistan.

- I det här fallet ska hela anläggningen redovisas i kapitalbasen om förutsättningarna för det i övrigt är uppfyllda. Värderingen av anläggningen utförs enligt metoden annat skäligt värde och redovisas med värderingsmetoden Skäligt värde i systemet KENT.
- Nätföretaget ska även redovisa hela hyreskostnaden (100 tkr) på sidan Löpande kostnader - Rapportering i KENT. Nätföretaget ska upplysa Ei om

hur drift- och underhållskostnaden har beräknats i en PDF-fil som bifogas i KENT.

Observera att anläggningen ska värderas med hjälp av normvärdeslistan, om den hyrda anläggningen finns med där. Om nätföretaget hyr endast en del av anläggningen ska endast den delen (andelen) som hyrs tas upp.

## 5.15 Arbets- och materialomskostnadspålägg

Normvärdena som är framtagna utifrån EBR katalogen har reducerats för arbetsoch materialomkostnadspålägg med 8 procent för kostnader som normalt sett inte är aktiverbara enligt god redovisningssed. Kostnaderna avser:

- Ej projektanknutna arbetsomkostnader gällande utbildning, personaladministration och kontorsomkostnader samt
- Vissa komponenter i materialomkostnadspålägget gällande inköp, lokaler samt räntor på inneliggande lager.

För att förvärvande, men även i vissa fall tillverkande nätföretag som aktiverat dessa omkostnader, inte ska bli underkompenserade då normvärdena reducerats kan de för tillsynsperioden 2020–2023 få kompensation för ovan beskrivna arbetsoch materialomkostnader. För att Ei inför beslut om intäktsram ska kunna ta ställning till om nätföretaget (både förvärvande och tillverkande) ska få kompensation för arbets- och materialomkostnader ska nätföretaget i KENT genom en bifogad PFD-fil ange att nätföretaget begärersättning för arbets- och materialomkostnader med angivande av belopp.

Nätföretaget ska vidare:

- I ansökan ange om företaget är ett förvärvande eller tillverkande företag.
- Bifoga ett revisorsintyg som styrker att nätföretaget
	- (a) haft verkliga kostnader för arbets- och materialomkostnader och att dessa aktiverats under åren 2014–2017.
	- (b) inte har redovisat arbets- och materialomkostnader som löpande påverkbara kostnader under åren 2014–2017.

Alternativt kan istället för revisorsintyg för de anläggningar som förvärvats intyg istället lämnas från en av de största leverantörerna där leverantören intygar att de fakturerar för AO/MO avseende utbildning, personaladministration etc.

Vid beräkning av kompensationen för förvärvande företag gäller följande:

- Tillgångar som inkluderar dessa omkostnader ska ha redovisats enligt värderingsmetoden normvärde i kapitalbasen.
- Tillägget beräknas för de anläggningar som tagits i bruk under åren 2014–2017.
- Tillägget beräknas därmed utifrån rapporterade normvärden i KENT med anskaffningsår 2014–2017.

• Det beräknade tillägget ska läggas till företagets historiska löpande påverkbara kostnader för åren 2014–2017.

Vid beräkning av kompensation för tillverkande företag som har aktiverat ifrågavarande arbets- och materialomkostnader gäller följande:

- Tillgångar som inkluderar dessa omkostnader ska ha redovisats enligt värderingsmetoden normvärde i kapitalbasen.
- Företaget får kompensation för de verkliga omkostnader som aktiverats för åren 2014–2017.
- Det beräknade tillägget ska läggas till företagets historiska löpande påverkbara kostnader för åren 2014–2017.

Antag att det tillverkande företaget t.ex. totalt rapporterat anläggningar till normvärde med 1 000 000 tkr och att 100 000 tkr av dessa har anskaffningsår 2014 avseende en nätstation. I företagets bokföring har 9 000 kr aktiverats gällande ifrågavarande omkostnader för nätstationen. Företaget ska då lägga till 9 000 kr till de löpande påverkbara kostnaderna.

Ett nätföretag kan både tillverka och förvärva anläggningstillgångar. I dessa fall får nätföretaget fördela tillgångarna mellan förvärvade och tillverkade tillgångar och utgå från de metoder som beskrivits ovan. För de fall en tillgång både tillverkas i egen regi och förvärvas genom entreprenad får företaget göra en fördelning utifrån bokföringen eller på annat sätt uppskatta hur stor andel av tillgången som förvärvats respektive tillverkats.

## 6 Redovisning av investeringar och utrangeringar under tillsynsperioden

I det här kapitlet redogörs för hur investeringar och utrangeringar ska redovisas och vad som räknas som en investering respektive utrangering. Uppgifterna används när Ei ska beräkna kapitalkostnader vid fastställande av intäktsram.

## 6.1 Vad ska redovisas

Enligt 5 § förordningen 2018:1520 och 4 kap. 9–10 §§ EIFS 2019:1 ska nätkoncessionshavaren uppge vilka anläggningar som avses börja och sluta användas året före tillsynsperioden och åren under tillsynsperioden.

Rapporteringen av planerade investeringar och utrangeringar ska ske på en något mer aggregerad nivå än vad som gäller för den ingående kapitalbasen. Uppgifter om teknisk specifikation, spänning, värderingsmetod och rådighet behöver inte anges.

För investeringar och utrangeringar måste det redovisas dels uppgifter om halvår då anläggningen planeras börja/sluta användas och dels uppgifter om när anläggningen ursprungligen började användas.

Rapportering av investeringar och utrangeringar ska ske för åren 2019–2023, uppdelat per halvår i enlighet med **[Figur 2](#page-50-0)**, eller i XML-fil. Det är de gula fälten i Excelmallen som nätföretaget kan fylla i. Investeringarna och utrangeringarna ska för samtliga år redovisas i 2018 års prisnivå.

#### <span id="page-50-0"></span>Figur 2 Planerade investeringar och utrangeringar

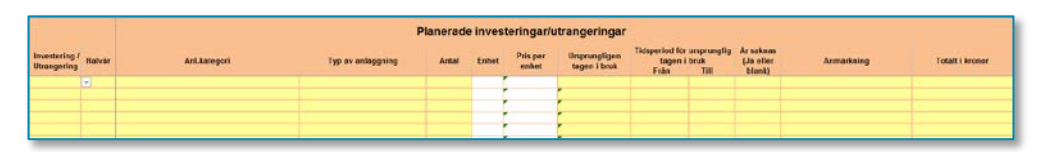

De rapporterade investeringarna enligt [Figur 2](#page-50-0) summeras därefter automatiskt per anläggningskategori och per halvår av KENT och presenteras i enlighet med **[Figur](#page-51-0)  [3](#page-51-0)**.

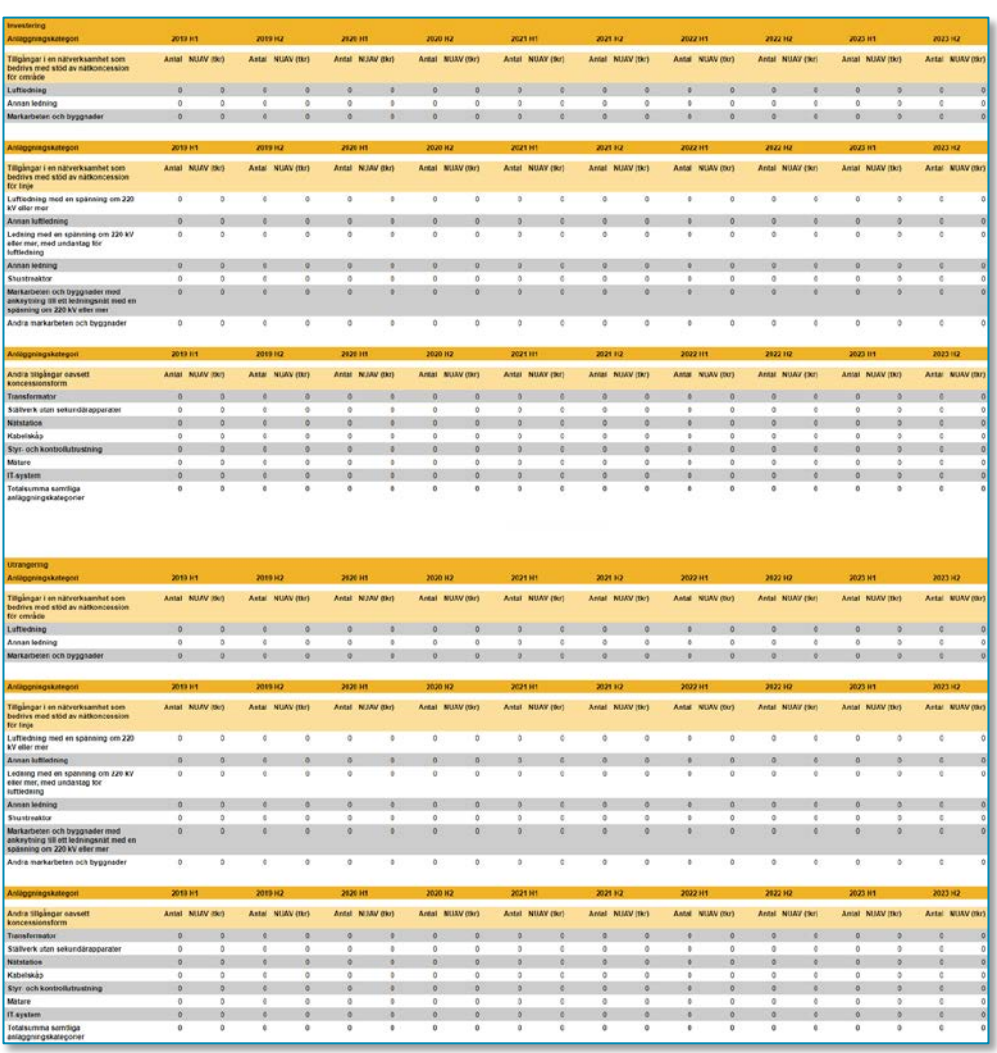

#### <span id="page-51-0"></span>Figur 3 Förändringar i kapitalbasen - investeringar och utrangeringar

Observera att efter tillsynsperioden 2020–2023 ska nätföretaget rapportera genomförda investeringar och utrangeringar detaljerat för åren 2019 till 2023. Rapporteringen ska ske på samma sätt som för de befintliga anläggningar som rapporteras in inför tillsynsperioden enligt 7 kap. 2–3 §§ EIFS 2019:1. Nätföretaget bör därför löpande dokumentera utfallet av investeringar och utrangeringar.

## 6.1.1 Uppgifter om när anläggningen ursprungligen började användas ska lämnas vid investeringar respektive utrangeringar

För investeringar i helt nya anläggningar kommer uppgifterna om när anläggningen planeras börja användas i verksamheten och när anläggningen ursprungligen började användas att stämma överens dvs. det halvåret då anläggningen planeras börja användas kommer att redovisas även som det halvåret då anläggningen ursprungligen började användas.

Om man däremot planerar att investera i anläggningar som ursprungligen började användas vid en annan tidpunkt kommer dessa uppgifter att vara olika. Detta kan t.ex. vara aktuellt om ett elnätsföretag köpt en anläggning av ett annat elnätsföretag. Företagen får dels redovisa det halvåret då anläggningen planeras

börja användas i den egna verksamheten och dels uppgifter om när anläggningen ursprungligen började användas i det säljande företagets verksamhet.

Vid utrangeringar ska det anges dels det halvåret då anläggningen planeras att sluta användas och dels uppgifter om när anläggningen ursprungligen började användas. Om delar av en anläggning började användas under olika år på grund av att en anläggning exempelvis successivt byggts upp under flera år då ska anläggningen i den ingående kapitalbasen vara uppdelad i olika andelar utifrån de olika åren. De olika delarna ska redovisas separat även vid redovisning av utrangeringar. Mer om uppgifter om anläggningarnas ålder kan läsas i kapitel **[5](#page-18-0)**.

## 6.2 Vad är en investering samt utrangering

Med en investering menas alla de anläggningar (som ska ingå i kapitalbasen, se avsnitt **[5.1](#page-20-0)**) som avses börja användas under åren 2019–2023. Alla planerade investeringar ska redovisas till Ei.

En anläggning ska redovisas som en utrangering om den slutar användas under tillsynsperioden. Alla planerade utrangeringar ska redovisas till Ei.

Som framgått i kapitel **[5](#page-18-0)** kan även reservmaterial ingå i kapitalbasen. Det innebär att reservmaterial också kan redovisas som investering och utrangering.

## 6.3 Färdigbyggda anläggningar som tas i bruk efter 31/12 2018

En anläggning som inte tagits i drift (inte börjat användas) den 31 december 2018 utan tas i drift först i januari 2019 ska redovisas som en investering (om förutsättningarna i övrigt är uppfyllda för detta) och inte som en del av den ingående kapitalbasen.

## *Exempel*

**Fråga:** I våra större stationer har vi redan från början beställt extra fack som ska kunna utnyttjas i framtiden. Hur värderar man dessa i dagsläget obestyckade fack?

**Svar:** Grundregel för att anläggningen ska ingå i kapitalbasen är att anläggningen används. Det innebär att anläggningar som finns i nätet för framtida bruk inte kommer med i kapitalbasen (de kommer med halvåret efter att de börjar användas). Men om det skulle vara oskäligt att inte räkna med dessa anläggningar i nätföretagets kapitalbas, då kan de komma med i kapitalbasen om nätföretaget motiverar varför.

## 6.4 Exempel på investeringar m.m.

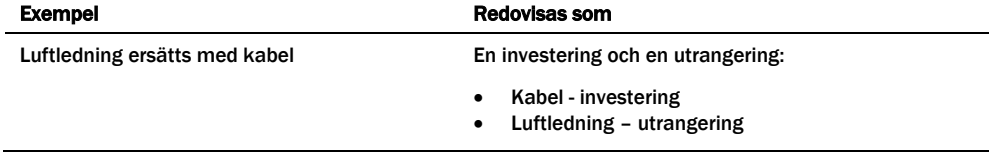

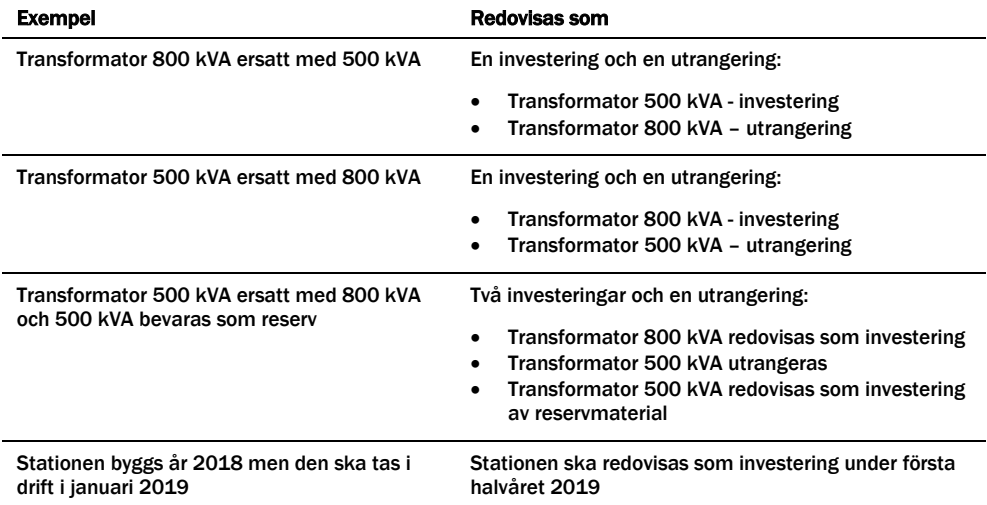

## 7 Redovisning av uppgifter för beräkning av löpande kostnader

I detta kapitel redogörs för vilka uppgifter som nätföretaget ska redovisa för att Ei ska kunna beräkna skäliga löpande kostnader i besluten om intäktsram.

De uppgifter som nätföretaget ska redovisa framgår av 4 kap. 12–18 §§ EIFS 2019:1. Vissa av dessa uppgifter hämtar Ei från Årsrapporterna vilket framgår av avsnitt **[7.4](#page-61-0)**.

## 7.1 Förklaringar och definitioner

Av 5 kap. 1 § ellagen framgår att intäktsramen ska:

- 1 täcka kostnader för driften av en nätverksamhet som har likartade objektiva förutsättningar och bedrivs på ett ändamålsenligt och effektivt sätt,
- 2 täcka avskrivningar, och
- 3 ge en sådan avkastning på kapitalbasen som behövs för att i konkurrens med alternativa placeringar med motsvarande risk få tillgång till kapital för investeringar.

De uppgifter som beskrivs i detta kapitel är sådana som ska redovisas enligt 4 kap. 12–18 §§ EIFS 2019:1. Dessa uppgifter kommer Ei att utgå från när Ei beräknar en löpande kostnad i intäktsramen.

## 7.2 Uppgifter som Ei hämtar respektive inte kan hämta

De flesta uppgifter som följer av 4 kap. 12–13 §§ EIFS 2019:1 kan Ei hämta direkt från nätföretagets årsrapporter för den tredje tillsynsperioden (se avsnitt **[7.4](#page-61-0)**). När nätföretaget har redovisat uppgifter om sina kostnader i årsrapporterna är det relativt få andra uppgifter som behöver redovisas till Ei. De uppgifter som nätföretaget behöver redovisa framgår av 4 kap. 14–18 §§ EIFS 2019:1 och beskrivs i avsnitt **[7.3](#page-55-0)**.

För de nätföretag som t.ex. pga. fusion eller sammanslagning av redovisningsenheter eller av andra anledningar inte har redovisat uppgifter eller har felaktiga uppgifter för perioden 2014–2017 ska enligt EIFS 2019:1 uppge dessa uppgifter till Ei i samband med inrapporteringen av de uppgifter som Ei behöver för att besluta om en intäktsram. Nätföretaget ska redovisa dessa uppgifter i en PDF-fil som bifogas i samband med inrapporteringen av de uppgifter som Ei behöver för att besluta om intäktsram (se kap. **[8](#page-64-0)** om hur PDF-filer bifogas i KENT). Vid osäkerhet kring detta kontakta alltid Ei.

Elnätsföretagen använder olika redovisningsprinciper vilket innebär att samma åtgärder kan redovisas både som drift- och underhållskostnader och som kapitalkostnader. För att risken för dubbelkompensation ska elimineras anser Ei att kostnader som redovisats som drift – och underhållskostnader men även beaktas vid åldersbestämningen ska särredovisas till Ei så att de kan exkluderas från företagens påverkbara kostnader.

## <span id="page-55-0"></span>7.3 Uppgifter som redovisas i KENT

Nedan framgår vilka uppgifter som nätföretaget ska redovisa till Ei. Redovisningen sker i inrapporteringssystemet KENT i anvisade tabeller där de fält som nätföretaget ska/kan fylla i har en orange ram. Anledningen till att nätföretaget ska redovisa uppgifterna är att de i dag inte finns särredovisade i årsrapporterna eller att de avser prognoser för den kommande tillsynsperioden. Dessutom ska de kostnader som ska prognostiseras enligt avsnitt **[7.3.6](#page-58-0)** redovisas. Uppgifterna används sedan vid Ei:s beräkning av en skälig löpande kostnad i intäktsramen.

## <span id="page-55-1"></span>7.3.1 Avbrottsersättning

Nätföretaget ska redovisa avbrottsersättning enligt 4 kap. 15 § EIFS 2019:1. Nätföretaget anger kostnaden för respektive år i det årets verkliga prisnivå, dvs. kostnaden för år 2014 ska anges i 2014 års prisnivå etc.

### Figur 4 Avbrottsersättning

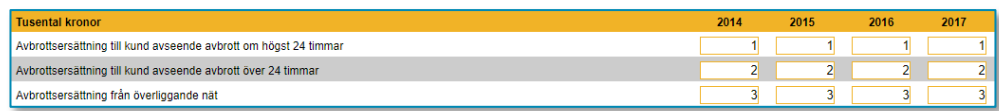

## <span id="page-55-2"></span>7.3.2 Leasing och/eller hyreskostnad

I de fall nätföretaget hyr eller leasar en anläggningstillgång som ska redovisas som en del av nätföretagets kapitalbas ska nätföretaget redovisa hyreskostnaderna, exklusive kostnader för drift och underhåll för dessa anläggningar, enligt **[Figur 5](#page-56-0)**, vilket framgår av föreskriften 4 kap. 15 § 7 EIFS 2019:1. Ett exempel på en sådan hyrd tillgång kan vara ett system för driftövervakning (SCADA-system). Om nätföretaget hyr endast en del av en anläggningstillgång ska endast kostnaden för den hyrda delen redovisas.

Nätföretaget ska ange kostnaden för respektive år i det årets verkliga prisnivå, dvs. kostnaden för år 2014 ska anges i 2014 års prisnivå etc.

Anledningen till att hyreskostnaden ska redovisas är att Ei ska kunna exkludera kostnaden vid beräkning av en skälig löpande kostnad. Nätföretaget får i stället ersättning för den hyrda anläggningstillgången som kapitalkostnad när Ei beräknar nätföretagets intäktsram.

#### <span id="page-56-0"></span>Figur 5 Leasing och/eller hyreskostnader för anläggningar som ingår i kapitalbasen

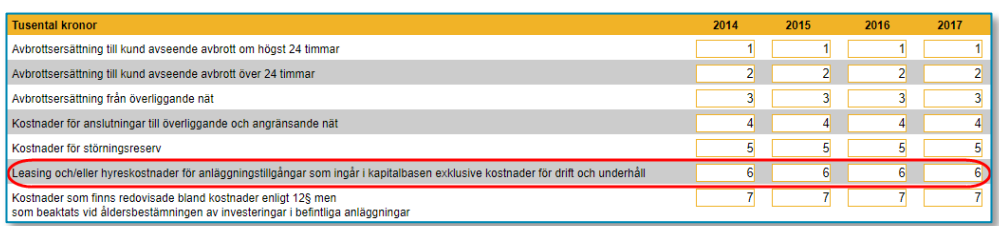

Observera att även om det uthyrande nätföretaget bedriver nätverksamhet ska hyresintäkten inte tas upp som intäkt i nätverksamheten och anläggningen ska inte heller tas upp i kapitalbasen.

Som nämnts ovan framgår av föreskriften EIFS 2019:1 att leasingkostnaden ska anges exklusive kostnader för drift- och underhåll. Anledningen är att kostnaden för drift- och underhåll inte ska hänföras till kapitalbasen utan även fortsättningsvis utgöra en löpande kostnad. Om kostnaden inte specificerats på fakturan kan nätföretaget själv beräkna storleken på drift- och underhållskostnaden. Eftersom nätföretaget själv beräknar storleken på drift- och underhållskostnaden måste Ei i sådana fall ha en möjlighet att granska hur beräkningen gjorts. Beroende på om drift- och underhållskostnaden har specificerats på leasingfakturan eller inte ska nätföretaget därmed redovisa på olika sätt i KENT.

- 1 Drift- och underhållskostnaden har specificerats på fakturan eller motsvarande sätt – Nätföretaget ska ange leasingkostnaden exklusive den specificerade kostnaden för drift- och underhållskostnad enligt [Figur 5.](#page-56-0)
- 2 Drift- och underhållskostnaden har inte specificerats på fakturan eller på motsvarande sätt – Nätföretaget ska ange hela leasingkostnaden inklusive driftoch underhållskostnaden enlig[t Figur 5.](#page-56-0) Nätföretaget får upplysa Ei om hur stor del av kostnaden som beräknats utgöra drift- och underhållskostnad. Beräkningen kan bifogas i en PDF-fil.

## 7.3.3 Kostnader för anslutningar till överliggande och angränsande nät

Enligt 4 kap. 15 § EIFS 2019:1 ska nätföretaget redovisa dessa kostnader för åren 2014–2017 ifall de har redovisats enligt 4 kap. 12 §. Kostnaderna ska således redovisas bara ifall de finns redovisade under någon av följande poster

- 1. totala kostnader för transitering och inköp av kraft,
- 2. råvaror och förnödenheter,
- 3. övriga externa kostnader,
- 4. personalkostnader och
- 5. övriga rörelsekostnader.

## <span id="page-56-1"></span>7.3.4 Kostnader som finns redovisade bland kostnader enligt 4 kap. 12 § EIFS 2019:1 men som beaktas vid åldersbestämningen av investeringar i befintliga anläggningar

I och med att Ei:s metod för beräkning av intäktsramar har till en viss del utgångspunkt i företagens redovisning i årsrapporten är det viktig att se till att en och samma åtgärd inte redovisas dubbelt i regleringen. Delvisa investeringar som gjorts i befintliga anläggningar får beaktas vid åldersbestämningen och på så sätt bidra till en lägre ålder på anläggningen och därmed även till en högre kapitalkostnad. Om dessa redovisas i kapitalbasen och samtidigt finns redovisade i årsrapporten under någon post som utgör grund för beräkning av löpande påverkbara kostnader innebär detta att en och samma kostnad kan täckas både genom löpande påverkbara kostnader och genom kapitalkostnader.

För att risken för dubbelkompensation ska elimineras ska kostnader som i årsrapporten redovisats som drift– och underhållskostnader men även beaktas vid åldersbestämningen särredovisas till Ei så att de kan exkluderas vid beräkning av företagens påverkbara kostnader. Uppgifterna behöver enligt 4 kap. 15 § EIFS 2019:1 lämnas för åren 2014–2017.

## 7.3.5 Anläggningar som inte ska ingå i kapitalbasen

Som redovisats i kapitel **[5](#page-18-0)** ska vissa anläggningstillgångar inte anses ingå i kapitalbasen vid Ei:s beräkning av en skälig kapitalkostnad. Exempel på sådana anläggningstillgångar är mark, kontorsfastigheter och kontorsmöbler samt vissa datasystem, datorer och bilar. Ei beräknar i stället en löpande kostnad för dessa anläggningar i Ei:s beslut intäktsram. Nätföretaget ska därför redovisa uppgifter om dessa anläggningstillgångar i en särskild tabell i KENT.

Redovisningen i KENT sker inte för respektive tillgång utan summerat för samtliga tillgångar. Av **[Figur 6](#page-57-0)** framgår vilka uppgifter som ska redovisas enligt 4 kap. 17 § EIFS 2019:1. Nätföretaget anger utgående bokfört värde för tillgångarna och årets avskrivning för respektive år i det årets verkliga prisnivå, dvs. för år 2014 ska redovisningen anges i 2014 års prisnivå etc.

### <span id="page-57-0"></span>Figur 6 Utgående bokfört värde och årets avskrivningar

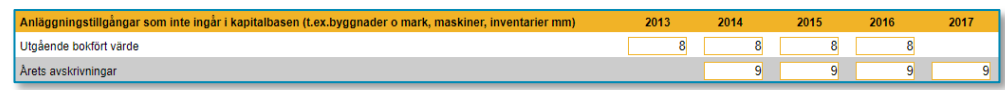

Ei:s princip för omräkning till en löpande kostnad framgår av nedanstående exempel. Den räntesats som används i exemplet är fiktiv. Den ränta som slutligt ska användas kommer att kommuniceras i Ei:s beslut om intäktsramar.

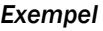

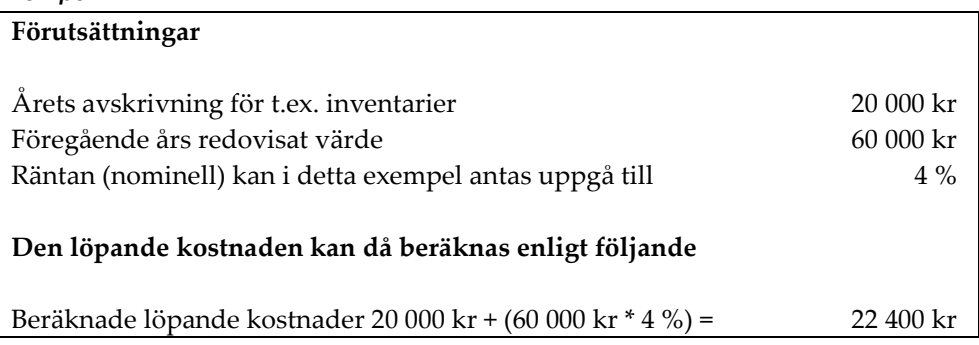

En förutsättning för att nätföretaget ska få tillgodoräkna sig en löpande kostnad är därmed att tillgången inte är fullt avskriven och att det bokförda värdet kan verifieras.

## <span id="page-58-0"></span>7.3.6 Kostnader som prognostiseras

I **[Tabell 6](#page-58-1)** anges de kostnader som nätföretaget ska prognostisera för tredje tillsynsperioden enligt 4 kap. 18–19 §§ EIFS 2019:1.

<span id="page-58-1"></span>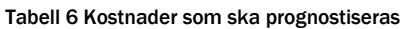

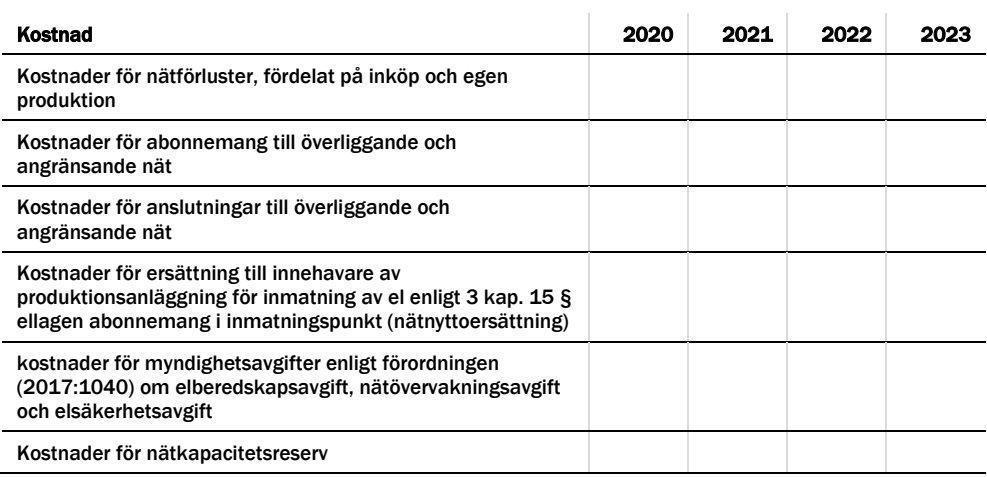

Nätföretaget ska i KENT ange kostnaden i prisnivån för det kalenderår som infaller två år innan tillsynsperioden börjar. Nätföretaget får själv välja hur denna prognos ska göras.

### *Kostnader för anslutningar till överliggande nät*

Eftersom det har framkommit uppgifter om att det funnits en viss osäkerhet kring hur kostnader för anslutningar till överliggande nät ska redovisas och beräknas i regleringen tydliggörs detta nedan. Såsom framgår ovan i avsnitt **[7.3.6](#page-58-0)** får nätföretaget själva välja hur kostnaderna ska prognostiseras inför tillsynsperioden. Efter tillsynsperiodens slut ska nätföretaget förutom det faktiska utfallet även redogöra för hur kostnaderna har beräknats.

En utgångspunkt vid beräkning av dessa kostnader i regleringen är nätföretagets redovisning i bokföringen.

Om kostnaderna direkt kostnadsförs tas kostnaderna i regleringen upp till samma belopp som i bokföringen (årsrapporten). Om utgiften för anslutningar till överliggande nät periodiseras eller tas upp som immateriell tillgång som sedan skrivs av gäller följande.

## *Periodiserad utgift*

Kostnaden i regleringen för respektive år består av kostnaden (periodiserad) som redovisas i årsrapporten under respektive år plus ränta på det kvarvarande beloppet. Räntan som används är nominell före skatt och ska vid avstämningen efter tillsynsperiodens slut motsvara räntan som Ei tillämpar vid omvandling av

kapitalkostnader till löpande kostnader[7](#page-59-0). Hur kostnaderna beräknas framgår av nedanstående exempel.

## Tabell 7 Periodiserad anslutningsavgift till överliggande nät

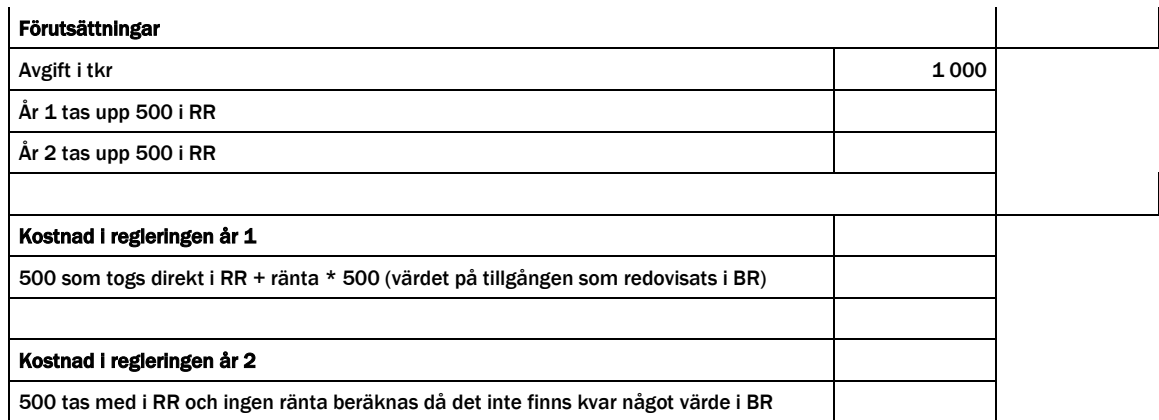

### *Immateriell anläggningstillgång*

Kostnaden i regleringen för respektive år består av avskrivning (som redovisas i årsrapporten) och ränta på oavskrivet belopp. Räntan som används är nominell före skatt och ska vid avstämningen efter tillsynsperiodens slut motsvara räntan som Ei tillämpar vid omvandling av kapitalkostnader till löpande kostnader. Hur kostnaderna beräknas framgår av nedanstående exempel.

Tabell 8 Anslutningsavgift som Immateriell anläggningstillgång

| <b>Förutsättningar</b>     |               |
|----------------------------|---------------|
| Anskaffningsvärde i tkr    | 1000          |
| Skriver av under 5 år      |               |
|                            |               |
| Kostnad i regleringen      |               |
| År 1                       |               |
| Avskrivning                | 200 (1 000/5) |
| Ränta på oavskrivet belopp | 800*ränta     |
|                            |               |
| År <sub>2</sub>            |               |
| <b>Avskrivning</b>         | 200           |
| Ränta på oavskrivet belopp | 600*ränta     |
|                            |               |
| År 3                       |               |
| Avskrivning                | 200           |
| Ränta på oavskrivet belopp | 400*ränta     |
|                            |               |
| År 4                       |               |
| <b>Avskrivning</b>         | 200           |

<span id="page-59-0"></span> <sup>7</sup> För anläggningar som inte är anläggningstillgångar enligt intäktsramsförordningen men som är det enligt årsredovisningslagen, som till exempel fordon och inventarier.

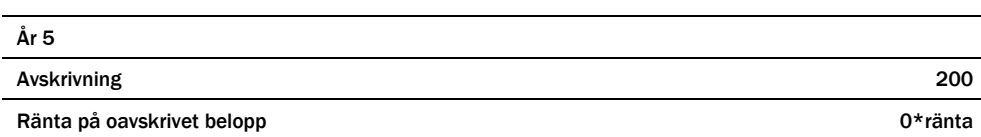

### 7.3.7 Kostnader för nätkapacitetsreserv

I de fall där ett nätföretag inte kan få kapacitet genom ökat abonnemang från överliggande nät och det är nödvändigt för driften av nätet kan täckning för t.ex. inköpta kapacitetstjänster från elproducenter eller förbrukare ges i intäktsramen som en opåverkbar kostnad. Om ett nätföretag inför perioden ser ett behov av att få täckning för kostnader för nätkapacitetsreserv ska företaget inför perioden prognostisera kostnaderna för respektive år samt ange en redogörelse om varför kostnaderna för nätkapacitetsreserv har uppkommit.

### 7.3.8 Särskilt om reservkraftaggregat

Ett reservkraftaggregat kan användas för att täcka nätförluster och för att ersätta utebliven el vid störningar i nätet. Hur reservkraftaggregatet används påverkar om det ska redovisas som en löpande kostnad eller ingå som en del i kapitalbasen. Används reservkraftaggregatet för att ersätta utebliven el ska det utgöra en del av kapitalbasen. Om aggregatet används för att täcka nätförluster ska kostnaderna redovisas som löpande kostnader. I det fall ett reservkraftaggregat används både för att täcka nätförluster och ersätta utebliven el ska det huvudsakliga syftet med anläggningen styra. Anläggningen ska då redovisas antingen som en löpande kostnad eller som en del av kapitalbasen.

De löpande kostnaderna baseras på kostnader som nätföretaget redovisat i årsrapporterna för tidsperioden 2014–2017. Nätföretaget behöver därför kontrollera hur reservkraftaggregatet har redovisats i årsrapporten. Har t.ex. reservkraftaggregatet använts för att ersätta utebliven el ska tillgången anses vara en del av kapitalbasen. Har nätföretaget i dessa fall redovisat en löpande kostnad för reservkraftaggregatet i årsrapporten för tidsperioden 2014–2017 ska de löpande kostnaderna minska. För att Ei ska kunna minska de löpande kostnaderna ska nätföretaget lämna en upplysning om detta i en PDF-fil som bifogas i KENT (om hur PDF-filer bifogas i KENT kan läsas i kapitel **[8](#page-64-0)**).

#### 7.3.9 Särskilt om intrångsersättning

Ei betraktar intrångsersättning som en löpande kostnad. Detta innebär att om intrångsersättningen aktiverats i balansräkningen ska den ersättas med en löpande kostnad vid beräkning av intäktsramen. För att Ei ska kunna beräkna den löpande kostnaden ska nätföretaget ange utgående bokfört värde och årets avskrivning för intrångsersättningen i KENT.

I de fall intrångsersättningen bokförts som en rörelsekostnad (och varit ungefär lika stora) under 2014–2017 får företaget täckning för denna i enlighet med avsnitt **[7.4](#page-61-0)**.

## <span id="page-61-0"></span>7.4 Uppgifter som Ei hämtar ur årsrapporterna

För att kunna beräkna en skälig löpande kostnad hämtar Ei ett antal uppgifter ur nätföretagets årsrapporter för år 2014–2017 och nätföretaget behöver därför inte fylla i dessa uppgifter. Observera att om årsrapporterna innehåller kostnader som inte avser nätverksamhet måste dessa korrigeras. Av **[Tabell 9](#page-61-1)** framgår vilka uppgifter som hämtas ur årsrapporterna enligt 4 kap. 12–13 §§ EIFS 2019:1.

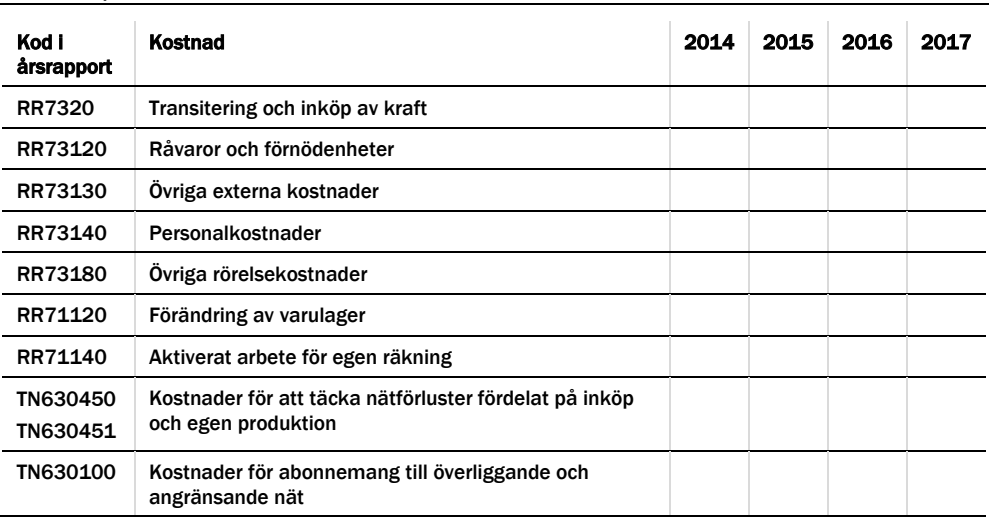

#### <span id="page-61-1"></span>Tabell 9 Löpande kostnader

Notera att posten RR7320 transitering och inköp av kraft specificeras i årsrapporten i not till resultaträkningen. Av noten framgår att kostnadsposten består av transitering och inköp av kraft, återbetalning från överliggande nät avseende tidigare års nätavgifter, ersättning från överliggande nät avseende leveransavbrott och myndighetsavgifter. Kostnadsposten ska korrigeras för myndighetsavgifter och ersättning från överliggande nät som redovisats i noten.

Myndighetsavgifter är en kostnad som nätföretaget ska prognostisera för tillsynsperioden. För att inte myndighetsavgifterna ska redovisas dubbelt måste därför kostnaden för transitering och inköp av kraft minska. Vidare framgår av föreskriften 4 kap. 15 § 3 EIFS 2019:1 att nätföretaget ska ange avbrottsersättning från överliggande nät. Då avbrottsersättningen från överliggande nät minskat kostnaden för transitering och inköp av kraft måste kostnaden för transitering och inköp av kraft ökas.

## 7.4.1 Ändringar i årsrapporter

I det fall nätföretaget anser att poster som hämtats från årsrapporterna för år 2014– 2017 är felaktiga eller om poster har redovisats under fel koder har nätföretaget möjlighet att komplettera i KENT med en skrivelse om varför årsrapportens uppgifter är felaktiga. Ändringar i avslutade årsrapporter tillåts däremot inte.

## 7.5 Användning av de uppgifter som rapporteras

Ei kommer beräkna en intäktsram utifrån de metoder som Ei utarbetat. De kostnader som betraktas som löpande kostnader kan illustreras enligt **[Figur 7](#page-62-0)**. Av figuren framgår att de löpande kostnaderna delas in i opåverkbara kostnader som nätföretaget ska prognostisera och påverkbara kostnader för vilka Ei hämtar

uppgifter om från årsrapporterna för år 2014–2017. Dessutom ska nätföretaget lämna uppgifter om t.ex. avbrottsersättning för att Ei ska kunna göra vissa korrigeringar vid beräkningen av de skäliga löpande kostnaderna.

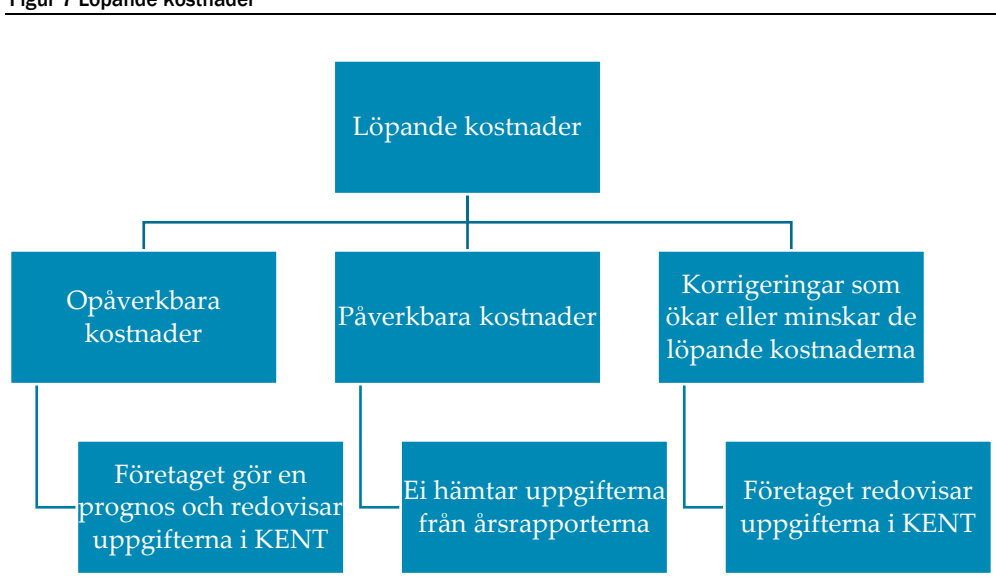

<span id="page-62-0"></span>Figur 7 Löpande kostnader

Tabell 10 Opåverkbara kostnader

I nedan två tabeller följer en sammanställning av de löpande kostnaderna fördelat på opåverkbara kostnader och påverkbara kostnader samt korrigeringar.

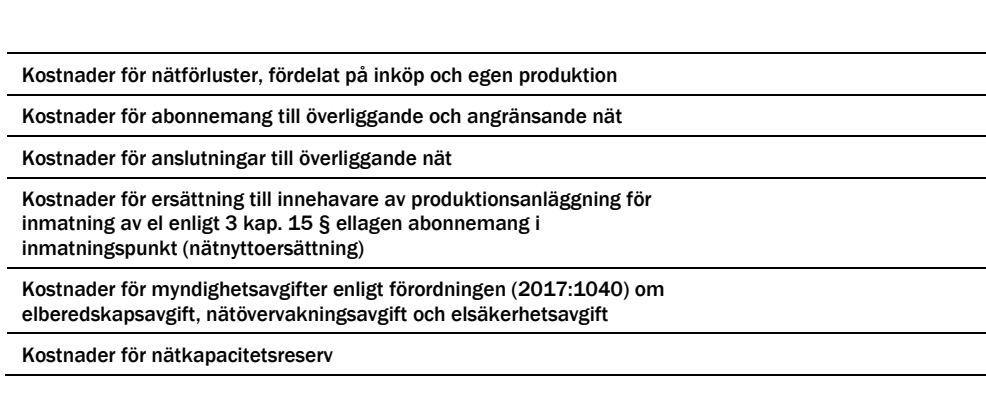

Tabell 11 Löpande påverkbara kostnader med korrigeringar

| Kod i årsrapport<br>eller hänvisning i<br>handbok | Post                                         |
|---------------------------------------------------|----------------------------------------------|
| <b>RR7320</b>                                     | Transitering och inköp av kraft <sup>8</sup> |
| RR73120                                           | Råvaror och förnödenheter                    |
| RR73130                                           | Övriga externa kostnader                     |
| RR73140                                           | Personalkostnader                            |
| RR73180                                           | Övriga rörelsekostnader                      |

<span id="page-62-1"></span> <sup>8</sup> Korrigerat för myndighetsavgifter och ersättning från överliggande nät enligt avsnit[t 7.4](#page-61-0)

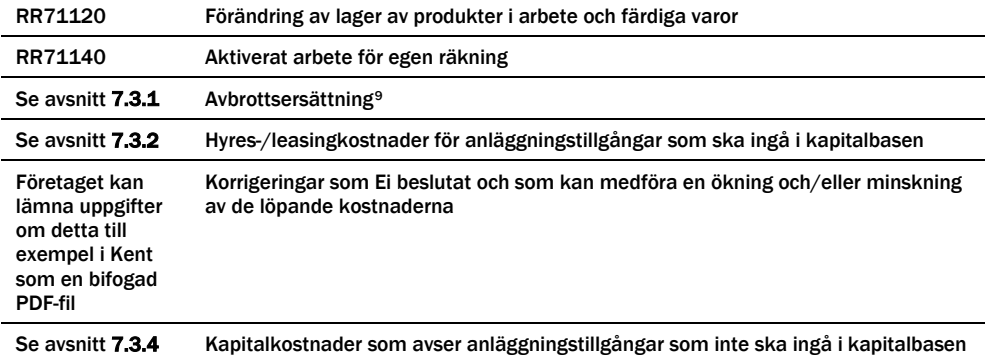

Utöver ovanstående korrigeringar kan ytterligare korrigeringar bli aktuella innan en intäktsram slutligen fastställs för perioden.

<span id="page-63-0"></span> <sup>9</sup> Fördelat på avbrottsersättning till kund avseende avbrott om högst 24 timmar, över 24 timmar respektive från överliggande nät.

## <span id="page-64-0"></span>8 Inrapportering av uppgifter via IT-systemet KENT

IT-systemet KENT består av tre delsystem. Dessa är, förutom inrapportering till förhandsregleringen, även avbrottsrapportering per uttagspunkt och inrapportering avseende Risk- och Sårbarhetsanalyser och Åtgärdsplaner.

## 8.1 Ansökan om behörighet

Ansökan om behörighet i IT-systemet KENT Förhandsreglering (KENT) för företag och firmatecknare görs via blankett på Ei:s webbplats [www.ei.se.](http://www.ei.se/)

En närmare beskrivning av hur ansökan i går till finns i kapitel **[8.3.2](#page-65-0)**.

Behörigheter för rapportörer och redigerare administrerar firmatecknaren själv. En närmare beskrivning finns i kapitel **[8.3.3](#page-68-0)**.

## 8.2 E-legitimation/Mobil BankID

Från och med den 11 april 2018 accepterar Ei endast mobil BankID som elegitimation.

För att göra den första ansökningen om behörighet, då firmatecknaren ansöker om behörighet för företaget att rapportera in uppgifter i IT-systemet KENT, krävs inte någon mobil BankID. För att kunna lägga till, ta bort och ändra behörigheter för andra personer, och för att kunna använda IT-systemet KENT, krävs däremot alltid mobil BankID.

Mobil BankID har samma funktion som ett id-kort med skillnaden att den används på Internet. Om fler personer på nätföretaget ska ha möjlighet att använda KENT behöver varje användare ha en personlig mobil BankID.

## 8.2.1 Hur skaffar du en mobil BankID?

Du skaffar en mobil BankID genom din bank. För mer information om mobil BankID råder vi dig att kontakta din bank. Ytterligare information finns att tillgå på [www.bankid.com.](http://www.bankid.com/) Där finns det även länkar till utgivare av BankID samt bland annat information om säkerheten.

## 8.3 Behörigheter

Ansökan om behörighet att rapportera in uppgifter till förhandsregleringen i ITsystemet KENT görs enligt beskrivning nedan.

Första behörighetsansökan, om företaget aldrig tidigare har rapporterat i KENT, måste göras av nätföretagets firmatecknare. Firmateckning i löpande förvaltning ses i detta ärende som fullgod firmateckning. För den första ansökan krävs ingen mobil BankID. En blankett på Ei:s webbplats används. I det fallet firman tecknas av två eller fler personer i förening, även i löpande förvaltning, måste uppgifter om alla dessa fyllas i på blanketten och alla måste underteckna. En närmare beskrivning finns i kapitel **[8.3.2](#page-65-0)**

När firmatecknarens behörighetsansökan godkänts av Ei meddelas denne via epost. Därefter kan firmatecknaren själv hantera behörigheter för andra personer, rapportörer eller redigerare, knutna till nätföretaget. Den hanteringen sköts numera inifrån KENT, se kapitel **[8.3.3](#page-68-0)**. För att logga in i KENT krävs mobil BankID.

Alla ansökningar görs per nätföretag. För nätföretag som har flera redovisningsenheter behöver bara en ansökan göras. Ansökan görs separat för varje KENT-system för sig.

Det faktum att firmatecknare lägger till behörighet för annan person som rapportör betraktas av Ei som att firmatecknaren ger denna/dessa person/er en elektronisk fullmakt att skicka in rapport till Ei i nätföretagets namn.

## 8.3.1 Byte av firmatecknare

Vid byte av firmatecknare i ett företag som redan har behörighet att rapportera skickas ett mail till [forhandsreglering\\_el@ei.se.](mailto:forhandsreglering_el@ei.se) Mailet ska innehålla följande uppgifter avseende den nya firmatecknaren:

- Namn
- Direkttelefon
- Mobiltelefon
- E-postadress

Ei kommer att kontrollera uppgifterna på Bolagsverket och om inga oklarheter föreligger byts den tidigare firmatecknaren ut mot den nya firmatecknaren i alla tre KENT-systemen. Efter bytet bekräftar Ei detta via mail.

## <span id="page-65-0"></span>8.3.2 Första behörighetsansökan

Den första behörighetsansökan innebär att firmatecknaren ansöker om behörighet för sitt företag att rapportera till förhandsregleringen. En beviljad behörighet för ett företag att rapportera innebär även en personlig behörighet för den firmatecknare som har ansökt om företagets behörighet att agera som rapportör.

Klicka på länken **Elnät** på förstasidan på [www.ei.se,](http://www.ei.se/) se **[Figur 8](#page-66-0)** nedan.

<span id="page-66-0"></span>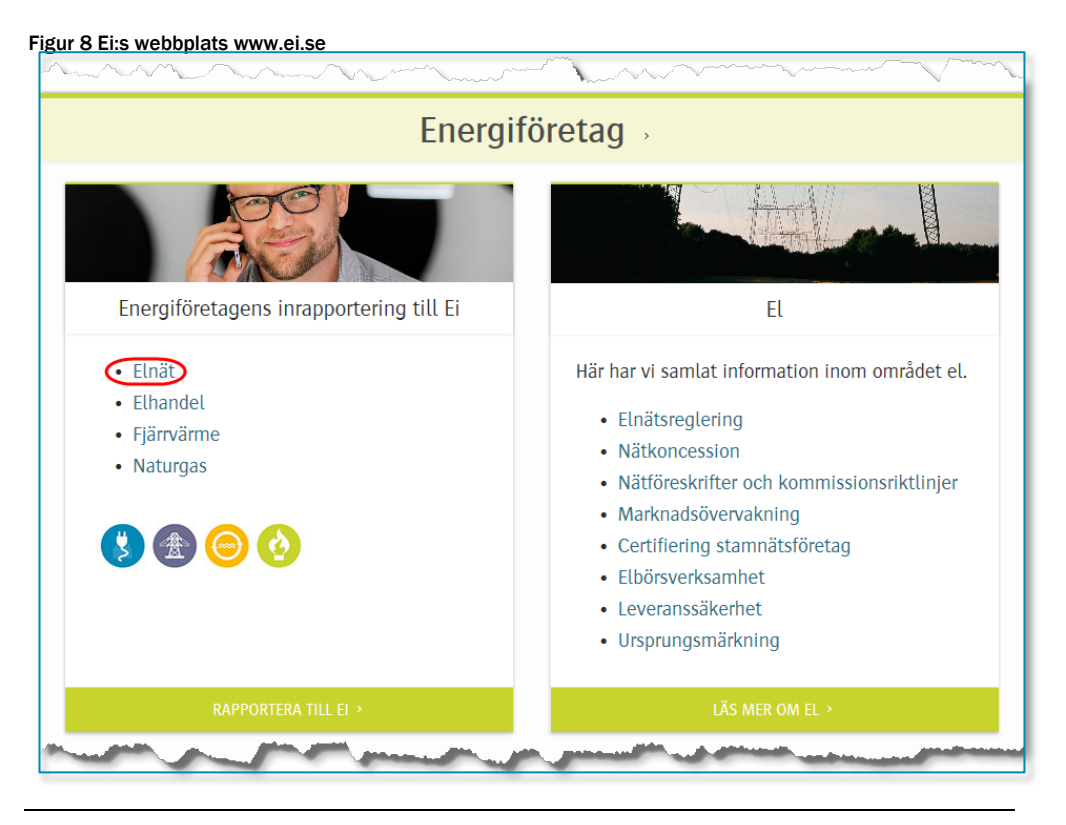

Du kommer då till nedanstående sida. Klicka på länken **FÖRHANDSREGLERING AV ELNÄTSAVGIFTER**, se **[Figur 9](#page-66-1)** nedan.

<span id="page-66-1"></span>Figur 9 Välj FÖRHANDSREGLERING AV ELNÄTSAVGIFTER

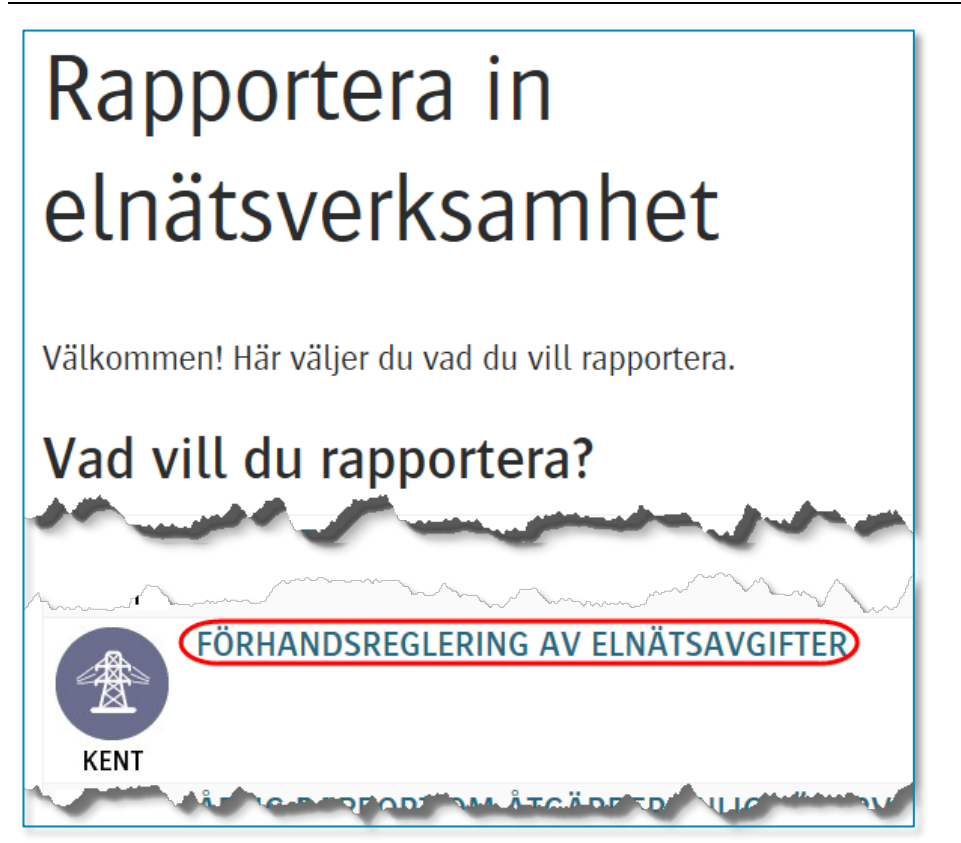

Du kommer då till nedanstående sida, se **[Figur 10](#page-67-0)** nedan.

<span id="page-67-0"></span>Figur 10 Rapporteringssida förhandsreglering

# Rapportera förhandsreglering av nätavgifter till Ei

## Är det första gången företaget ska rapportera in uppgifter?

Då måste firmatecknaren börja med att söka behörighet. För detta krävs ingen BankID. Följ instruktionerna i handboken, som finns på sidorna som länkas till nedan. Om du inte är firmatecknare, och behöver behörighet att lägga in uppgifter eller skicka in rapport, ber du din firmatecknare lägga till behörighet för dig i systemet. Även för detta finns instruktioner i handboken.

Följ länkarna här nedan. Där har vi samlat alla dokument som behövs i samband med förhandsreglering elnätsavgifter (tariffer). Till din hjälp finns bland annat en handbok som uppdateras kontinuerligt.

- · Dokument för förhandsreglering av intäktsramar för elnätsföretag tillsynsperiod 2020-2023
- · Dokument för förhandsreglering av intäktsramar för elnätsföretag tillsynsperiod 2016-2019
- · Dokument för förhandsreglering av intäktsramar för elnätsföretag tillsynsperiod 2012-2015

Långt ner på sidan (markerat ovan) hittar du en länk till den sida på vår webbplats där vi har samlat alla dokument och länkar som är viktiga för nätföretag som ska rapportera till förhandsregleringen. Där hittar du bland annat förordningar, föreskrifter normvärdeslista och den Excelmall som kan användas för uppladdning av kapitalbasdata till KENT. Klicka på länken. Du kommer då till sidan med viktiga dokument, se nedan.

Figur 11 Sidan med viktiga dokument för förhandsregleringen

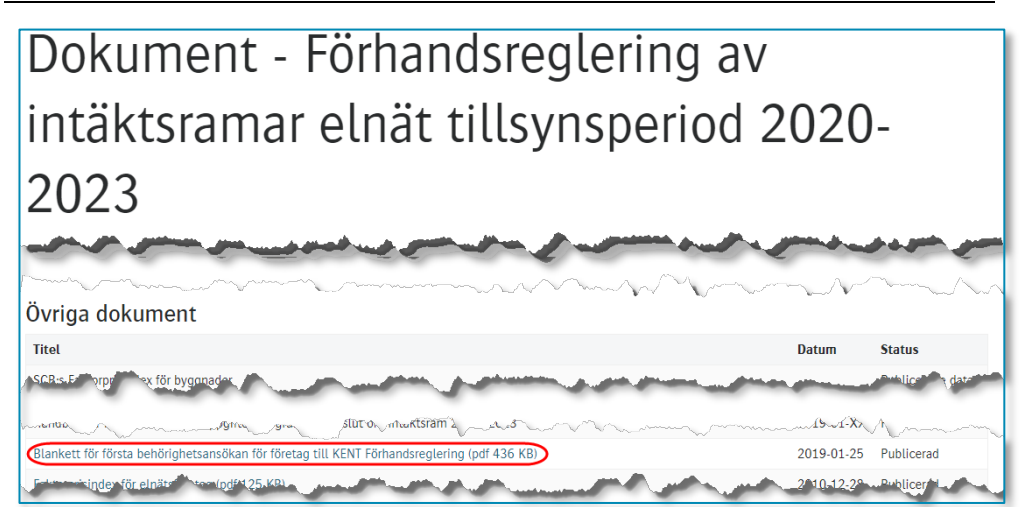

För att ansöka om första behörighet klickar du på **Blankett för första behörighetsansökan för företag till KENT Förhandsreglering**, se bilden ovan. Då öppnas ett pdf-formulär, antingen i en ny flik i din webbläsare eller i Adobe Acrobat eller Adobe Acrobat Reader, beroende på inställningarna i din dator.

Läs instruktionerna under rubriken **Gör så här** mitt på första sidan. Fyll i uppgifterna i blanketten. Fält markerade med \* är obligatoriska. Notera att fler än en firmatecknare endast ska anges i det fallet fler personer tecknar firma i förening och ingen person ensam tecknar firma i löpande förvaltning. Endast den person som anges under **Firmatecknare 1** i formuläret kommer att få behörighet i KENT.

Eventuella frågor skickas till forhandsreglering el@ei.se.

När Ei har godkänt din behörighet kommer du att få bekräftelse om detta via den mailadress du har angivit i din ansökan.

## <span id="page-68-0"></span>8.3.3 Hantering av behörighet för andra personer

Endast den person som har behörighet som firmatecknare i KENT kan hantera behörigheter för andra personer på nätföretaget. Hantering kan endast ske efter att behörighet för företaget och firmatecknaren har beviljats. En beviljad behörighet för ett företag att rapportera innebär även en personlig behörighet för den firmatecknare som har ansökt om företagets behörighet. Hantering av behörigheter för andra personer på företaget gör firmatecknaren numera inifrån KENT.

Logga in i KENT enligt instruktionerna i kapitel **[8.4](#page-74-0)**. Välj valfri rapport och klicka på Nästa-knappen. Du kommer då till sidan Företagsuppgifter, se **[Figur 12](#page-69-0)** nedan. <span id="page-69-0"></span>Figur 12 Länk till hantering av behörigheter

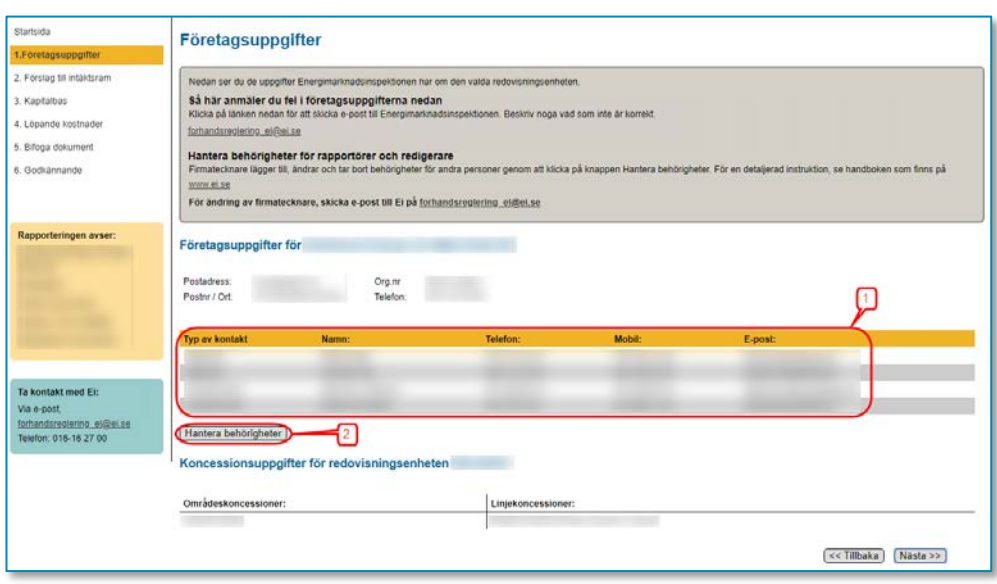

På denna sida ser du en lista (1) över de personer som har behörighet att rapportera i aktuellt KENT-system för ditt företag. Notera att behörigheterna är separata för de tre olika KENT-systemen. För att lägga till eller ta bort en behörighet, eller för att t.ex. ändra namn eller kontaktuppgifter, klicka på knappen **Hantera behörigheter** (2). Du kommer då till nedanstående sida, se **[Figur 13](#page-69-1)** nedan.

<span id="page-69-1"></span>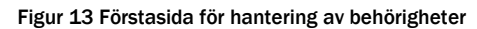

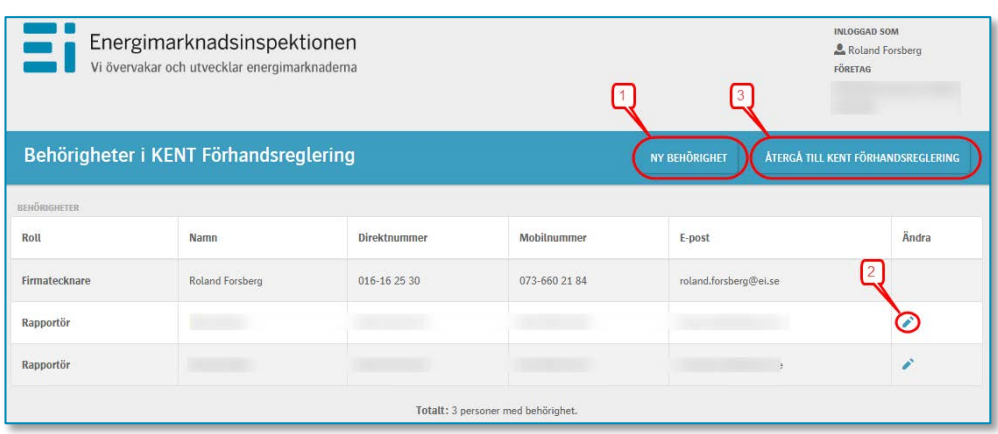

- För att lägga till ny behörighet, klicka på **NY BEHÖRIGHET**-knappen (1), se vidare kapitlet **[Lägga till ny behörighet](#page-70-0)**.
- För att ändra uppgifter eller ta bort befintlig behörighet, klicka på "pennan" (2) längst till höger på respektive rad, se vidare kapitlet [Ändra uppgifter eller ta](#page-72-0)  [bort behörighet.](#page-72-0)
- För att återgå till KENT, klicka på **ÅTERGÅ TILL KENT FÖRHANDSREGLERING**-knappen (3).

Notera att firmatecknaren inte kan ändra uppgifter eller ta bort behörighet för sig själv.

## <span id="page-70-0"></span>*Lägga till ny behörighet*

När du klickar på knappen **NY BEHÖRIGHET** (1) kommer du till nedanstående sida, se **[Figur 14](#page-70-1)** nedan.

#### <span id="page-70-1"></span>Figur 14 Skriva in personnummer

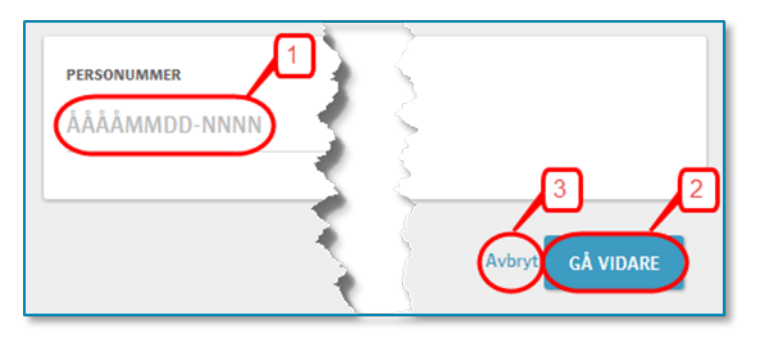

Här skriver du in personnumret för den person som du vill lägga till behörighet för (1). Om du vill avbryta, t.ex. för att du inte har personnumret, klickar du på **Avbryt**-knappen (3). När du har skrivit in personnumret klickar du på **GÅ VIDARE**-knappen (2). Nu görs en kontroll av om personnumret du har angett finns sedan tidigare i Ei:s intressentregister. Om personen redan finns kommer du till ett fönster, där alla uppgifter som Ei har om personen finns ifyllda, se **[Figur 15](#page-71-0)** nedan.

<span id="page-71-0"></span>Figur 15 Ändra felaktiga uppgifter och lägg till behörighet

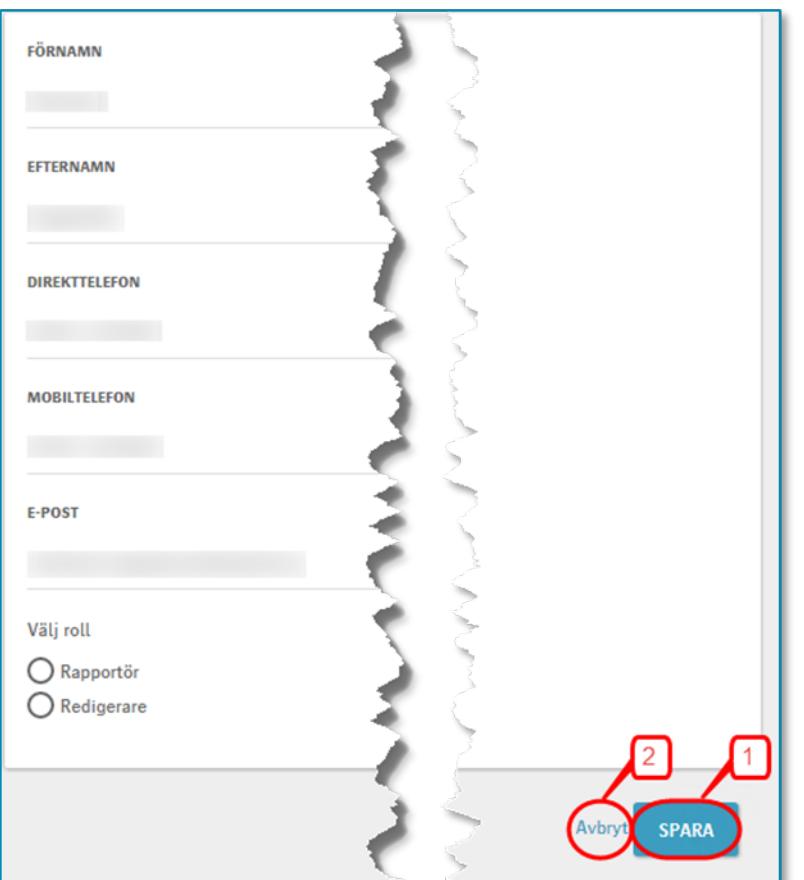

Ändra eventuella felaktiga uppgifter, markera den behörighet som personen ska ha, och klicka på **SPARA**-knappen (1). Om du vill avbryta klickar du på **Avbryt**knappen (2).
Om personnumret inte finns i Ei:s intressentregister sedan tidigare får du upp ett tomt formulär, se **[Figur 16](#page-72-0)** nedan.

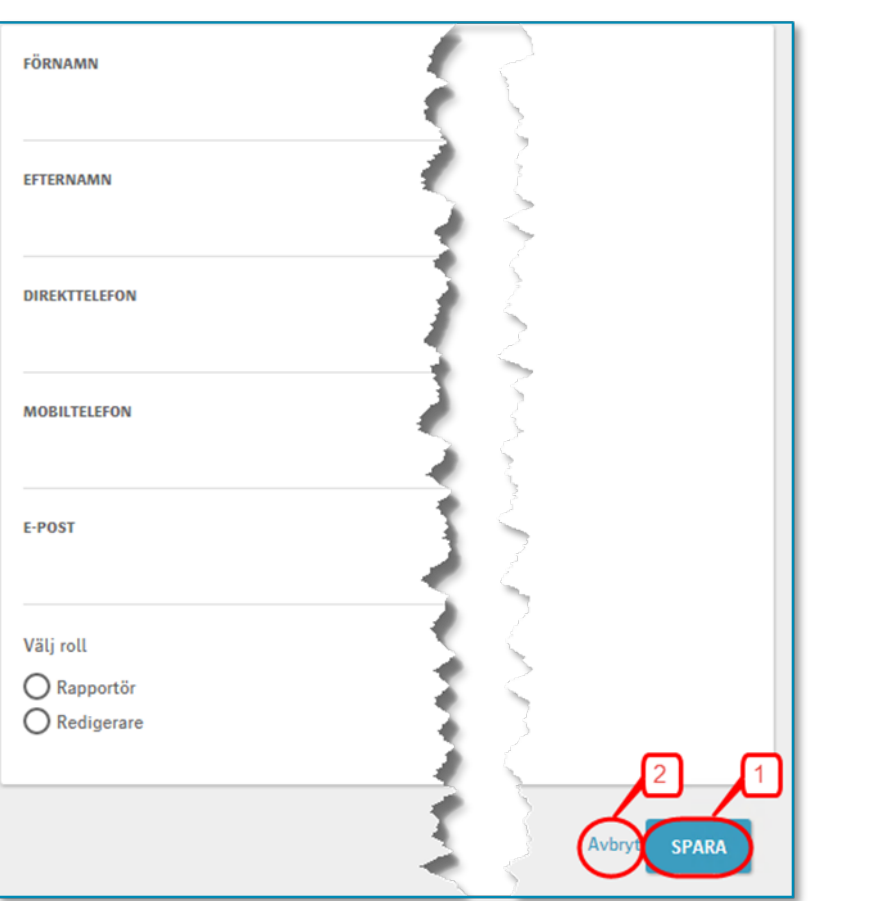

<span id="page-72-0"></span>Figur 16 Uppgifter för ny behörighet

Fyll i alla uppgifter, markera den behörighet som personen ska ha i aktuellt system, och klicka på **SPARA**-knappen (1). Om du vill avbryta klickar du på **Avbryt**-knappen (2).

## *Ändra uppgifter eller ta bort behörighet*

För att ändra uppgifter eller ta bort befintlig behörighet, klicka på "pennan" längst till höger på respektive rad, se **[Figur 17](#page-73-0)** nedan.

<span id="page-73-0"></span>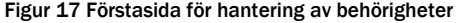

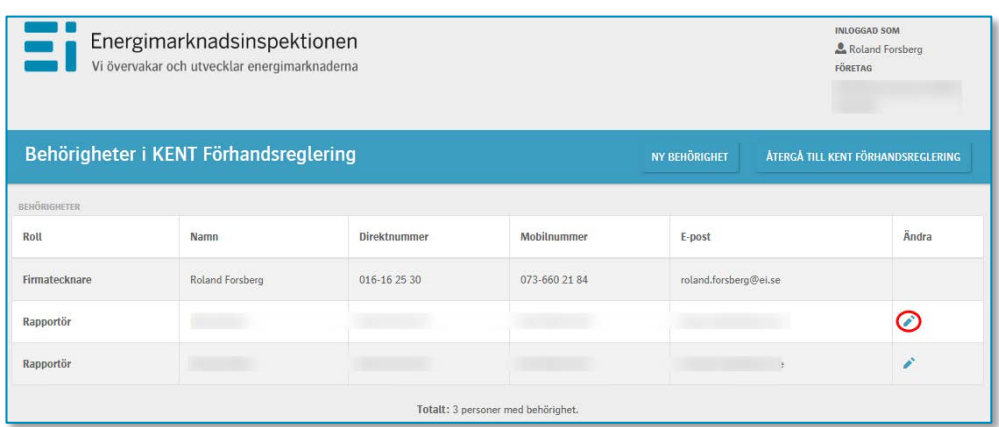

Du får då upp nedanstående fönster, se **[Figur 18](#page-73-1)** nedan.

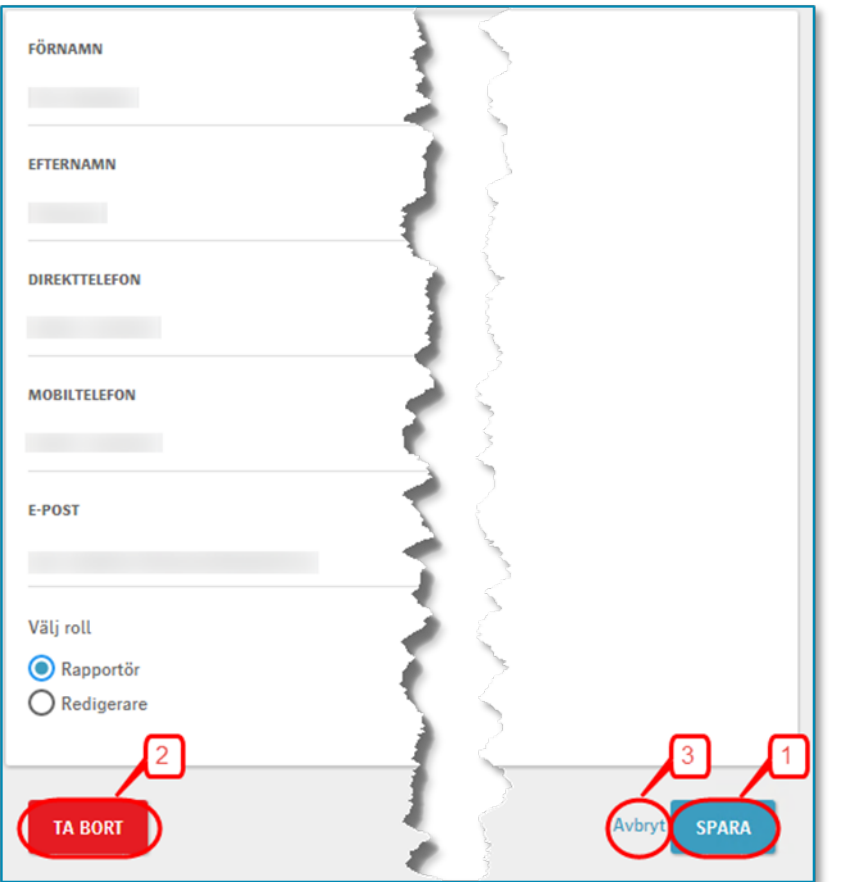

<span id="page-73-1"></span>Figur 18 Ändra uppgifter eller ta bort behörighet

För att ändra uppgifter gör du de ändringar som behövs och klickar på **SPARA**knappen (1). För att ta bort behörigheten i aktuellt KENT-system klickar du på **TA BORT**-knappen (2). Om du vill avbryta klickar du på **Avbryt**-knappen (3).

# 8.4 Inloggning i KENT Förhandsreglering

För att logga in krävs att du har en giltig mobil BankID, samt att firmatecknaren har lagt till behörighet för dig till systemet. Firmatecknaren får behörighet till systemet i och med att behörighet för nätföretaget att rapportera beviljas. Läs mer i kapitel **[8.3.2](#page-65-0)** och kapitel **[8.3.3](#page-68-0)**.

Inloggning i KENT görs separat för varje delsystem. Inloggningen görs via Energimarknadsinspektionens webbplats på [www.ei.se.](http://www.ei.se/)

Klicka på länken **Elnät** på förstasidan på [www.ei.se](http://www.ei.se/) enligt **[Figur 19](#page-74-0)** nedan.

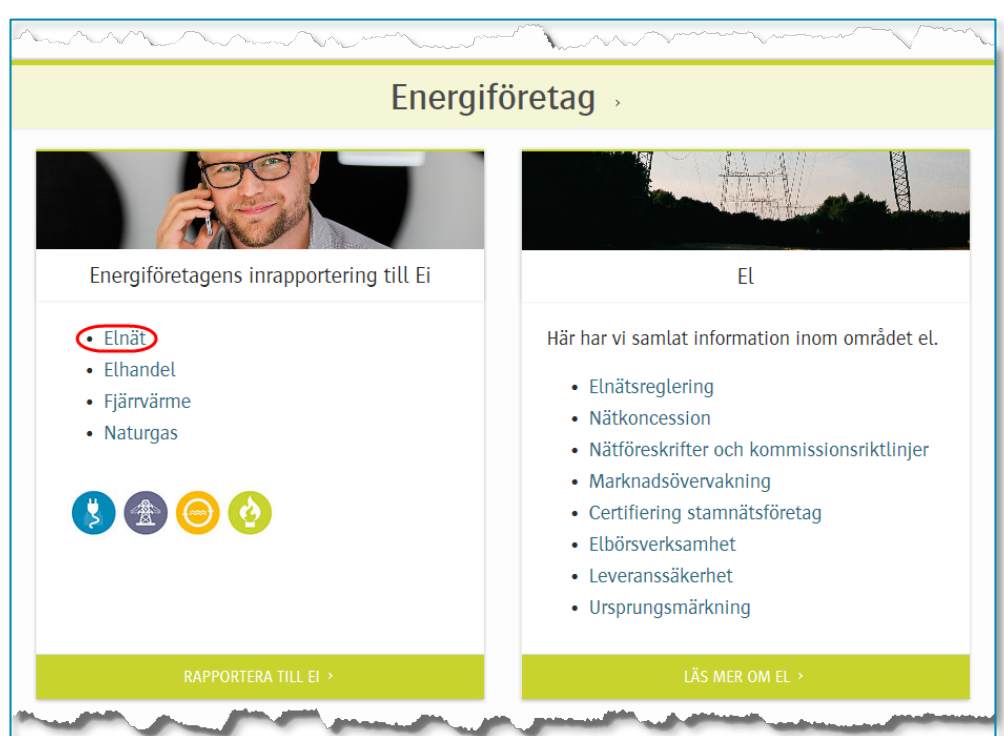

<span id="page-74-0"></span>Figur 19 Ei:s webbplats **www.ei.se** 

Du kommer då till nedanstående sida, se **[Figur 20](#page-75-0)** nedan.

<span id="page-75-0"></span>Figur 20 Välj FÖRHANDSREGLERING AV ELNÄTSAVGIFTER

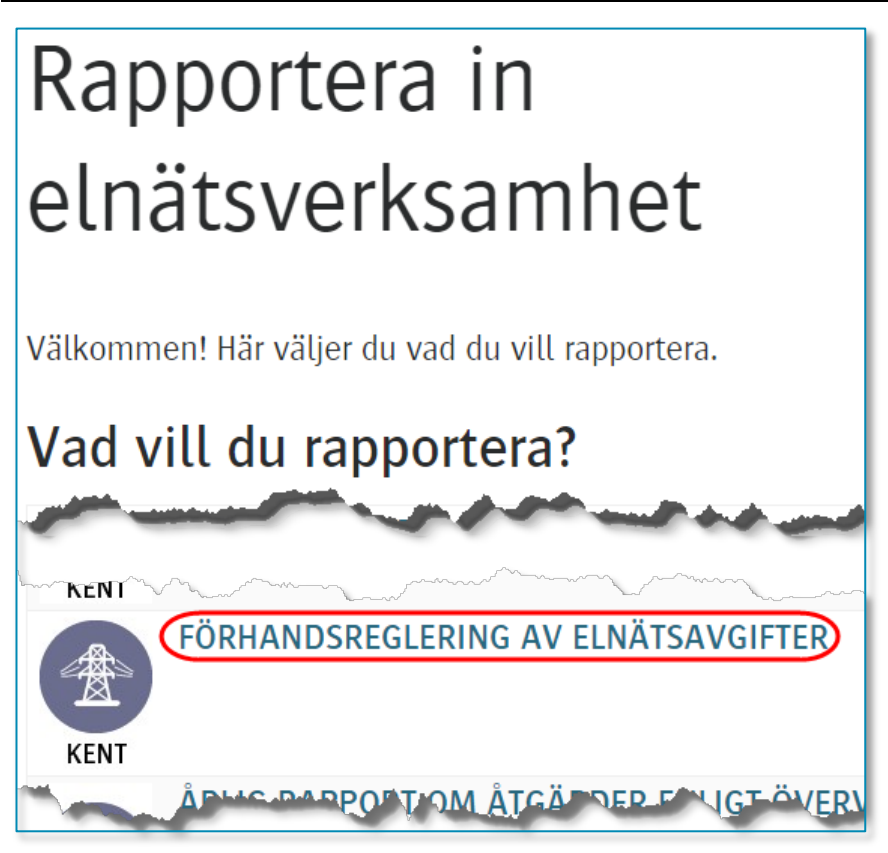

Klicka på länken **FÖRHANDSREGLERING AV ELNÄTSAVGIFTER**. Du kommer då till nedanstående sida, se **[Figur 21](#page-75-1)** nedan.

<span id="page-75-1"></span>Figur 21 Logga in i KENT Förhandsegleering

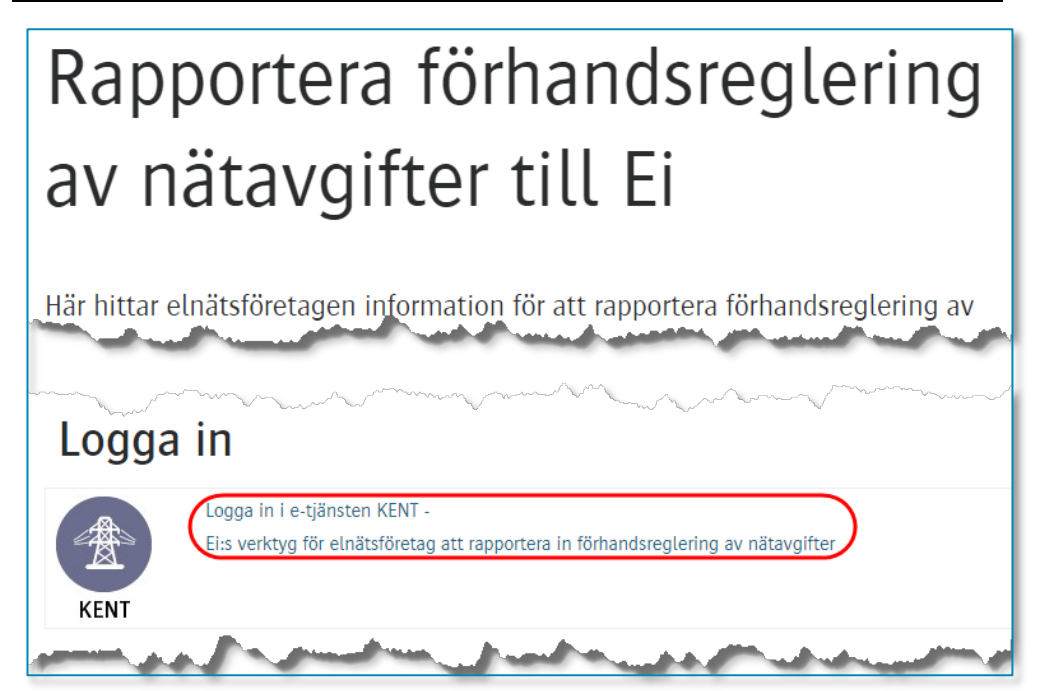

Klicka på länken **Logga in i e-tjänsten KENT - Ei:s verktyg för elnätsföretag att rapportera in förhandsreglering av nätavgifter** enligt bilden ovan. Du kommer då till nedanstående sida, se **[Figur](#page-76-0) 22** nedan.

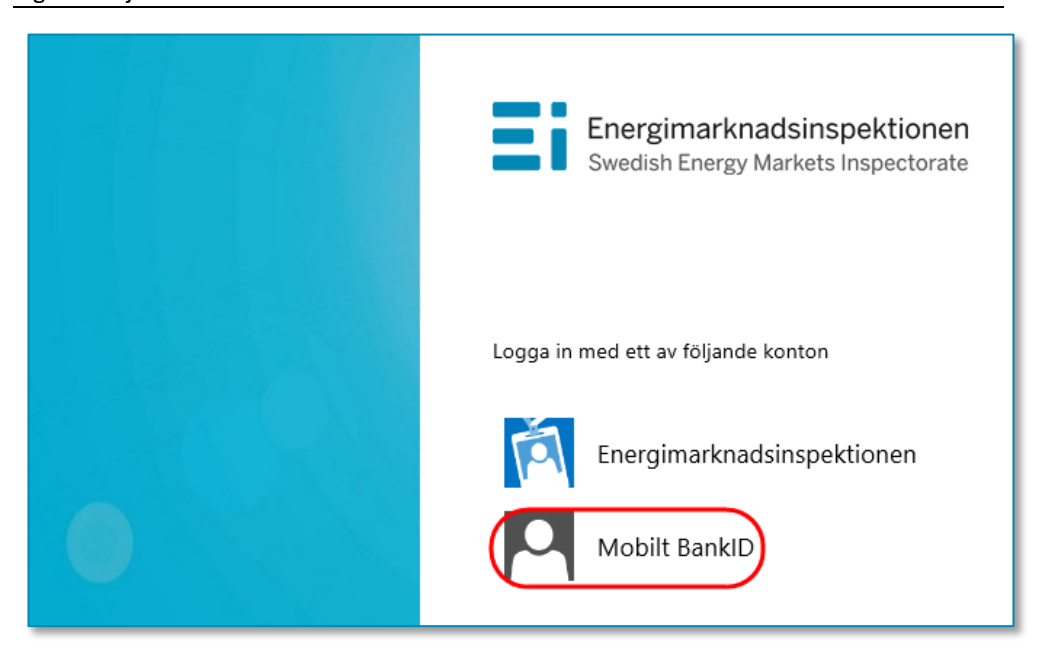

<span id="page-76-0"></span>Figur 22 Välj Mobilt BankID

Här väljer du Mobilt BankID. Du kommer då till nedanstående fönster, se **[Figur 23](#page-76-1)** nedan.

<span id="page-76-1"></span>Figur 23 Skriv personnummer

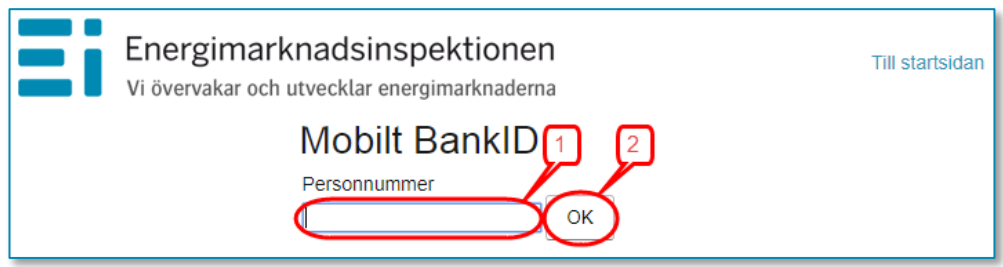

Skriv in ditt personnummer (1) och klicka på OK (2). Nu kontrolleras dina personuppgifter mot Ei:s Intressentregister och du kommer in i KENT. Om du har korrekt behörighet visas de redovisningsenheter som du har behörighet för. I annat fall visas nedanstående medlande, se **[Figur 24](#page-77-0)** nedan eller också visas texten **Det fanns inga redovisningsenheter kopplade till angivit personnummer**. Kontakta i så fall din firmatecknare för att denne ska tilldela dig behörighet enligt kapitel **[8.3.3](#page-68-0)**.

<span id="page-77-0"></span>Figur 24 Meddelande då ingen behörighet finns

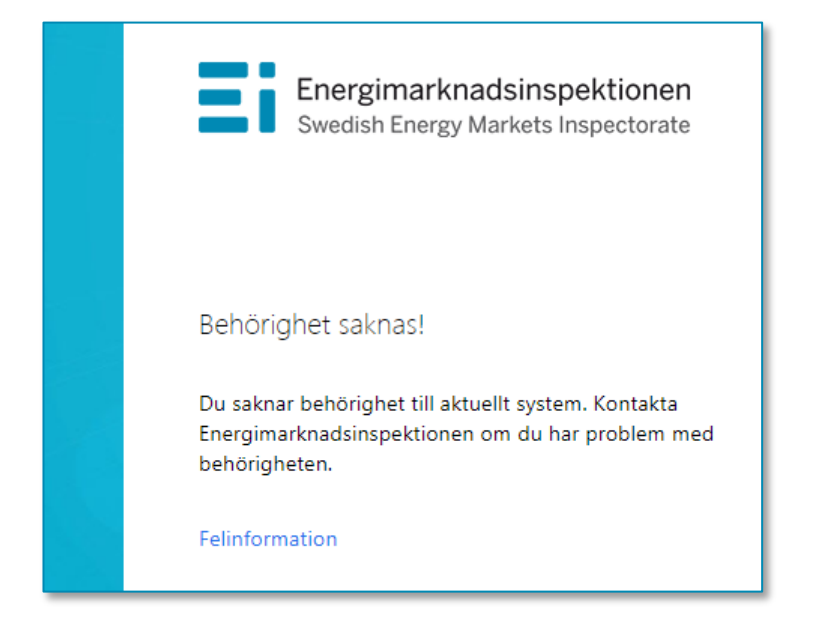

# 8.5 Att arbeta i systemet för inrapportering till förhandsregleringen

Alla sidor i systemet har samma grundformat. Du kan alltid i menyn i vänsterkolumnen se vilket huvudsteg och understeg i rapporteringen du befinner dig i, se **[Figur 25](#page-77-1)** nedan.

<span id="page-77-1"></span>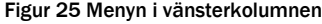

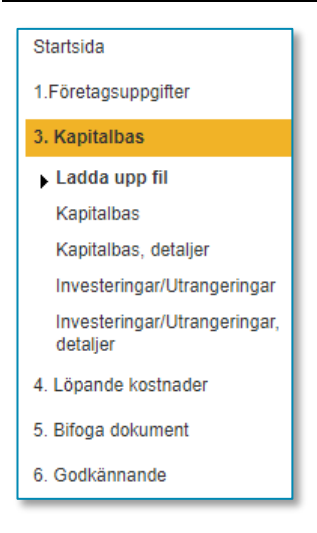

För vissa huvudsteg finns ett antal understeg som utgör delmoment i respektive steg. Vissa understeg innehåller bara information medan andra understeg kräver insatser av dig. Du går vidare mellan huvudstegen och understegen genom att klicka på **Nästa**-knapparna nere till höger på varje sida. Du kan gå direkt till ett huvudsteg eller ett understeg genom att klicka på det i vänsterkolumnen. För att kunna gå till understeget **Skicka in** under huvudsteget **Godkännande** kan man inte ha några **Fel** under **Godkännande > Validering**. Så länge man har fel i valideringen kommer menyvalet **Skicka in** inte att visas. Menyn ser olika ut

beroende på om du är inne på en rapport som avser rapportering före tillsynsperiod eller en rapport som avser rapportering efter tillsynsperiod.

Om du efter att rapporten är inskickad upptäcker att någon uppgift i rapporten har blivit fel måste du kontakta Ei snarast.

## 8.5.1 Välj redovisningsenhet för inrapportering

Den första sidan du ser i systemet visar en lista över de rapporter avseende redovisningsenheter du har behörighet att rapportera för. Välj den rapport du vill arbeta med genom att klicka på knappen längst till vänster på raden (2). Tänk på att välja rätt tillsynsperiod och rätt rapporttyp (1), före eller efter period, se **[Figur](#page-78-0)** [26](#page-78-0) nedan.

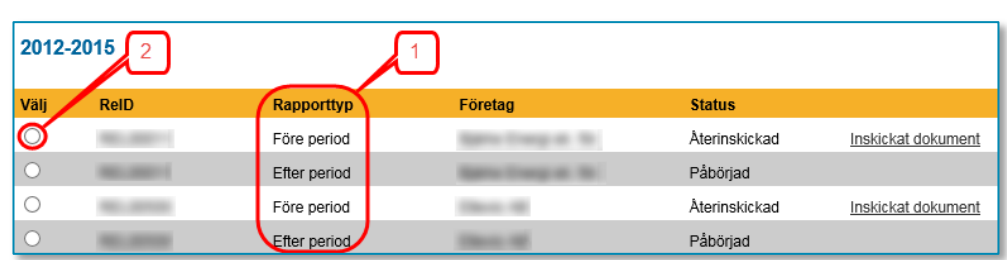

#### <span id="page-78-0"></span>Figur 26 Välj redovisningsenhet

## 8.5.2 Företagsuppgifter

På denna sida visas de uppgifter som Ei har om företaget och den valda redovisningsenheten, se **[Figur 27](#page-79-0)** nedan.

#### <span id="page-79-0"></span>Figur 27 Företagsuppgifter

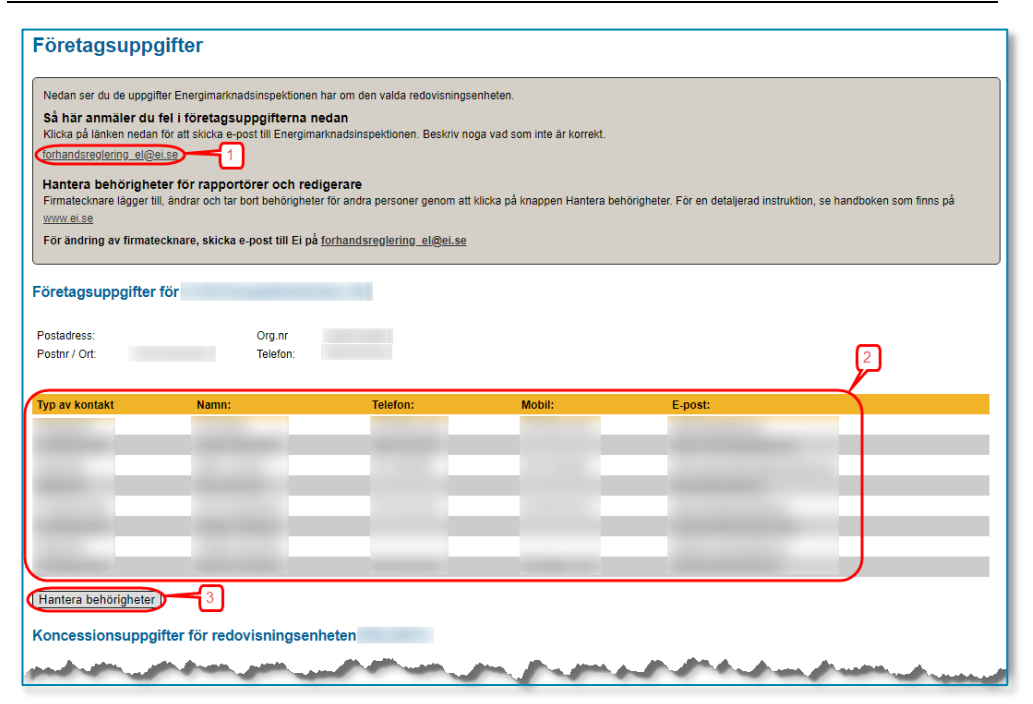

Om det finns felaktigheter i adressuppgifter klickar du på länken [forhandsreglering\\_el@ei.se](mailto:forhandsreglering_el@ei.se) (1) för att skicka e-post till Ei med meddelande om korrekta uppgifter.

På denna sida finns också en lista över alla personer på företaget som har behörighet i det här KENT-systemet (2). Om någon person som ska ha behörighet saknar sådan, eller om någon person som har behörighet inte längre ska ha sådan, kan firmatecknaren själv gå in i behörighetssystemet och lägga till och ta bort behörigheter genom att klicka på knappen **Hantera behörigheter** (3). För närmare beskrivning om hur behörigheter hanteras, se kapitel **[8.3.3](#page-68-0)**.

Om fel firmatecknare visas måste detta korrigeras av Ei. Följ då instruktionerna i kapitel **[8.3.1](#page-65-1)**.

När du är beredd att fortsätta klickar du på **Nästa**-knappen nere till höger.

### 8.5.3 Ladda upp data om data om kapitalbasen

På denna sida ska du ladda upp data från den eller de filer som innehåller information om din kapitalbas. Notera att det är de anläggningar som ingår i kapitalbasen den 31 december 2018 som ska rapporteras. Vilka anläggningar som ska ingå framgår av kapitel **[5](#page-18-0)** och kapitel **[6](#page-50-0)**. Endast data från två typer av filer kan importeras.

- XML-filer som är skapade enligt XML-specifikationen IntaktsramXML\_2\_0.pdf som EI har publicerat på sin webbplats och
- Excel-mallen **Intaktsram\_kapitalbas\_2020-2023.xlsx** som EI också har publicerat på sin webbplats. Notera att tidigare versioner av Excelmallen, som

tidigare har publicerats på EI:s webbplats, inte kan användas. Observera att det endast är data avseende kapitalbasen som importeras.

Om du vill ladda upp visst data men inte har all data tillgängligt ännu är detta fullt möjligt. En anledning kan vara att kontrollera att filen kan läsas av systemet. Uppladdning av data kan göras ett obegränsat antal gånger fram till dess rapporten skickas in.

Klicka på Bläddra-knappen för att söka upp den eller de filer du vill ladda upp data från, se **[Figur 28](#page-80-0)** nedan.

#### <span id="page-80-0"></span>Figur 28 Ladda upp kapitalbasdata

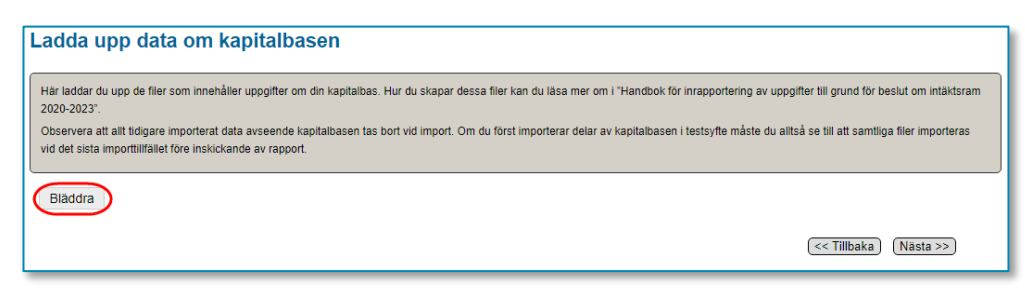

En dialogruta, se **[Figur 29](#page-81-0)** nedan visas där du navigerar dig fram till den mapp där filen eller filerna finns och markerar filer så här:

- 1 Markera den fil du vill ladda upp (1 i bilden nedan).
- 2 Om du vill ladda upp fler filer på en gång måste dessa ligga i samma mapp.
- 3 Markera den första filen, håller ner Ctrl-knappen och markera resten av filerna.
- 4 När du har markerat den/de filer du vill ladda upp klickar du på Öppnaknappen (2), se nedan.

**Notera att alla uppgifter som tidigare har laddats upp med denna rutin raderas.** Detta för att säkerställa att samma fil av misstag inte laddas upp flera gånger.

<span id="page-81-0"></span>Figur 29 Välj filer att ladda upp data från

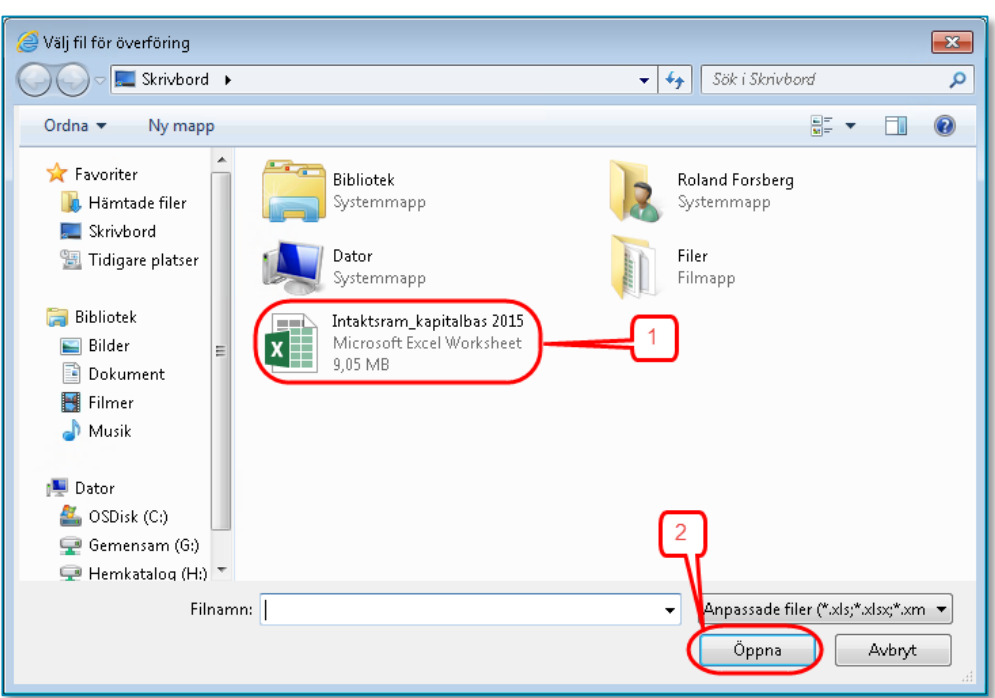

När uppladdningen är klar visas resultatet. Om filen/filerna varit korrekta visas gröna bockar för varje fil, se nedan.

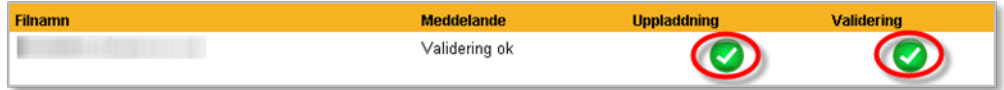

När allt data i filen/filerna har laddats upp i systemet valideras det. Beroende på mängden data kan det ta flera minuter att ladda upp och validera det. Om datat innehåller uppgifter som är fel kommer detta att presenteras i en lista som visar vilka fel som finns, se exempel nedan. I kolumnen **Filnamn** visas i vilken fil felet finns (1). I kolumnen **Meddelande** visas vad som är fel (2), se bilden nedan.

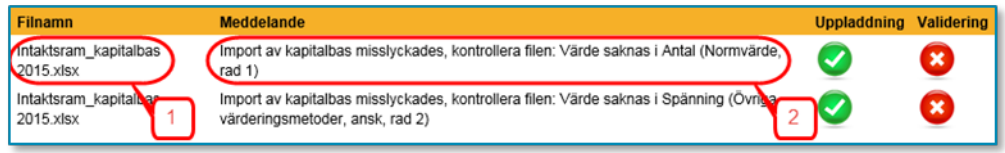

Listan kan skrivas ut så att du kan korrigera data i ursprungskällan. Rapporten kan inte skickas in så länge listan innehåller sådant data som har kategoriserats som fel. För att gå vidare klickar du på **Nästa**-knappen.

## 8.5.4 Befintlig kapitalbas för redovisningsenhet

På denna sida i KENT kan du se en sammanfattning av de anläggningar du har laddat upp via rutinen som beskrivs i föregående avsnitt. Uppgifterna kan ta upp till en minut att ladda beroende på mängden data du har laddat upp. Sidan ser ut som nedan, se **[Figur 30](#page-82-0)**.

#### <span id="page-82-0"></span>Figur 30 Sammanfattning av kapitalbas

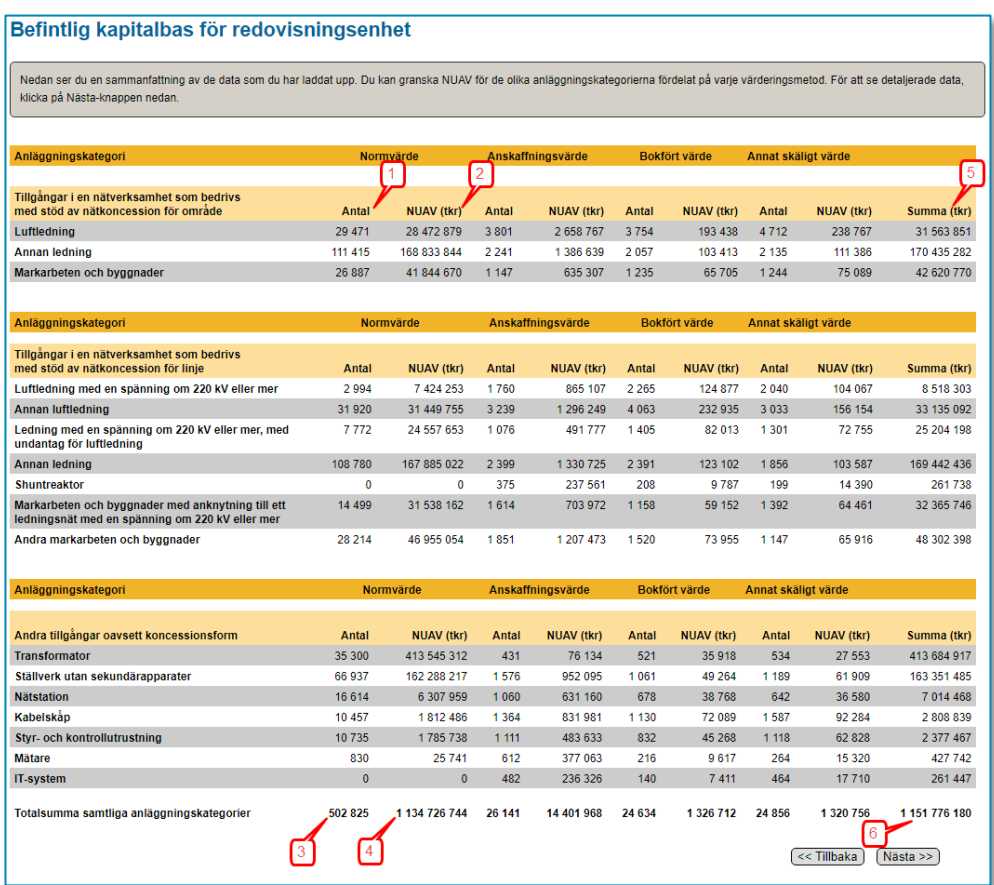

Sammanfattningen är summerad i Antal (1) och NUAV (2) för varje anläggningskategori, fördelat på de olika värderingsmetoderna. Dessutom finns totalsummor för Antal per värderingsmetod (3) och för NUAV per värderingsmetod (4) samt NUAV per anläggningskategori (5). Totalt NUAV visas i fältet längst ner till höger i tabellen (6).

För att se en mer detaljerad redovisning över de anläggningar som har redovisats klickar du på **Nästa**-knappen

## 8.5.5 Kapitalbas för redovisningsenhet, detaljer

Här visas detaljerad information om de anläggningar som har rapporterats, se **[Figur 31](#page-83-0)** nedan.

#### <span id="page-83-0"></span>Figur 31 Kapitalbas, detaljer

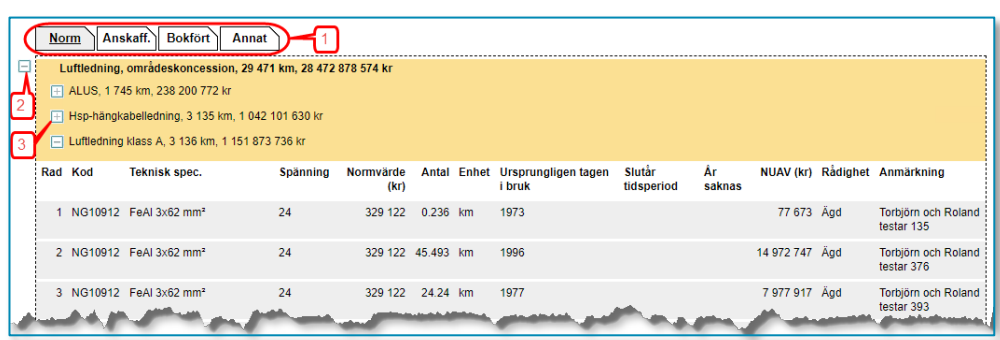

Uppgifterna kan ta upp till två minuter att ladda beroende på mängden data du har laddat upp.

I överkant på tabellen finns flikar för varje värderingsmetod (1). Du väljer vilken metod du vill titta på genom att klicka på respektive flik. Därefter väljer du anläggningskategori genom att klicka på plustecknet (2) till höger om den kategorin. Du ser nu en rad för varje typ av anläggning som finns rapporterad. Genom att klicka på plustecknet (3) för en typ av anläggning kan du se detaljerna för den typen. Kolumnerna kommer att ha olika innehåll beroende på vilken värderingsmetod du har valt. T.ex. har bara normvärdesmetoden kolumnen Kod och endast anskaffningsvärdesmetoden har kolumnen anskaffningsvärde. För att gå till nästa steg klickar du på **Nästa**-knappen.

### 8.5.6 Inga investeringar eller utrangeringar

I det fallet du inte har rapporterat några investeringar eller utrangeringar måste du klicka i respektive ruta vid **Jag har inga investeringar att rapportera** eller **Jag har inga utrangeringar att rapportera**, se **[Figur 32](#page-83-1)** nedan. Detta för att EI ska försäkra sig om att du inte bara har glömt att rapportera dina investeringar och utrangeringar.

<span id="page-83-1"></span>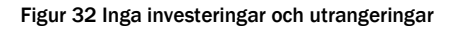

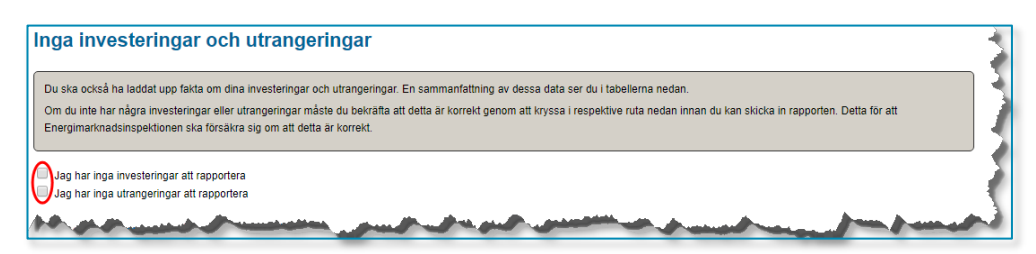

### 8.5.7 Investeringar och utrangeringar

Under denna rubrik visas en sammanfattning av de planerade investeringar och utrangeringar som är rapporterade, se **[Figur 33](#page-84-0)** nedan. För anvisningar om hur investeringar och utrangeringar ska redovisas, se kapitel **[6](#page-50-0)**.

<span id="page-84-0"></span>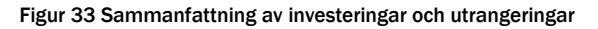

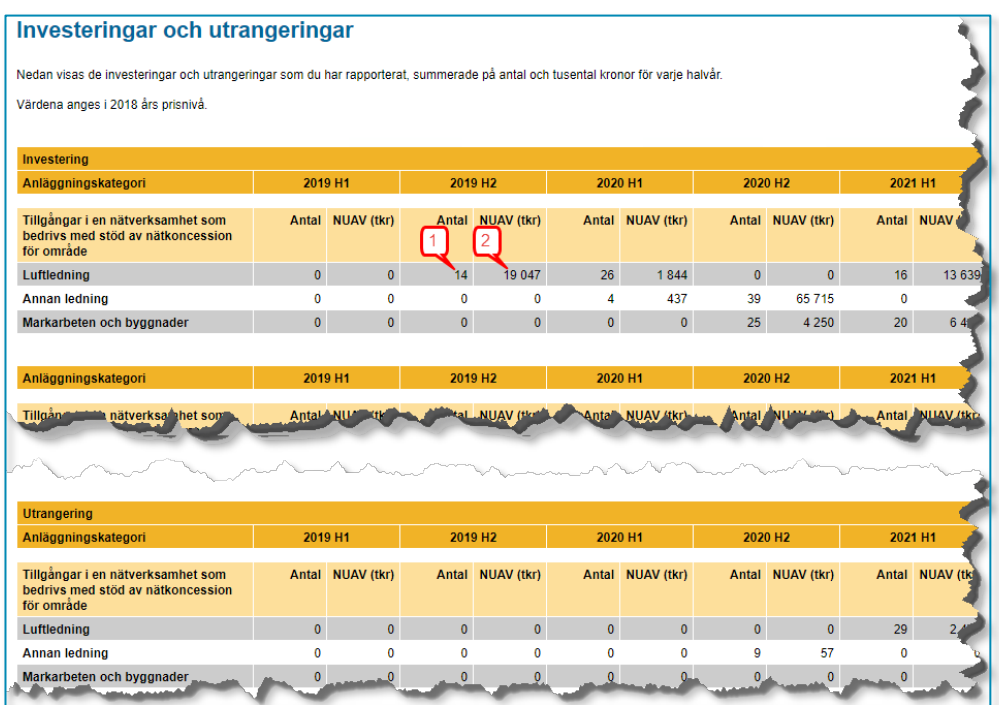

I tabellen visas antal (1) och NUAV (2) för varje anläggningskategori fördelat på varje halvår. Den övre tabellen visar investeringar och den nedre visar utrangeringar.

För att se en mer detaljerad redovisning över vilka planerade investeringar och utrangeringar som har rapporterats klickar du på **Nästa**-knappen.

## 8.5.8 Investeringar och utrangeringar, detaljer

Här visas detaljerad information om de investeringar och utrangeringar som har rapporterats., se **[Figur 34](#page-84-1)** nedan.

<span id="page-84-1"></span>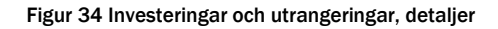

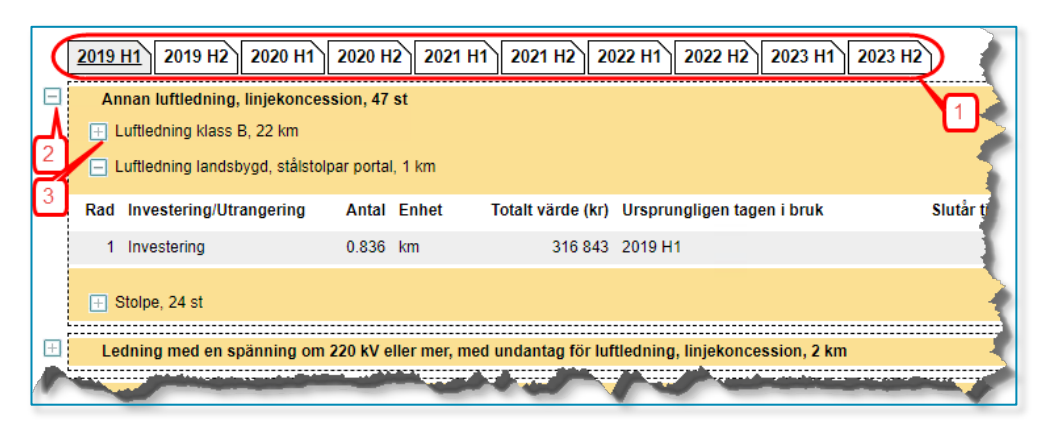

I överkant på tabellen finns flikar för halvår (1). Endast de halvår där du har rapporterat investeringar eller utrangeringar visas. Du väljer vilket halvår du vill titta på genom att klicka på respektive flik. Därefter väljer du anläggningskategori genom att klicka på plustecknet (2) till vänster om den kategorin. Du ser nu en rad för varje typ av anläggning som finns rapporterad. Genom att klicka på plustecknet för en typ av anläggning (3) kan du se detaljerna för den typen.

För att gå till nästa steg klickar du på **Nästa**-knappen.

## 8.5.9 Löpande kostnader

De flesta värden som behövs för att beräkna de löpande kostnaderna i intäktsramen kommer att hämtas från Årsrapporten för respektive redovisningsenhet. Dock saknas några värden som behövs. Dessa måste därför anges i fälten med orange ram på den här sidan se **[Figur 35](#page-85-0)** nedan.

<span id="page-85-0"></span>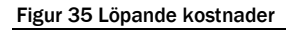

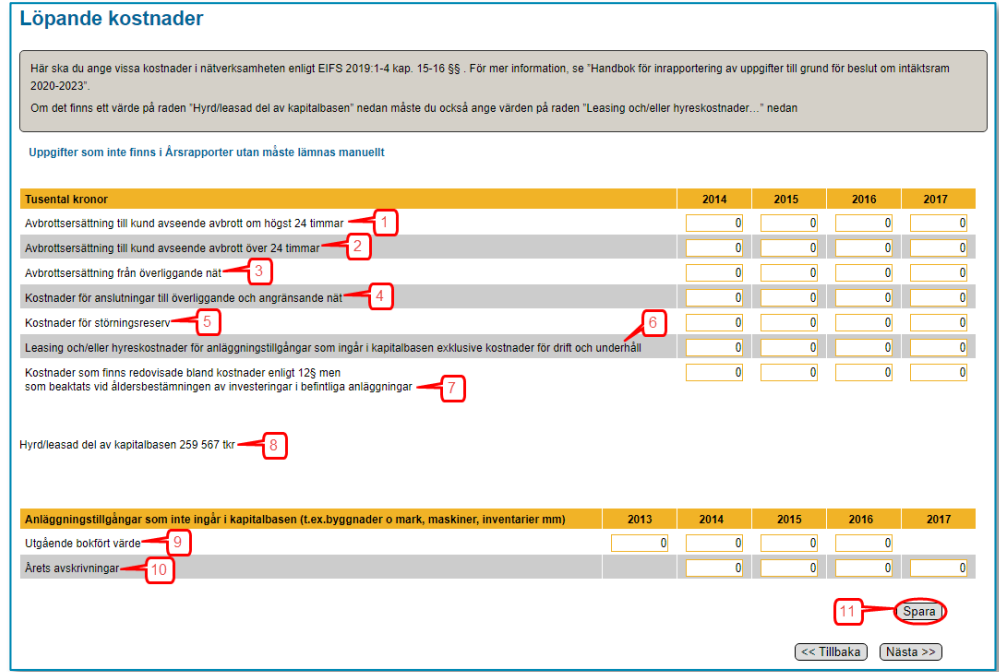

Nedan följer beskrivningar av vad som ska rapporteras i varje fält och därefter finns en bild med hänvisningar. I respektive kolumn visas för vilka år uppgifter ska anges.

### *Avbrottsersättning till kund avseende avbrott om högst 24 timmar*

Ange den totala summan av avbrottsersättningar som har lämnats till kunder avseende avbrott om högst 24 timmar (1).

#### *Avbrottsersättning till kund avseende avbrott över 24 timmar*

Ange den totala summan av avbrottsersättningar som har lämnats till kunder avseende avbrott över 24 timmar (2).

#### *Avbrottsersättning från överliggande*

Ange den totala summan av avbrottsersättningar som har erhållits från överliggande nät (3).

#### *Kostnader för anslutningar till överliggande och angränsande nät*

Här anges de kostnader av den här typen som företaget har haft under respektive år (4).

#### *Kostnader för störningsreserv*

Ange här kostnader för störningsreserv (5).

## *Leasing och/eller hyreskostnader för anläggningstillgångar som ingår i kapitalbasen exklusive kostnader för drift och underhåll*

På den här raden ska du fylla i dessa kostnader (6). För att veta om du har rapporterat några anläggningar som hyrda/leasade i kapitalbasen kan du titta i fältet "Hyrd/leasad del av kapitalbasen" (8). Om du har något annat värde än noll i detta fält måste du också rapportera värden i fälten på denna rad. Notera att det alltså bara gäller hyres- och leasingkostnader för de anläggningar som du har rapporterat i din kapitalbas, inte drift och underhåll.

### *Kostnader som finns redovisade bland kostnader enligt 12§ men som beaktats vid åldersbestämningen av investeringar i befintliga anläggningar*

I och med att Ei:s metod för beräkning av intäktsramar har till en viss del utgångspunkt i företagens redovisning i årsrapporten är det viktig att se till att en och samma åtgärd inte redovisas dubbelt i regleringen. Delvisa investeringar som gjorts i befintliga anläggningar får beaktas vid åldersbestämningen och på så sätt bidra till en lägre ålder på anläggningen och därmed även till en högre kapitalkostnad. Om dessa redovisas i kapitalbasen och samtidigt finns redovisade i årsrapporten under någon post som utgör grund för beräkning av löpande påverkbara kostnader innebär detta att en och samma kostnad kan täckas både genom löpande påverkbara kostnader och genom kapitalkostnader.

För att risken för dubbelkompensation ska elimineras ska kostnader som i årsrapporten redovisats som drift– och underhållskostnader men även beaktas vid åldersbestämningen särredovisas till Ei så att de kan exkluderas vid beräkning av företagens påverkbara kostnader (7).

#### *Anläggningstillgångar som inte ingår i kapitalbasen (t.ex. byggnader o mark, maskiner, inventarier mm) – Utgående bokfört värde*

På denna rad (9) ska du rapportera utgående bokfört värde för åren 2013–2016 för sådana anläggningar som du äger men som inte ingår i kapitalbasen.

#### *Anläggningstillgångar som inte ingår i kapitalbasen (t.ex. byggnader o mark, maskiner, inventarier mm) – Årets avskrivningar*

På denna rad (10) ska du rapportera årets avskrivningar för åren 2014–2017 för sådana anläggningar som du äger men som inte ingår i kapitalbasen.

När du har fyllt i alla uppgifter klickar du på **Spara**-knappen (11). För att gå till nästa steg klickar du på **Nästa**-knappen.

### 8.5.10 Förväntade löpande kostnader

På denna sida, **[Figur 36](#page-87-0)** nedan, fyller du i din prognos för vissa löpande kostnader (1). Dina prognostiserade värden ska anges i 2018 års prisnivå.

#### <span id="page-87-0"></span>Figur 36 Förväntade löpande kostnader

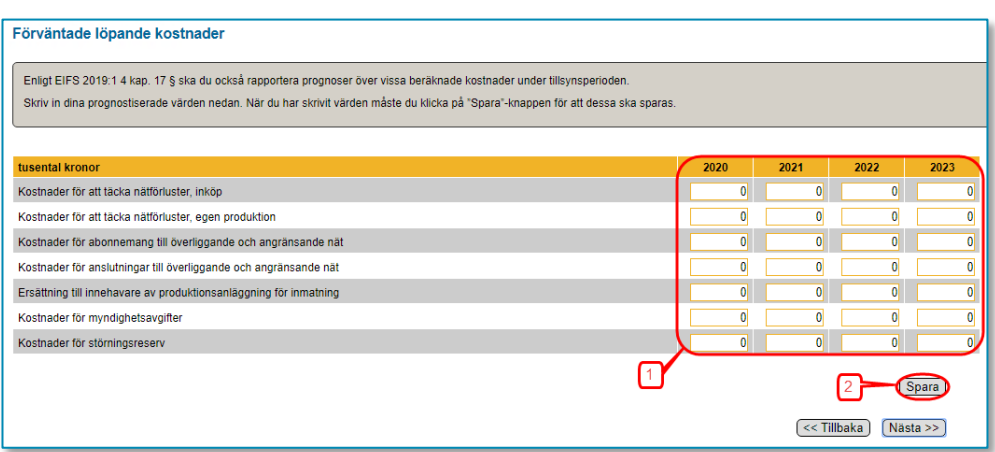

När du är klar klickar du på **Spara**-knappen (2). För att gå till nästa steg klickar du på **Nästa**-knappen.

### 8.5.11 Rapportera kompletterande information

I vissa fall har elnätsföretag behov av att redovisa kompletterande information till Ei. Detta sker genom att filer bifogas till rapporten i KENT. Sådan information kan t.ex. vara information om värdering av anläggningstillgångar

På den här sidan kan du ladda upp filer för att skicka in ytterligare information till Ei. Det går att ladda upp flera filer samtidigt om de ligger i samma mapp på din dator eller i ditt nätverk. Du väljer den eller de filer du vill ladda upp genom att klicka på **Bläddra**-knappen, se **[Figur 37](#page-87-1)** nedan. Endast filer av typerna pdf, xls (Excel) och xlsx (Excel) kan bifogas.

<span id="page-87-1"></span>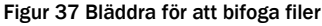

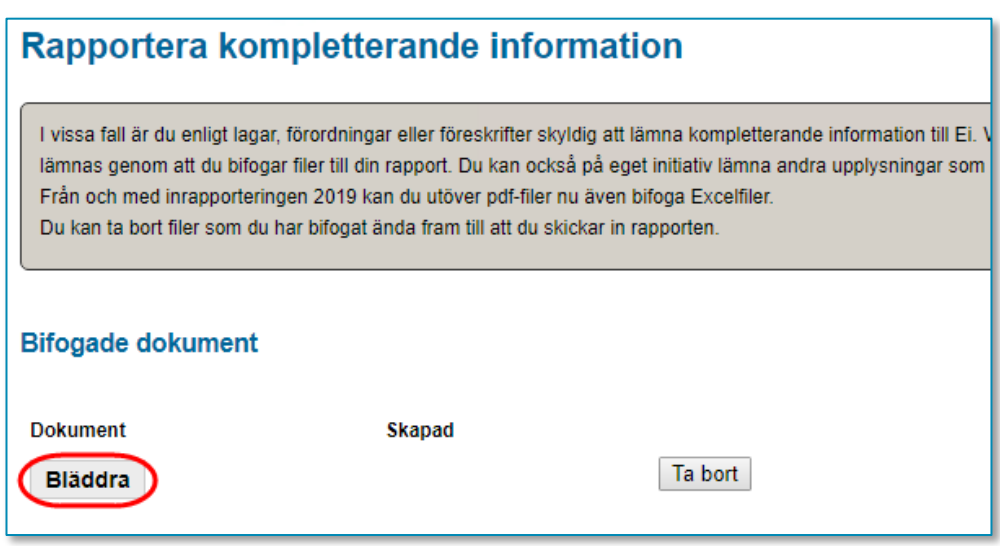

En dialogruta visas där du navigerar dig fram till den mapp där filen eller filerna finns och markerar filer så här: Markera den första filen genom att klicka på den

(1). Håll ner **Ctrl**-knappen och klicka på eventuella ytterligare filer. Släpp **Ctrl**knappen och klicka på knappen **Öppna** (2).

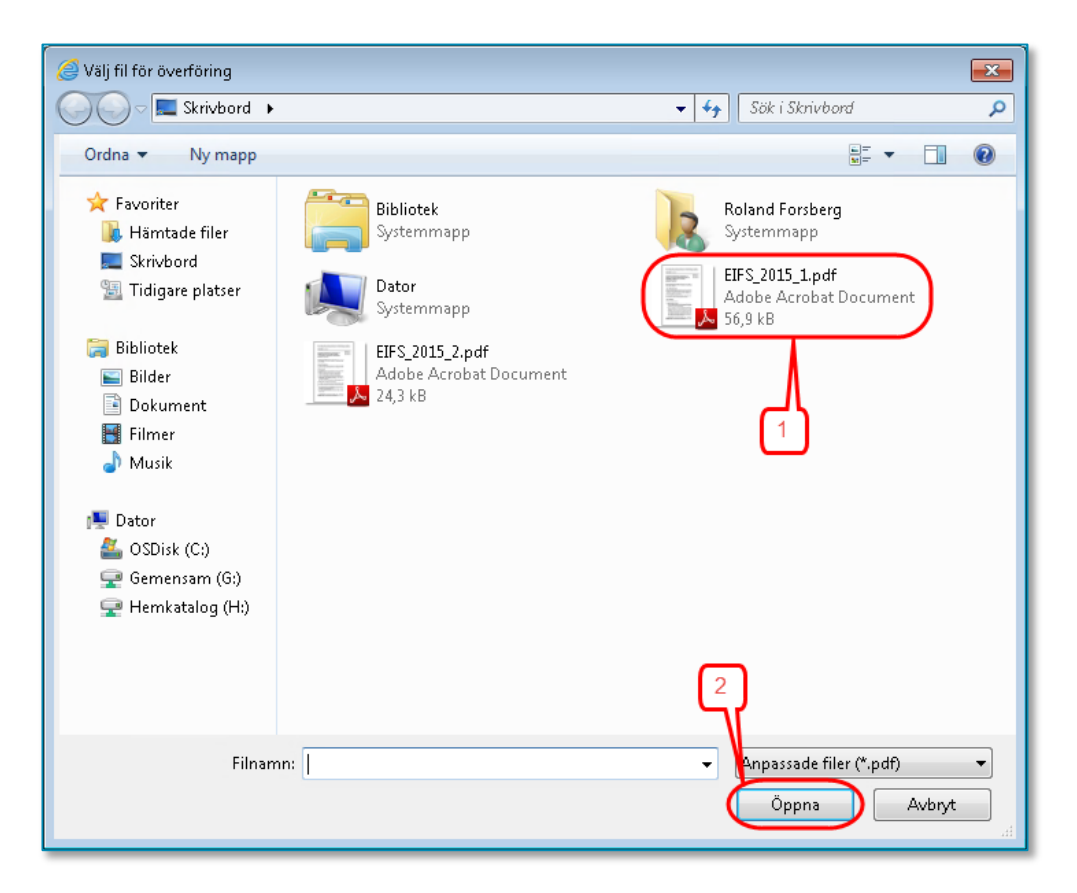

Nu bifogas filen eller filerna och när detta är klart visas de i tabellen på denna sida, se **[Figur 38](#page-88-0)** nedan.

<span id="page-88-0"></span>Figur 38 Tabell med bifogade filer

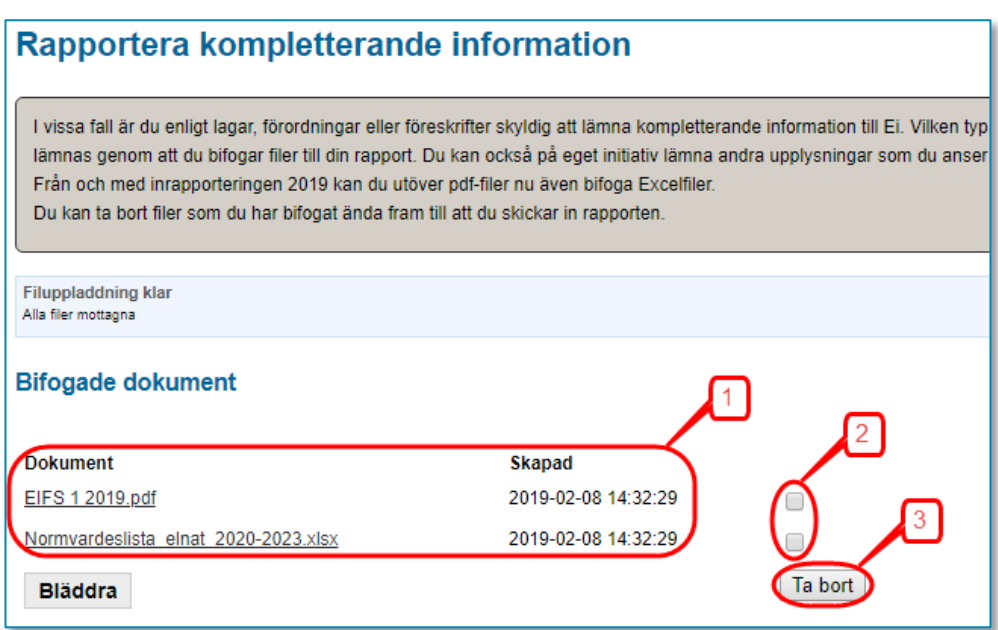

Uppladdade filer som visas i tabellen (1) kan öppnas genom att du klickar på filnamnet i tabellen.

Om du återvänder till denna sida vid ett senare tillfälle kommer du att se dina tidigare uppladdade filer. Du kan nu lägga till ytterligare filer, enligt ovan, eller ta bort felaktiga filer. Om du vill ta bort en tidigare uppladdad fil markerar du den i bockrutan (2) i tabellen och klickar på knappen Ta bort (3)

För att gå till nästa steg klickar du på **Nästa**-knappen.

## 8.5.12 Validering av din rapport

När du går vidare till något av understegen under huvudsteget Godkännande kommer en validering av de uppgifter du har matat in i de gula fälten att göras. Det görs även en kontroll att du över huvud taget har laddat upp data för kapitalbasen från fil. Om datat innehåller uppgifter som är fel eller tveksamma kommer en lista att presenteras som visar fel eller varningar. Eventuella fel på listan måste korrigeras innan du kan gå vidare. Varningar syftar till att göra dig uppmärksam på uppgifter som möjligen inte är korrekta. För att gå till nästa steg klickar du på Nästa-knappen.

## <span id="page-89-0"></span>8.5.13 Granska uppgifter inför inrapportering

Här kan du på skärmen se en sammanfattning av de data du har redovisat i rapporten. Du kan även se en lista på de filer som du har bifogat rapporten. Uppgifterna kan ta upp till två minuter att ladda beroende på mängden data du har laddat upp. Kontrollera noga att alla data är korrekta och att alla filer är bifogade. För varje delmängd av data finns en knapp för att gå tillbaka i rapporten så att du kan korrigera eventuella felaktiga data eller lägga till fler bifogade filer.

På denna sida kan du också skapa och/eller spara en pdf-fil som visar en sammanfattning av de data du har redovisat i rapporten. Du gör detta genom att klicka på **Skapa pdf med inrapporterade data**. Systemet skapar då en pdf-fil som öppnas och visas i din dator. Det kan ta upp till två minuter att skapa pdf:en beroende på mängden data du har laddat upp. Notera att du måste ha programmet Adobe Reader version 7, eller nyare, för att kunna se filen. Om du inte har ändrat standardinställningarna öppnas filen som en flik i din webbläsare. Du kan spara filen om du vill. Beroende på vilken webbläsare du använder är tillvägagångssättet olika. I Internet Explorer drar man musmarkören till nederkanten av fönstret och i Google Chrome drar man den till överkanten av fönstret.

Om filen har öppnats i Adobe Reader klickar du på **Arkiv > Spara som** och väljer i den dialogruta som visas var du vill spara filen.

För att gå till nästa steg klickar du på **Nästa**-knappen.

## 8.5.14 Skicka in ditt förslag till intäktsram med kompletterande uppgifter

På denna sida skickar du in din rapport till Ei. Innan du skickar in rapporten ska du noga kontrollera att alla uppgifter som visas i steget **Granska** är korrekta. När du är säker på detta klickar du i bockrutan (1) vid texten **Jag intygar härmed att uppgifterna jag har lämnat i denna rapport är korrekta enligt EIFS 2019:1**. Då

aktiveras knappen **Skicka in** (2). När du klickar på denna knapp skickas din rapport till Ei. Om överföringen lyckas får du en ruta med texten **Energimarknadsinspektionen har mottagit din rapport**. Om denna ruta inte visas på din skärm måste du kontakta Ei.

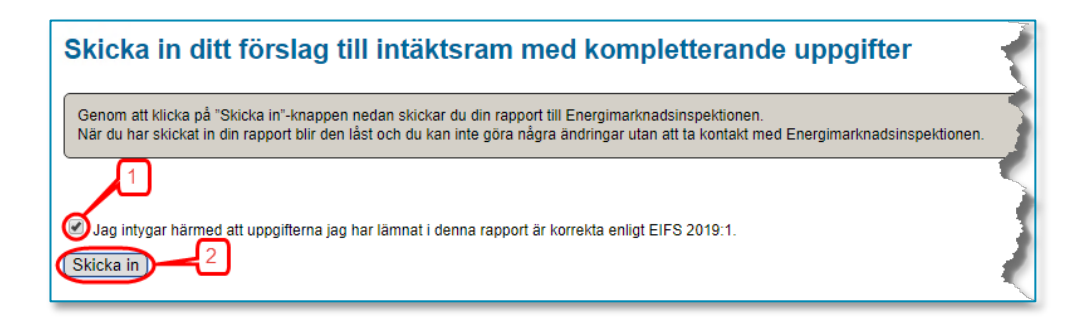

# 8.5.15 Skriv ut sammanfattning

När din rapport har skickats till EI kan du skapa en pdf-fil med en sammanfattning av de uppgifter du har rapporterat in. Du gör det genom att klicka på knappen **Skapa pdf med inrapporterade data.**

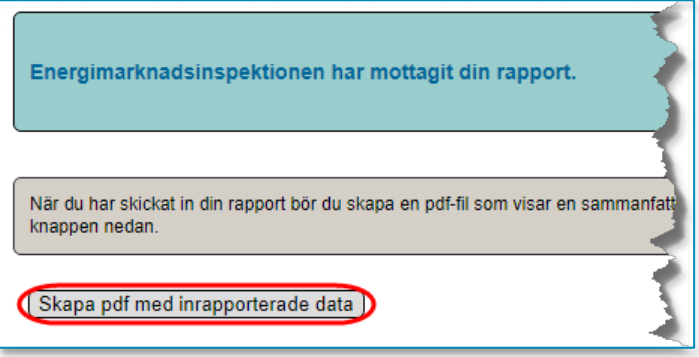

Det kan ta upp till två minuter att skapa pdf:en beroende på mängden data du har laddat upp. Till skillnad mot den liknande pdf-filen du tidigare har kunnat skapa kommer denna version att innehålla uppgifter om att din rapport har skickats till EI och när detta skedde. I kapitel **[8.5.13](#page-89-0)** beskrivs hur du sparar pdf-filen.

# 8.5.16 Avsluta

När du har skickat in rapporten och sparat de pdf-filer som nämns ovan avslutar du inrapporteringen genom att stänga webbläsaren.

Energimarknadsinspektionen Box 155, 631 03 Eskilstuna. Tel. 016-16 27 00. www.ei.se